# A practical introduction to (embedded) programming

Brian PlancherBrian\_Plancher@g.harvard.edu10/10/2019

1. Since the boards you made last week are perfect and are still in perfect shape and are totally programmable…

- 1. Since the boards you made last week are perfect and are still in perfect shape and are totally programmable…
- 2. And since you already know how to code in C…

- 1. Since the boards you made last week are perfect and are still in perfect shape and are totally programmable…
- 2. And since you already know how to code in C…
- 3. Write some custom code to test a function on your board!... You did make sure that you can programmatically change the button and/or LED right (aka they are connected to PAx)?

1. Since the boards you made last week are perfect<br>and are and are and are strength and are strength and are all tally and ar progra**So if you are feeling** 2. And since the same of the same of the in C… 3. Write  $\mid$  some custom code to test a function on your board!... You did make sure that you can programmatically change the button and/or LED right (aka they are connected to PAx)?

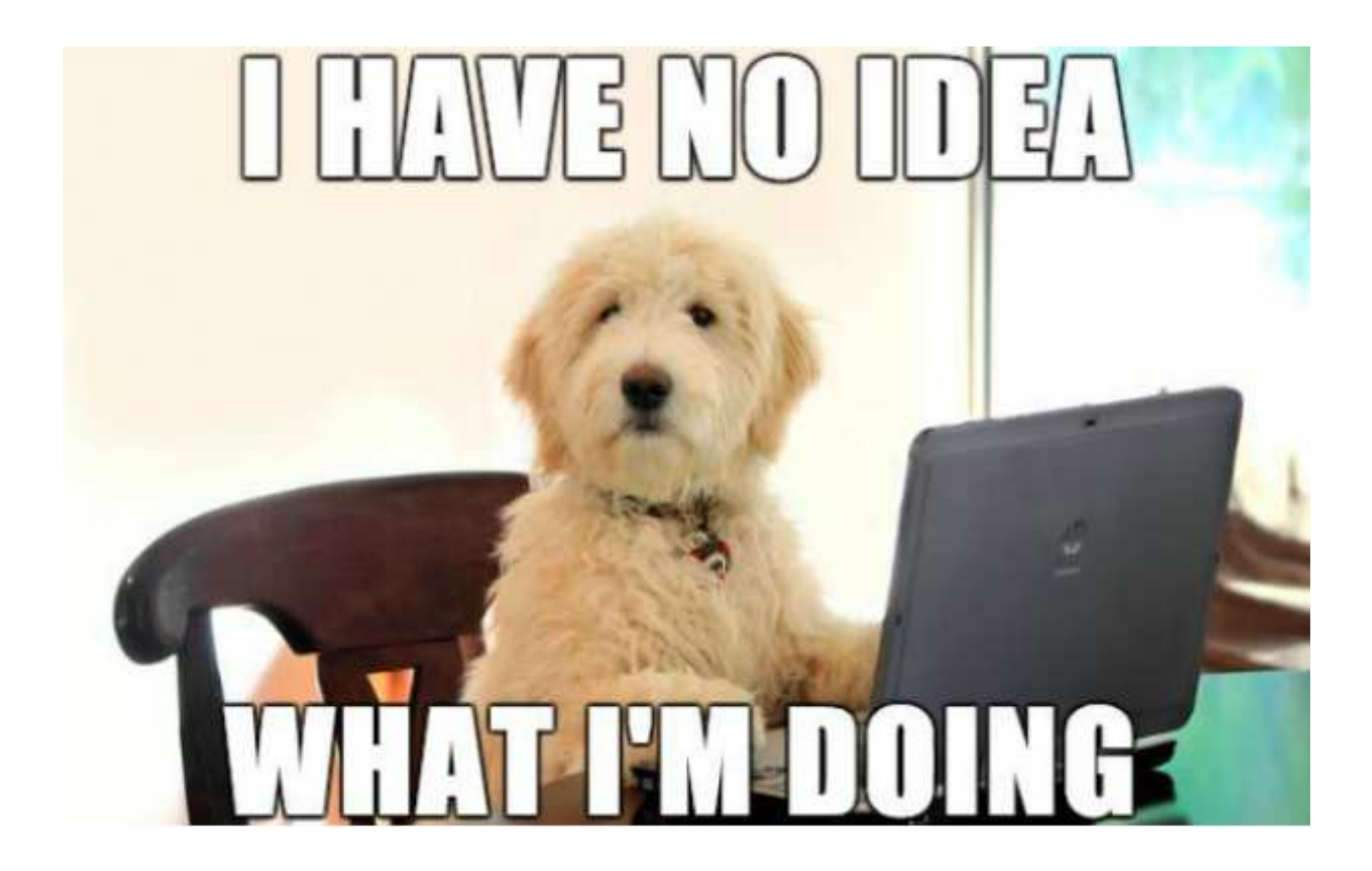

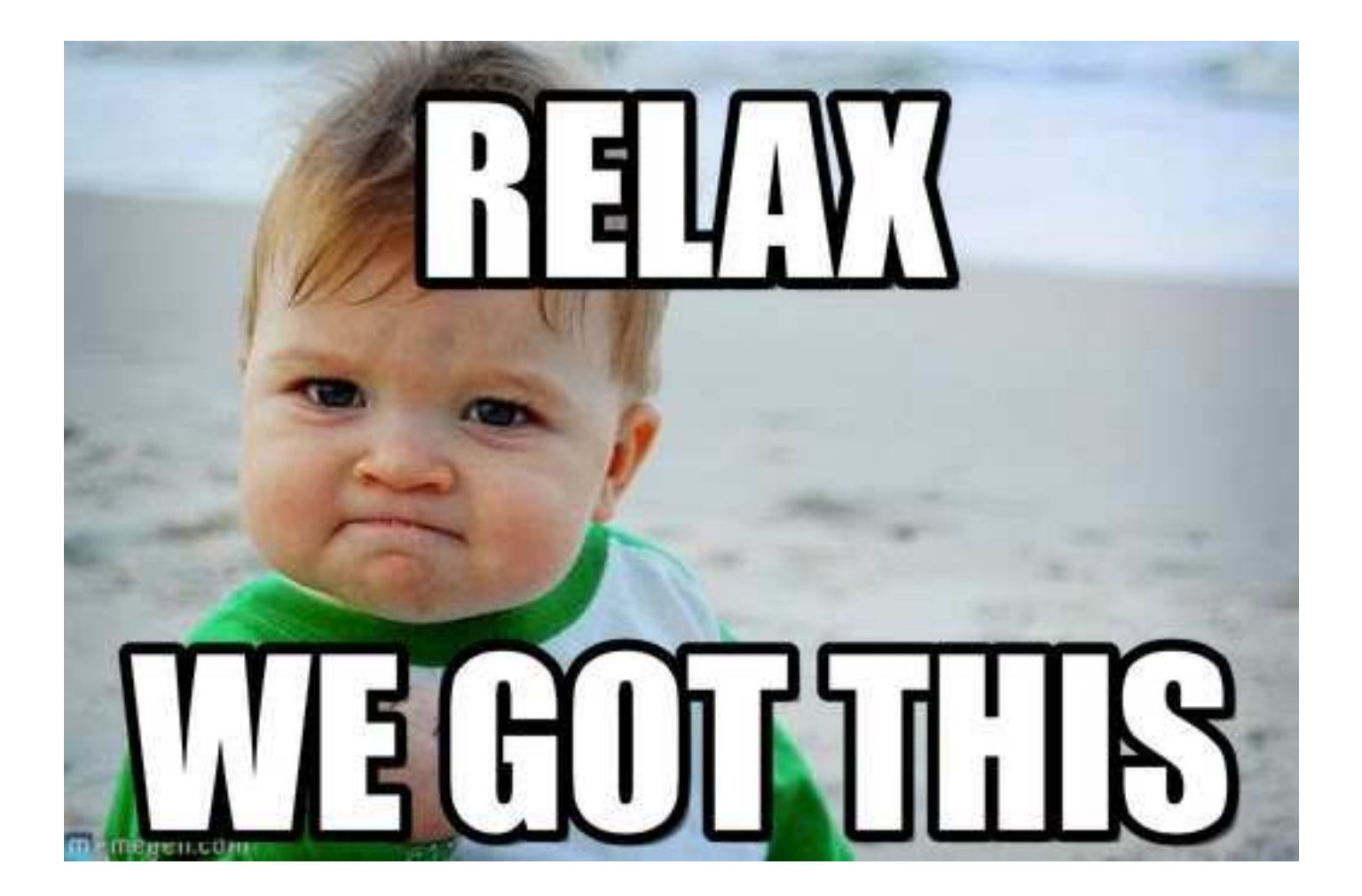

## One quick aside on boards before we talk about coding…

If you are going to end up re-doing your board this is a really solid way to do it:

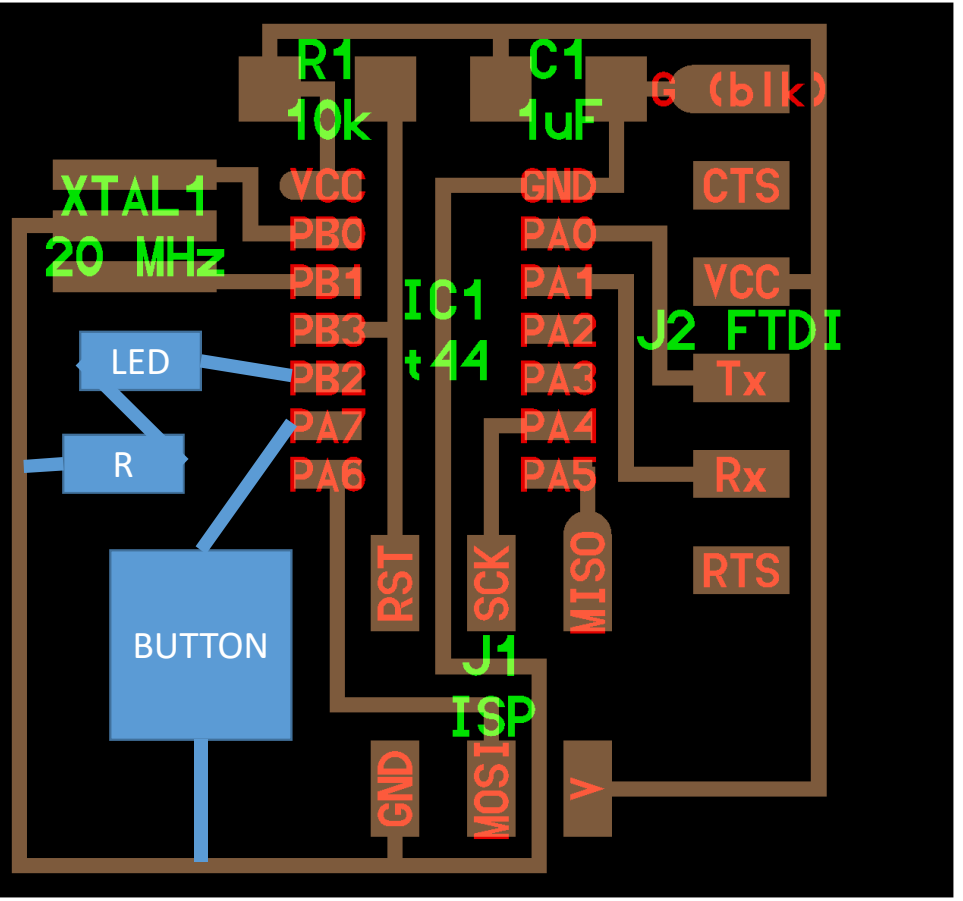

#### Now onto coding in AVR-C!

So if your first thought is: "What are codes"

#### Now onto coding in AVR-C!

So if your first thought is: "What are codes"

In short, computer code is a human-readable language which tells the computer what to do

#### Now onto coding in AVR-C!

So if your first thought is: "What is AVR-C? I feel like I should start with A…"

**C is at this point the foundational language** upon which most modern languages are based (or designed to be improvements on). **AVR-C is a set of specific extensions to C** to allow you to program your Attinys.

#### There are 5 basic datatypes you can use in C

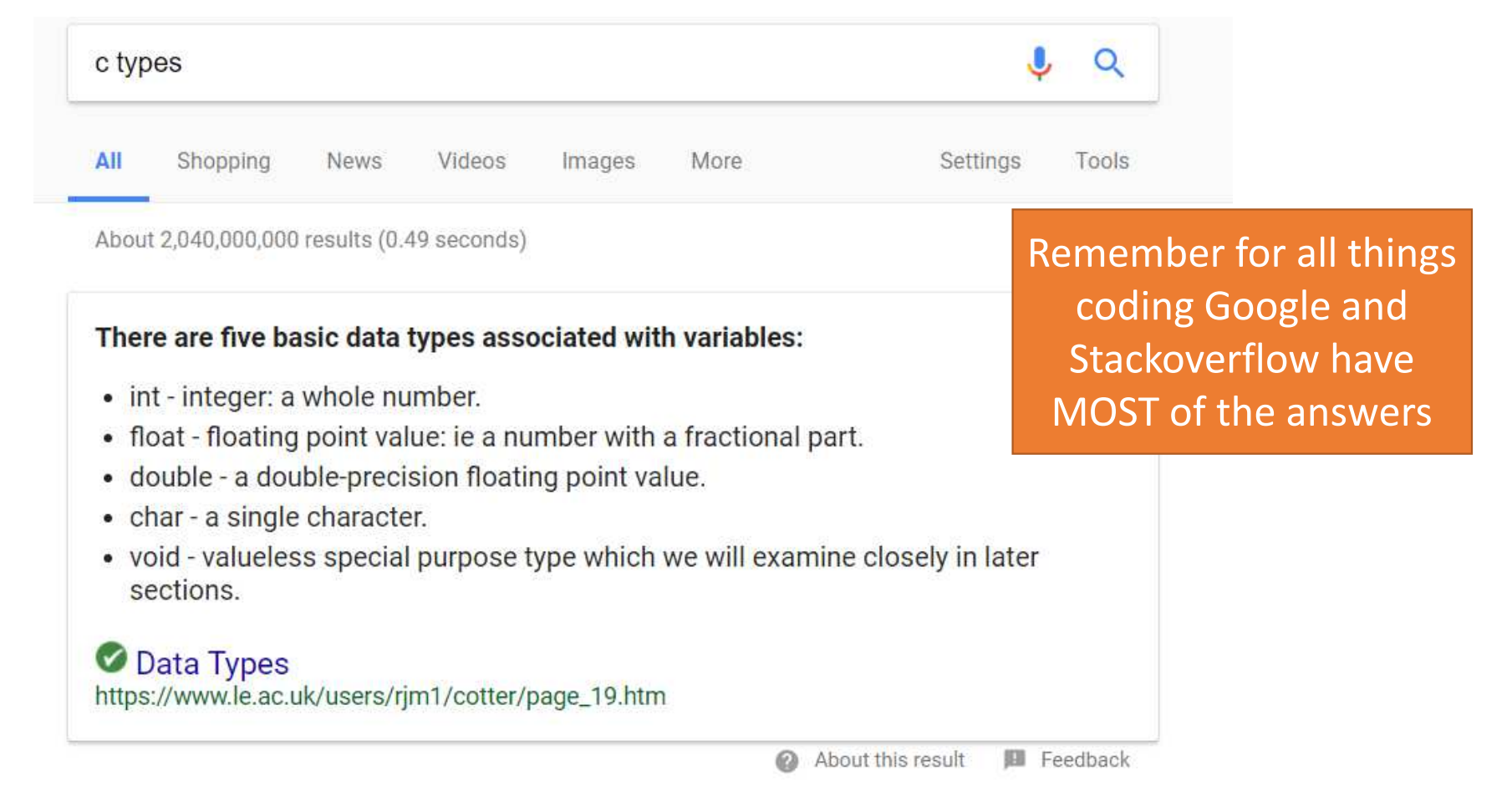

You assign Variables (aka specific named instances of a type) to hold data

> $int$  my\_age = 28; char first\_initial <sup>=</sup>'B'; char last initial = 'P';

## You assign Variables (aka specific named instances of a type) to hold data

 $int$  my\_age = 28; char first\_initial <sup>=</sup>'B'; char last initial =  $'P'$ ;

Almost everything ends in semicolons in C!

Don't forget them!

And everything needs a type!

#### You can then use conditional statements to make decisions about what to do with data

Test expression is true

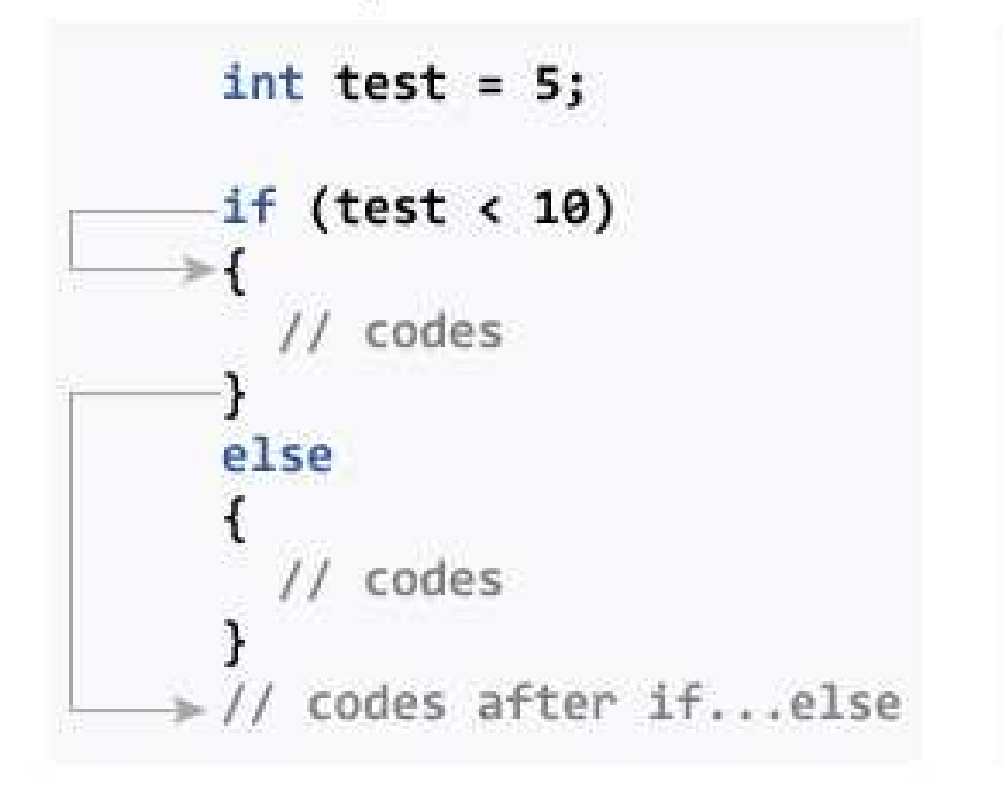

Test expression is false

int test =  $5$ ; if (test  $> 10$ ) // codes else // codes >// codes after if...else You can then use conditional statements to make decisions about what to do with data

```
int my_age = 28;
char first initial = 'B';
char last initial = 'P';
int above_drinking_age;If (age >= 21){
 above_drinking_age = 1;
} else {above drinking age = 0;
}<br>}
```
You can then use conditional statements to make decisions about what to do with data

int my\_age = 28; char first initial =  $'B'$ ; char last initial = 'P'; int above\_drinking\_age;If  $\text{(age)} = 21$ | above\_drinking age = 1; } else {above drinking  $age = 0$ ; }<br>}

All if and else statements need the {} around them!

#### You can create functions to encapsulate some operation which you use a lot

int checkID(int age){ $If (age >= 21)$ return 1;} else {return 0;

}<br>}

}

int my\_age =  $28$ ; char first initial =  $'B$ ; char last initial =  $'P'$ ; int above\_drinking\_age = checkID(my\_age);

#### You can create functions to encapsulate some operation which you use a lot

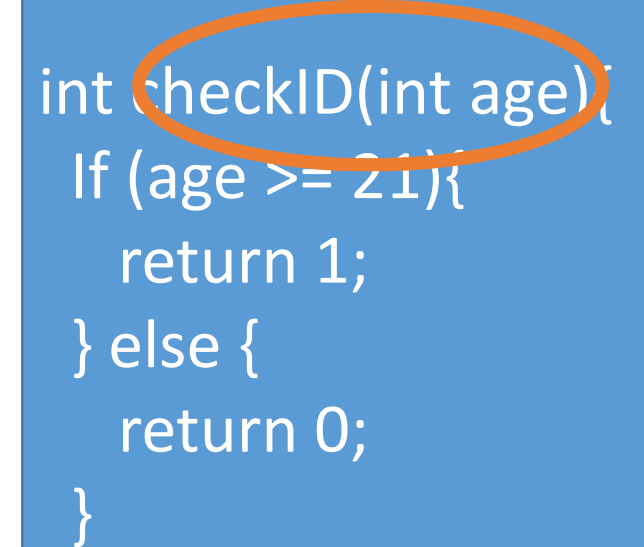

}

int my age  $= 27$ ; char first initial =  $'B$ ; char last initial =  $'P'$ ; int above drinking age = checkID(my age);

> When you **call** <sup>a</sup> function you need to pass in the variables which it will use

#### You can create functions to encapsulate some operation which you use a lotYou also need to specify the

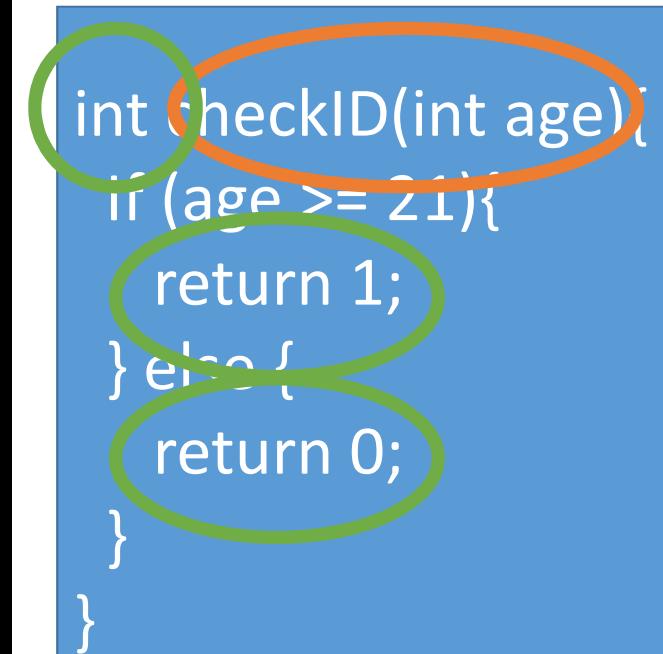

int my age  $= 27$ ; char first initial =  $'B$ ;  $char$  last initial =  $"P':$ int above\_drinking\_age : checkID(my\_age); return the appropriate thing

**return type** for the function

and then make sure to

When you **call** <sup>a</sup> function you need to pass in the variables which it will use

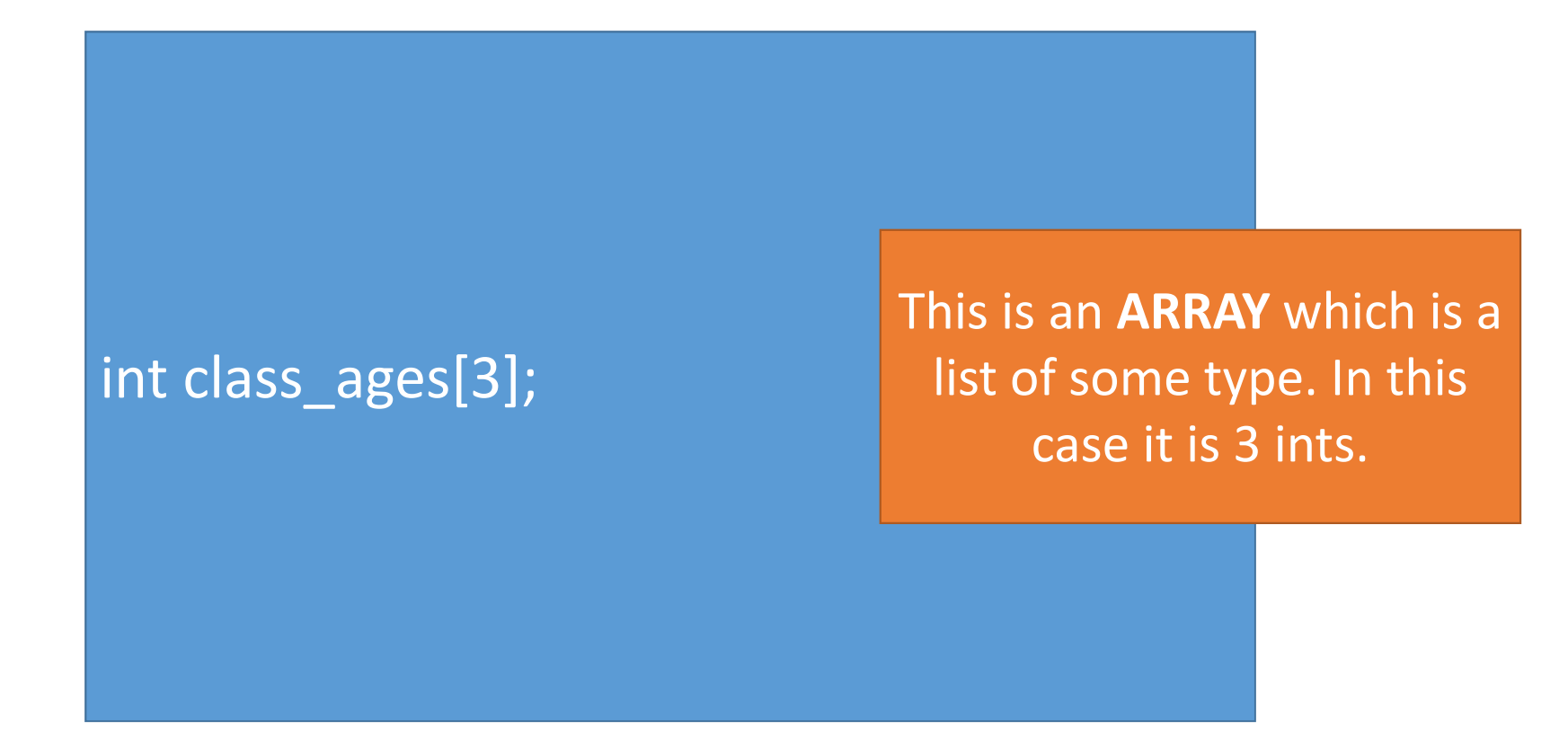

int class\_ages[3];class  $ages[0] = 17;$ class\_ages $[1] = 21$ ; class  $ages[2] = 54;$  This is an **ARRAY** which is a list of some type. In this case it is 3 ints.It is zero-index!

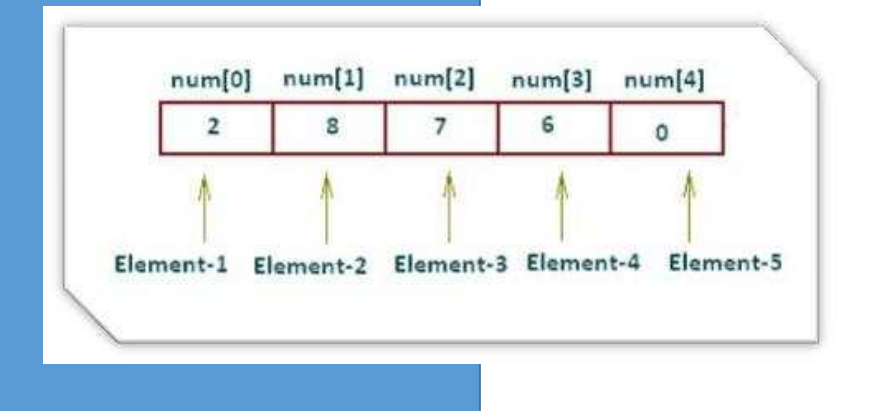

int class\_ages[3]; $class\_{ages}[0] = 17;$ class\_ages $[1] = 21$ ;  $class\_{ages}[2] = 54;$ int index  $= 0$ ; while (index < 3){if (checkID(class\_ages[index])){letIntoBar();} $index = index + 1;$ 

}

We can use a **WHILE LOOP** to iterate until we hit the condition

int class\_ages[3];class\_ages $[0] = 17$ ; class\_ages $[1] = 21$ ;  $class\_{ages}[2] = 54;$ int index  $= 0$ ; while (index < 3){if (checkID(class\_ages[index])){letIntoBar();}index++;

}

We can use a **WHILE LOOP** to iterate until we hit the condition

We can shorthand index = index + 1;to:index+=1;or:Index++;

int class\_ages[3];class\_ages $[0] = 17$ ; class\_ages $[1] = 21$ ; class\_ages $[2] = 54;$ int index  $= 0$ ; while (index < 3){if (checkID(class\_ages[index])){letIntoBar();}

index++;

}

We can use a **WHILE LOOP** to iterate until we hit the condition

We can shorthand index = index + 1;to:index+=1;or:Index++;

DON'T FORGET THE ++

int class\_ages[3];class\_ages $[0] = 17$ ; class  $ages[1] = 21;$ class  $ages[2] = 54;$ for (int index = 0; index < 3; index++){ if (checkID(class\_ages[index])){letIntoBar();}

}<br>}

We can use a **FOR LOOP** to shorthand the while loop and make sure we don't forget the ++

And that is programming in C in a nutshell

## Wait so what did we learn?

int my age  $= 28$ ;

- 1.We use variables to store information
- Each variable has a type (int, char, float, double)2.
- 3. We can create arrays of variables to group multiple things of the same type together
- 4. We use conditional statements (if, else) to branch our code depending on the data
- 5. We create functions to encapsulate common operations
- 6. We use loops (while, for) to repetitively call the same set of actions

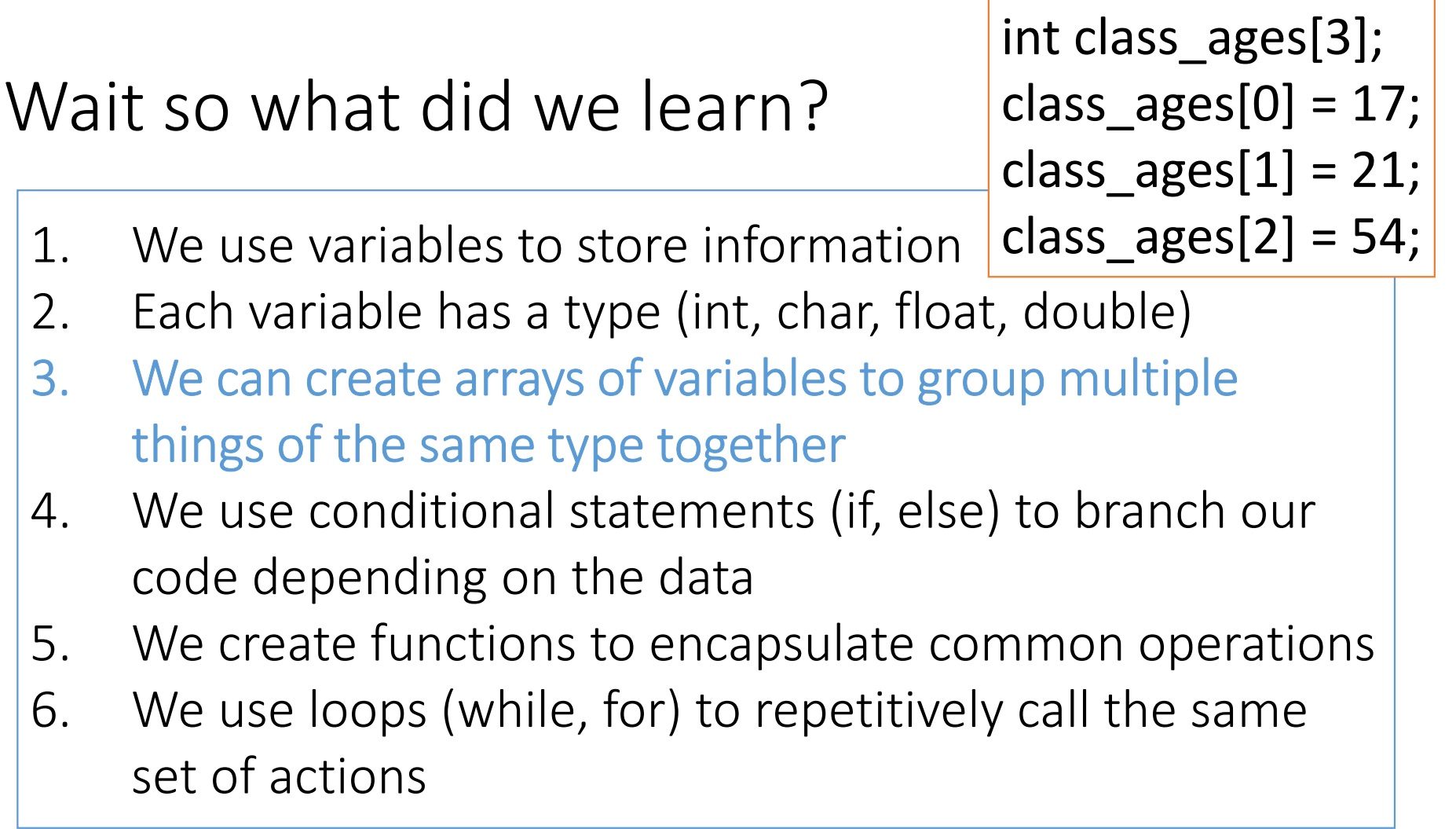

## Wait so what did we learn?

- 1. We use variables to store information
- 2. Each variable has a type (int, char, float, dounchless and the same and the sa
- 3. We can create arrays of variables to group multiple things of the same type together
- 4. We use conditional statements (if, else) to branch our code depending on the data
- 5. We create functions to encapsulate common operations
- 6. We use loops (while, for) to repetitively call the same set of actions

If (age  $<$  21) $\{$ return 1;} else {return 0;

## Wait so what did we learn?

- 1. We use variables to store information
- 2. Each variable has a type (int, char, float, dot }
- 3. We can create arrays of variables to group multiple things of the same type together
- 4. We use conditional statements (if, else) to branch our code depending on the data
- 5.We create functions to encapsulate common operations
- 6. We use loops (while, for) to repetitively call the same set of actions

int checkID(int age){If (age  $<$  21) $\{$ return 1;} else {return 0;

}

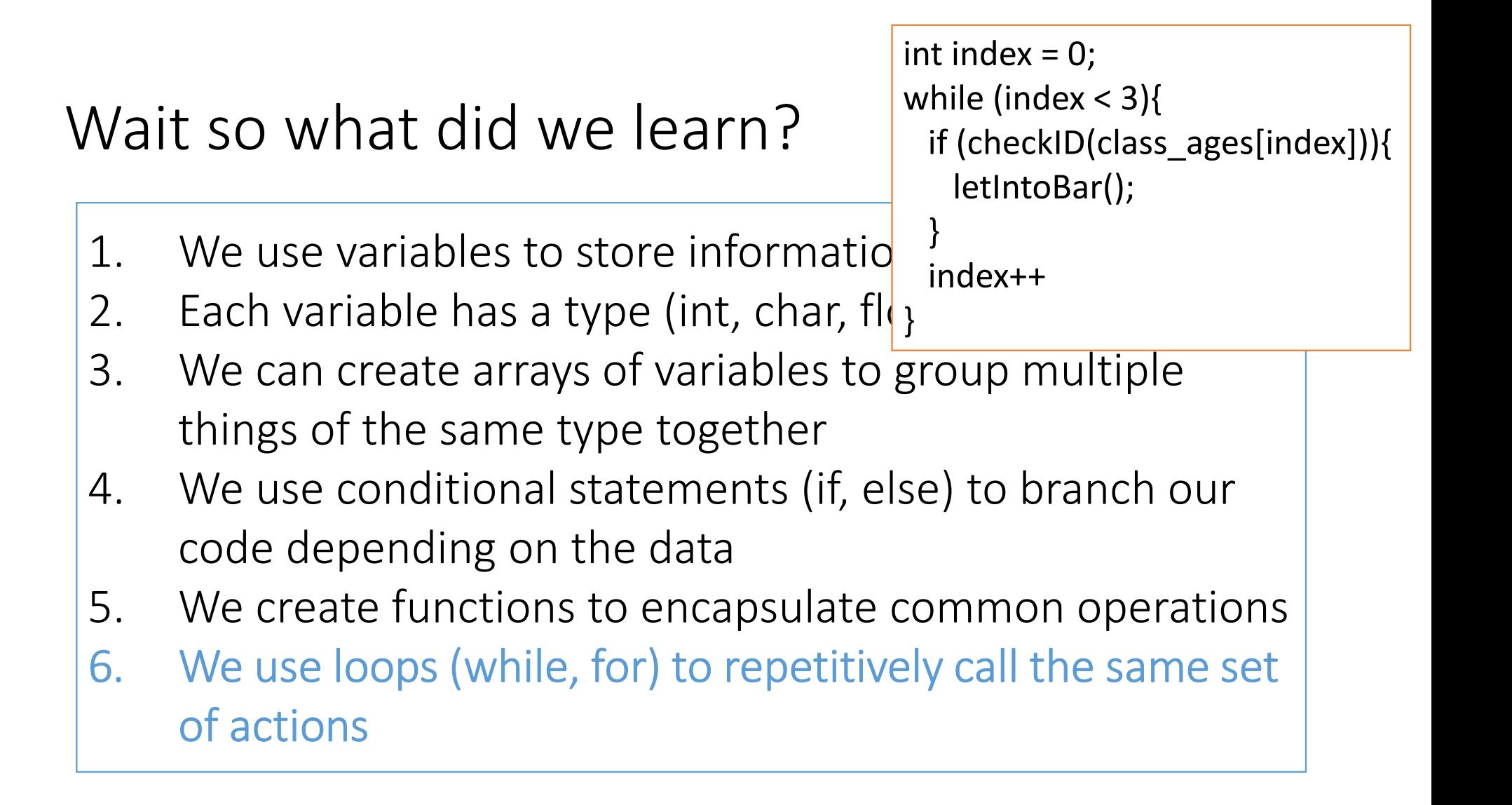

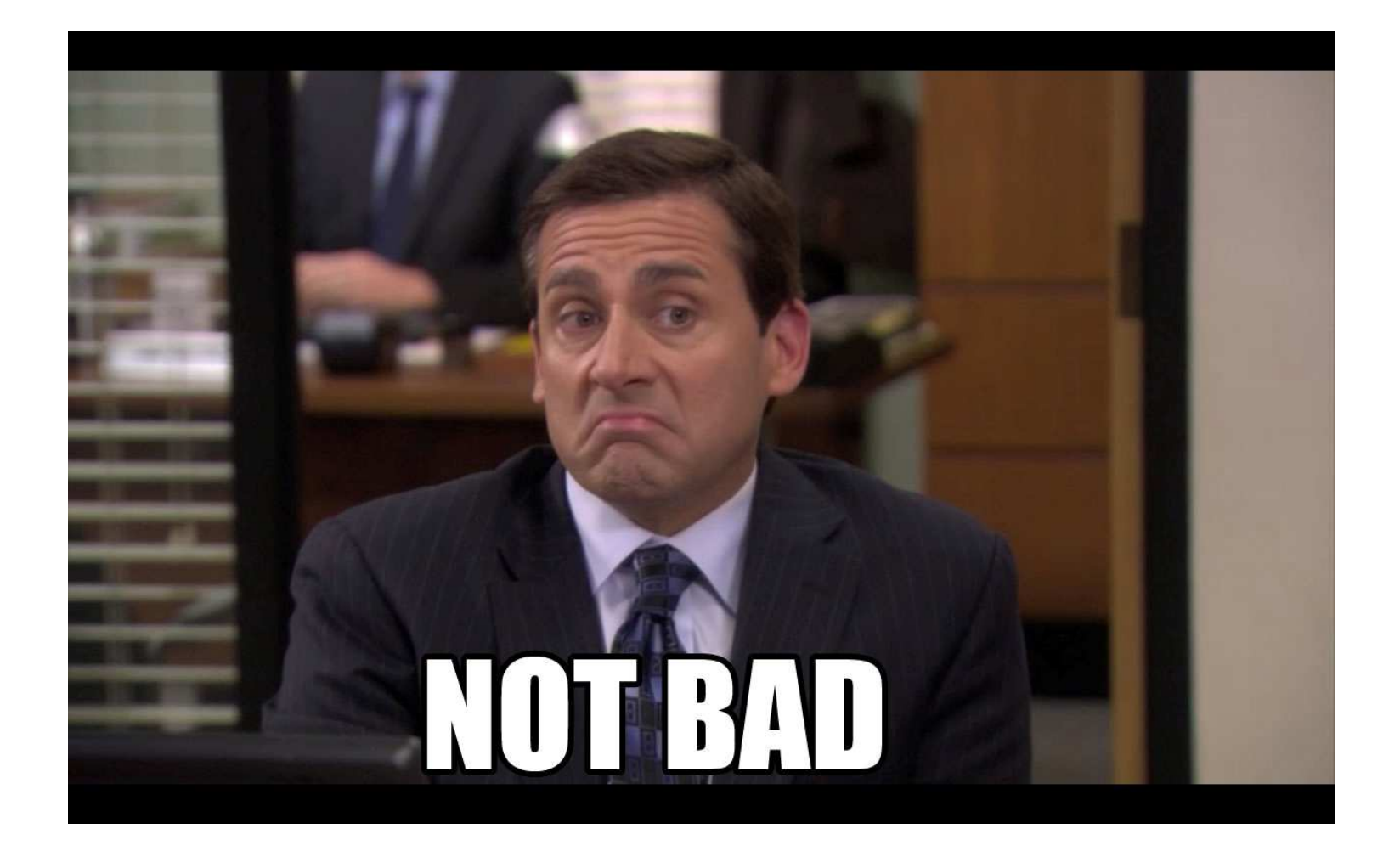

Ok but how does a program know what function to run?

All C programs when run will automagically invoke a special function called main

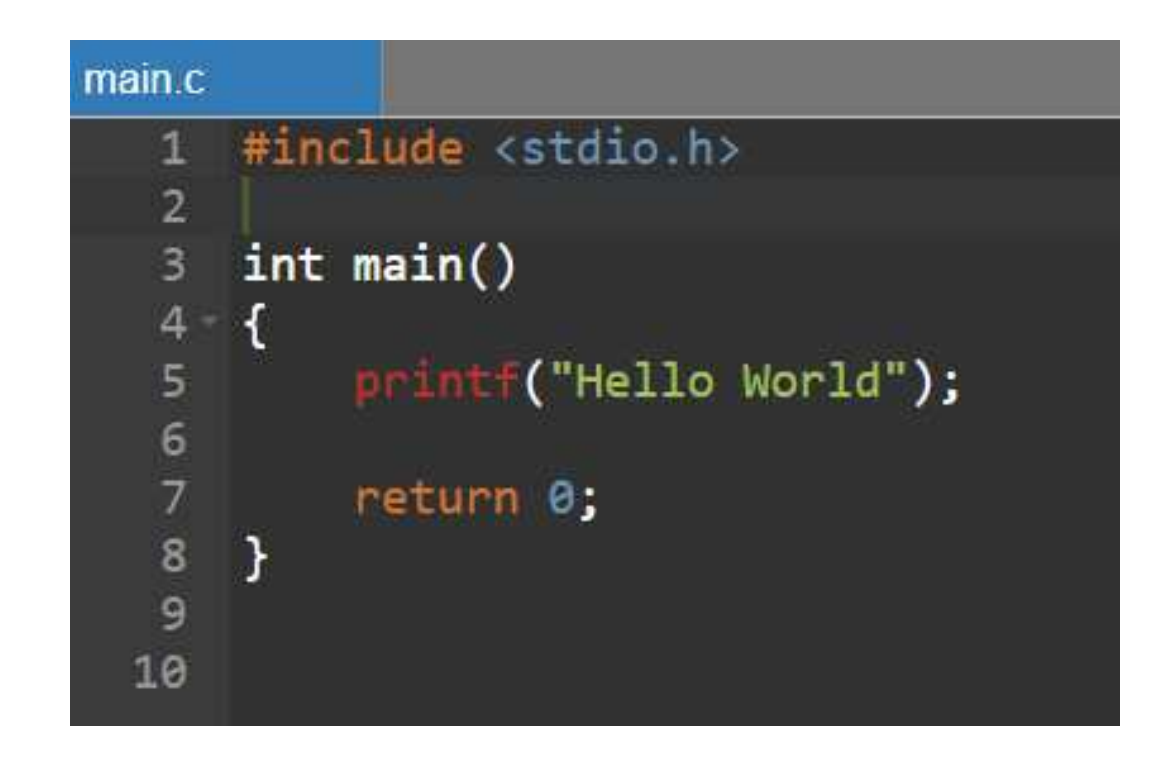

## All C programs when run will automagically invoke a special function called main

By convention it returns an int as an error code

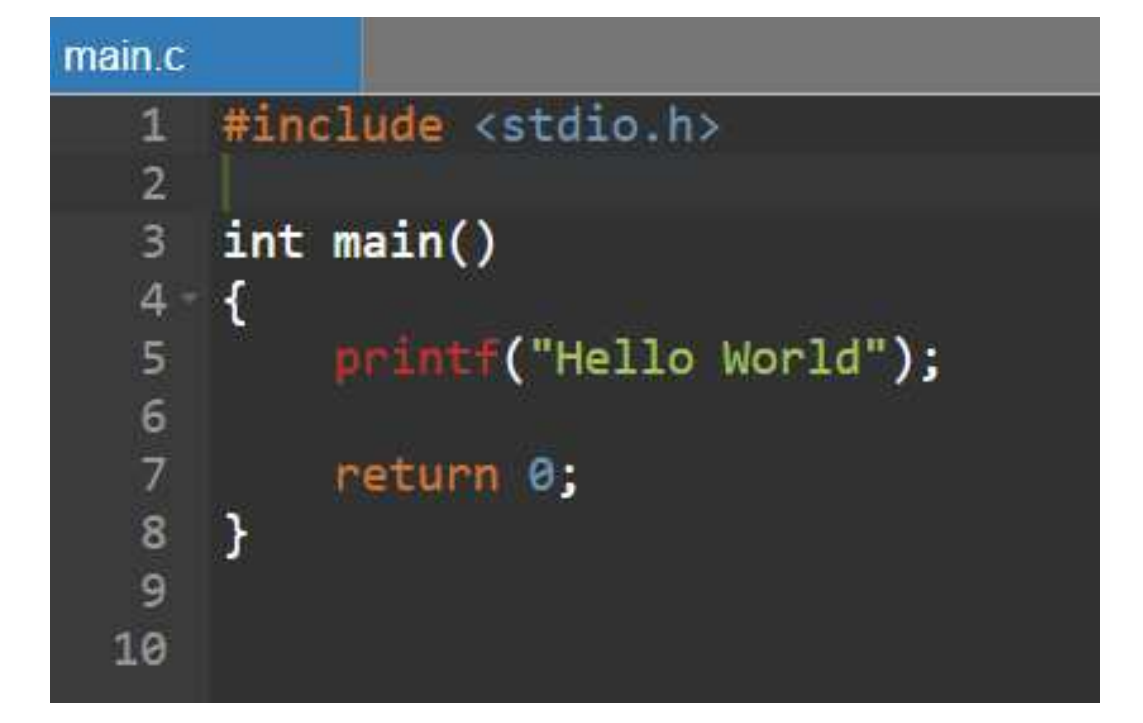
# All C programs when run will automagically invoke a special function called main

By convention it returns an int as an error code

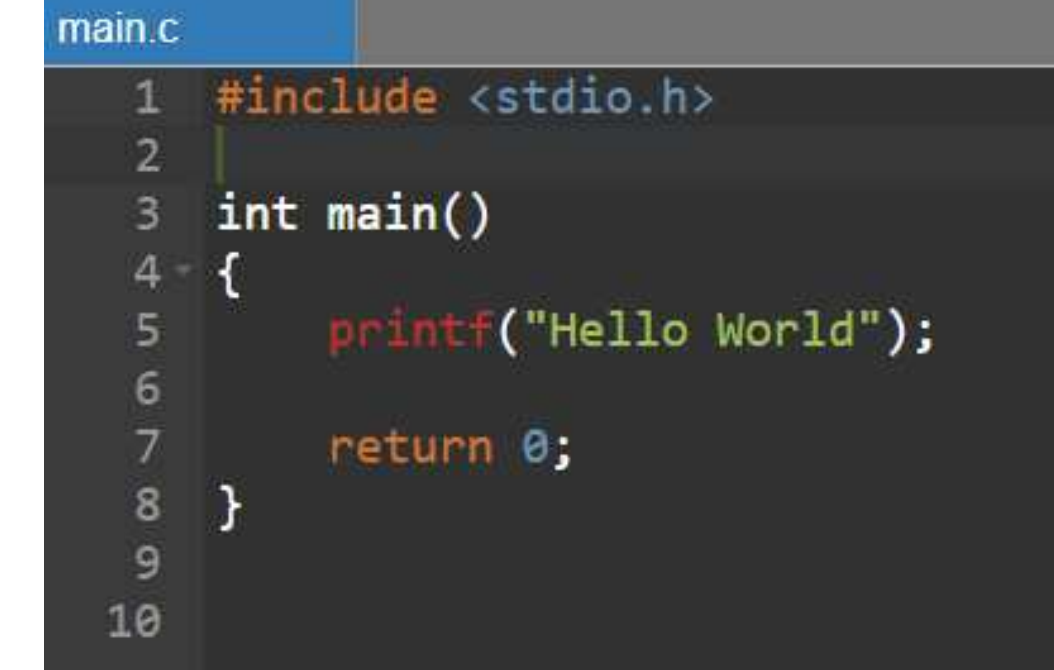

main can call all of your other functions (and included external functions)

# All C programs when run will automagically invoke a special function called main

By convention it returns an int as an error code

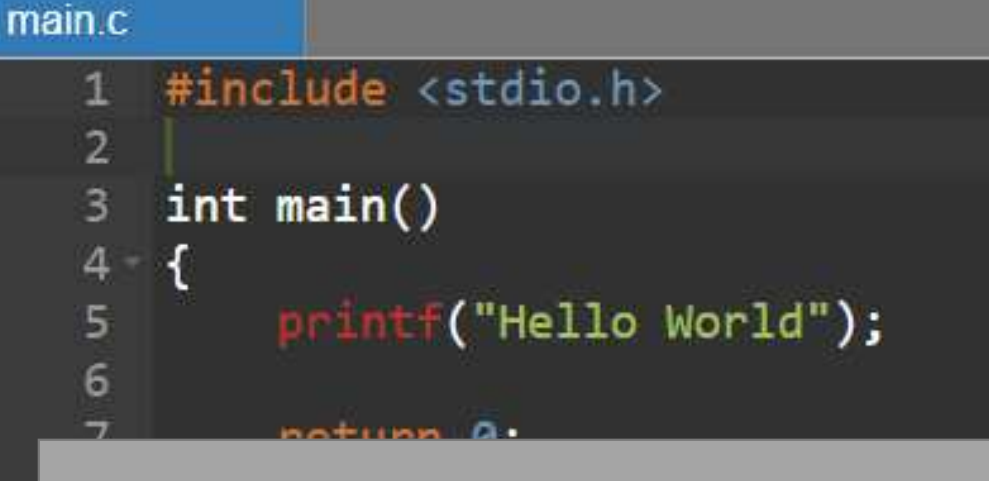

Here we are calling **printf**which sends text to the console (a really easy way to debug!)

main can call all of your other functions (and included external functions)

# All C programs when run will automagically invoke a special function called main

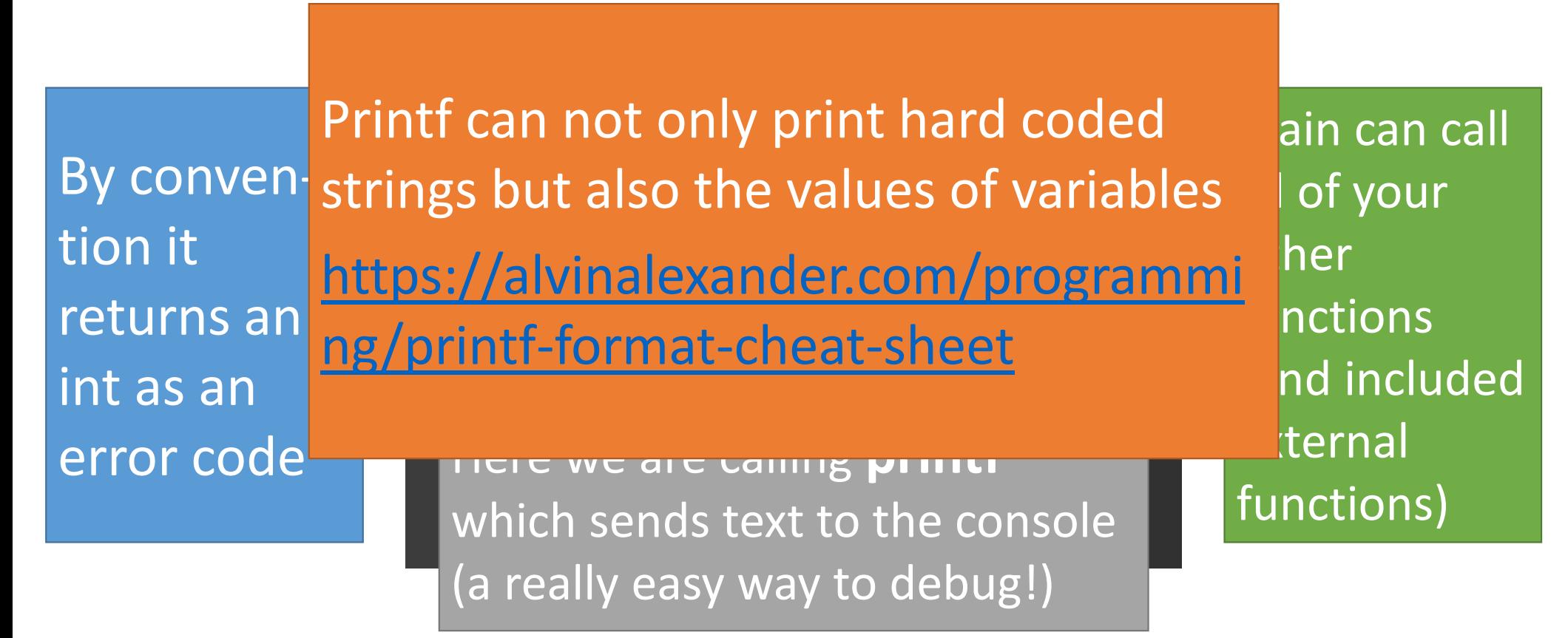

Ok great so I type code in, call it from main, and then the computer just runs it right?

Ok great so I type code in, call it from main, and then the computer just runs it right?Well not exactly…

# We first need to compile the code from words into 0s and 1s

# We first need to compile the code from words into 0s and 1s

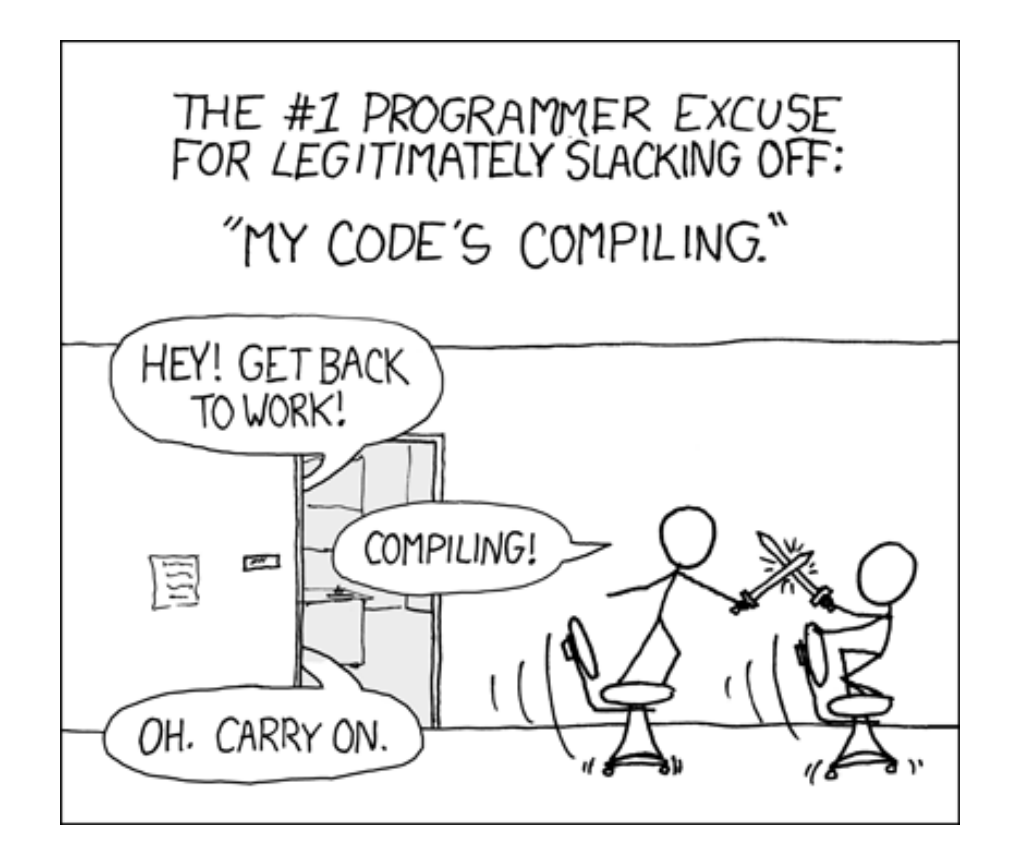

We first need to compile the code from words into 0s and 1s

> The beauty of this is that compilers are written for you and you can just use them!

We first need to compile the code from words into 0s and 1s

> The beauty of this is that compilers are written for you and you can just use them!

> > In this class you've already compiled code with **make**

### Type:

# $\mathsf{We}$   $\overline{\phantom{a}}$  and  $\overline{\phantom{a}}$  and  $\overline{\phantom{a}}$   $\overline{\phantom{a}}$   $\overline{\phantom{a}}$   $\overline{\phantom{a}}$

```
If you are successful - you will see this response from the system:<br>\inf_{\text{akaziuma@Titan}: \sim / \text{Desktop}/ \text{firmware$}} make hex
                  avr-gcc -Wall -Os -DF CPU=20000000 -Iusbdrv -I. -DDEBUG LEVEL=0
                  -mmcu=attiny44 -c usbdrv/usbdrv.c -o usbdrv/usbdrv.o
                  avr-gcc -Wall -Os -DF CPU=20000000 - -Iusbdrv -I. -DDEBUG LEVEL=0
                  -mmcu=attiny44 -x assembler-with-cpp -c usbdrv/usbdrvasm.S -o usbdrv/usbdrvasm.o
                  avr-gcc -Wall -Os -DF_CPU=20000000 -Iusbdrv -I. -DDEBUG_LEVEL=0<br>-mmcu=attiny44 -c usbdrv/oddebug.c -o usbdrv/oddebug.o<br>avr-gcc -Wall -Os -DF_CPU=20000000 -Iusbdrv -I. -DDEBUG_LEVEL=0<br>-mmcu=attiny44 -c main.c -o main.o<br>avr-
                  -mmcu=attiny44 -o main.elf usbdrv/usbdrv.o usbdrv/usbdrvasm.o usbdrv/oddebug.o<br>main.o<br>rm -f main.hex main.eep.hex
                  main.o
                  avr-objcopy -j .text -j .data -0 ihex main.elf main.hex
                  avr-size main.hex<br>text data bss dec hex filename<br>0 2020 0 2020 7e4 main.hex
```
In this class you've already

Next, you need to set the fuses so your board will use the external clock (crystal)

### Type:

make fuse

### If you are successful - you will see the following response from the system:

```
akaziuna@Titan:~/Desktop/firmware$ sudo make fuse
avrdude -c usbtiny -p attiny44 -U hfuse:w:0xDF:m -U lfuse:w:0xFF:m
avrdude: AVR device initialized and ready to accept instructions
```
### We first need to compile the code from words into 0s and 1s

One thing to keep in mind is code is compiled TOP DOWN – so any helper functions, variables, etc. need to be written **ABOVE** wherever they are used! This is why we need to #include all external code first!

# We first need to compile the code from words into 0s and 1s

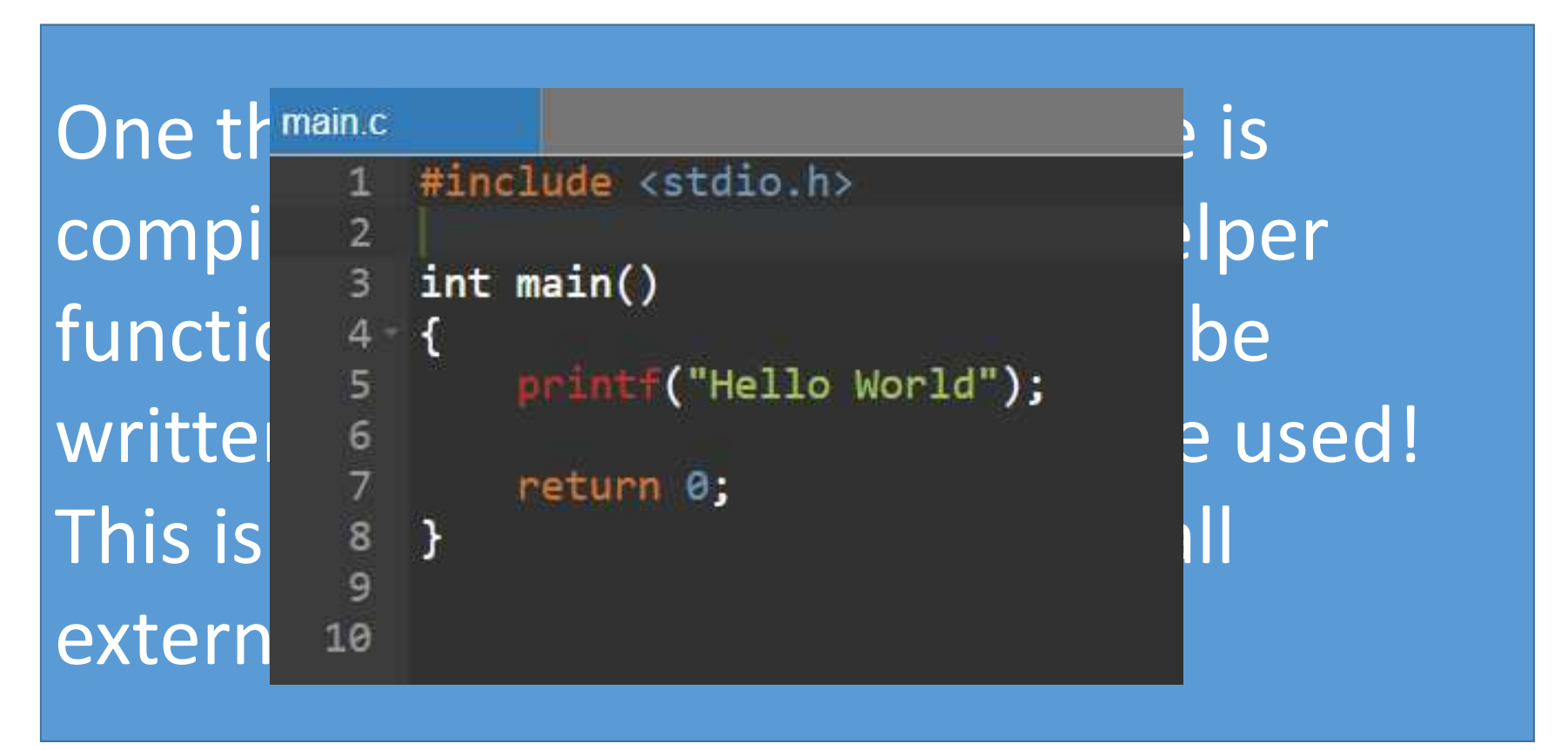

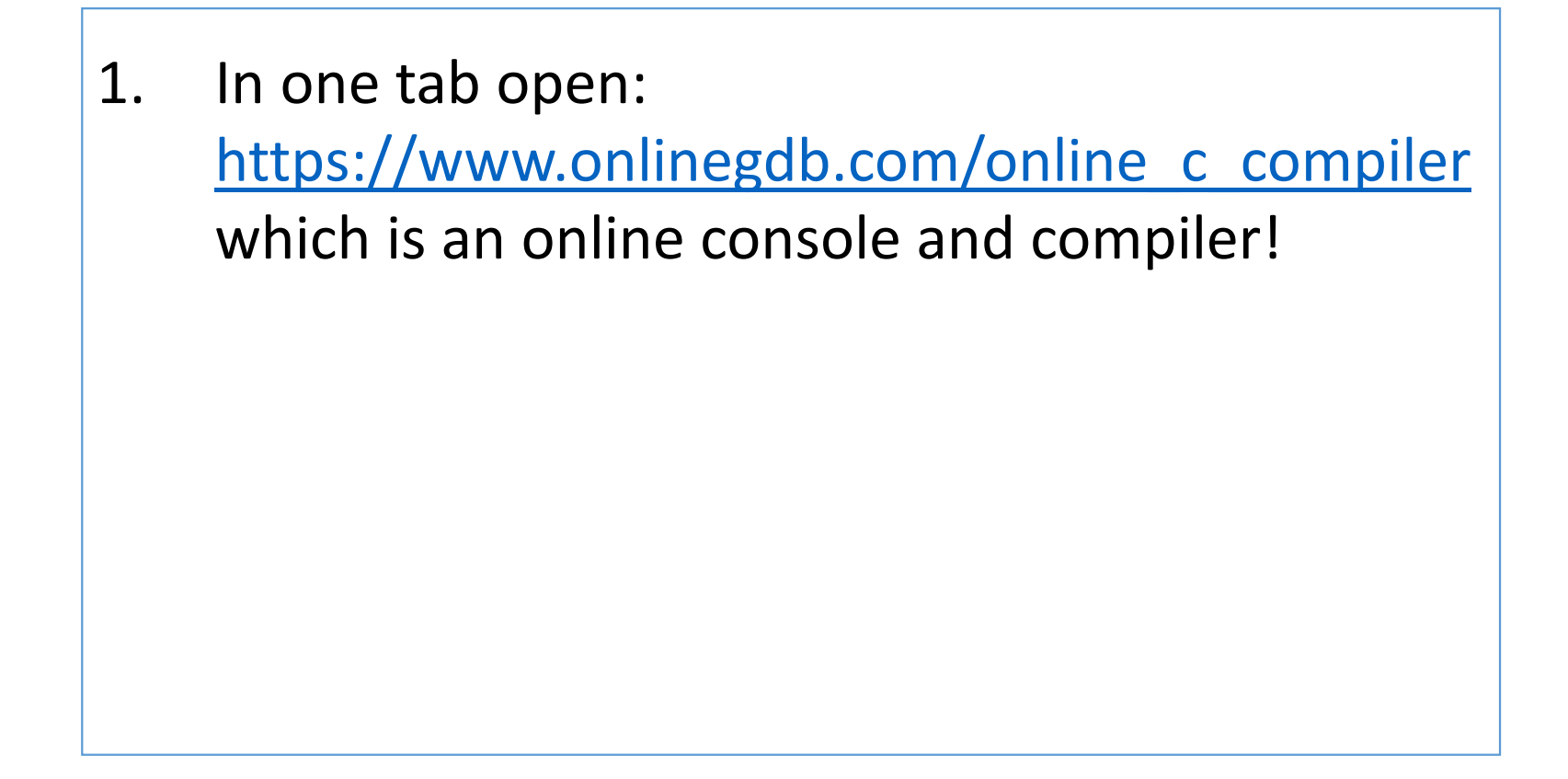

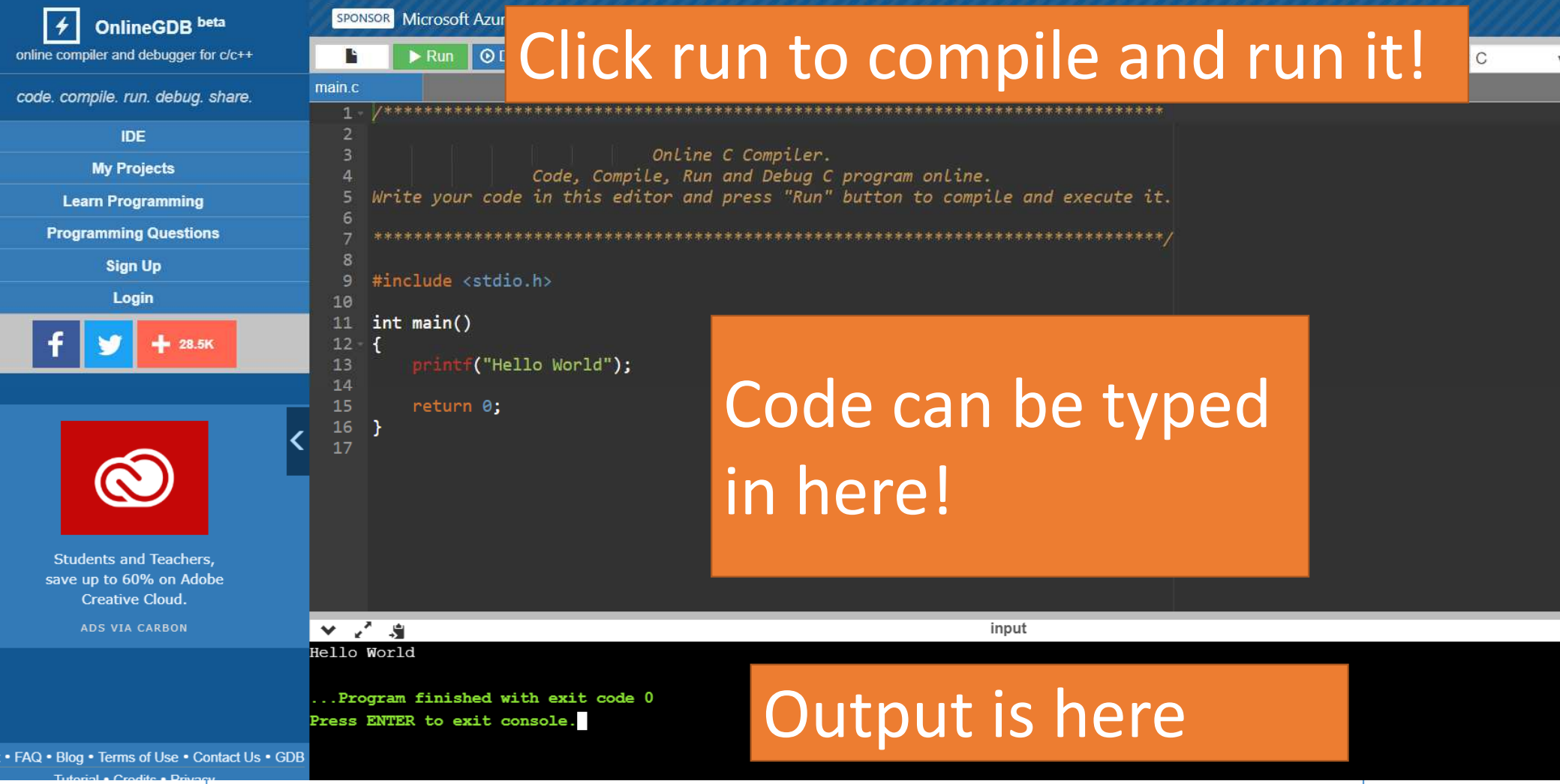

- 1. In one tab open: https://www.onlinegdb.com/online\_c\_compiler which is an online console and compiler!
- 2. In the other open: http://bit.ly/HTM\_sample\_code which some starter code I wrote.

- 1. In one tab open: https://www.onlinegdb.com/online\_c\_compiler which is an online console and compiler!
- 2. In the other open: http://bit.ly/HTM\_sample\_code which some starter code I wrote.
- 3. Copy and paste the starter code into the online compiler!

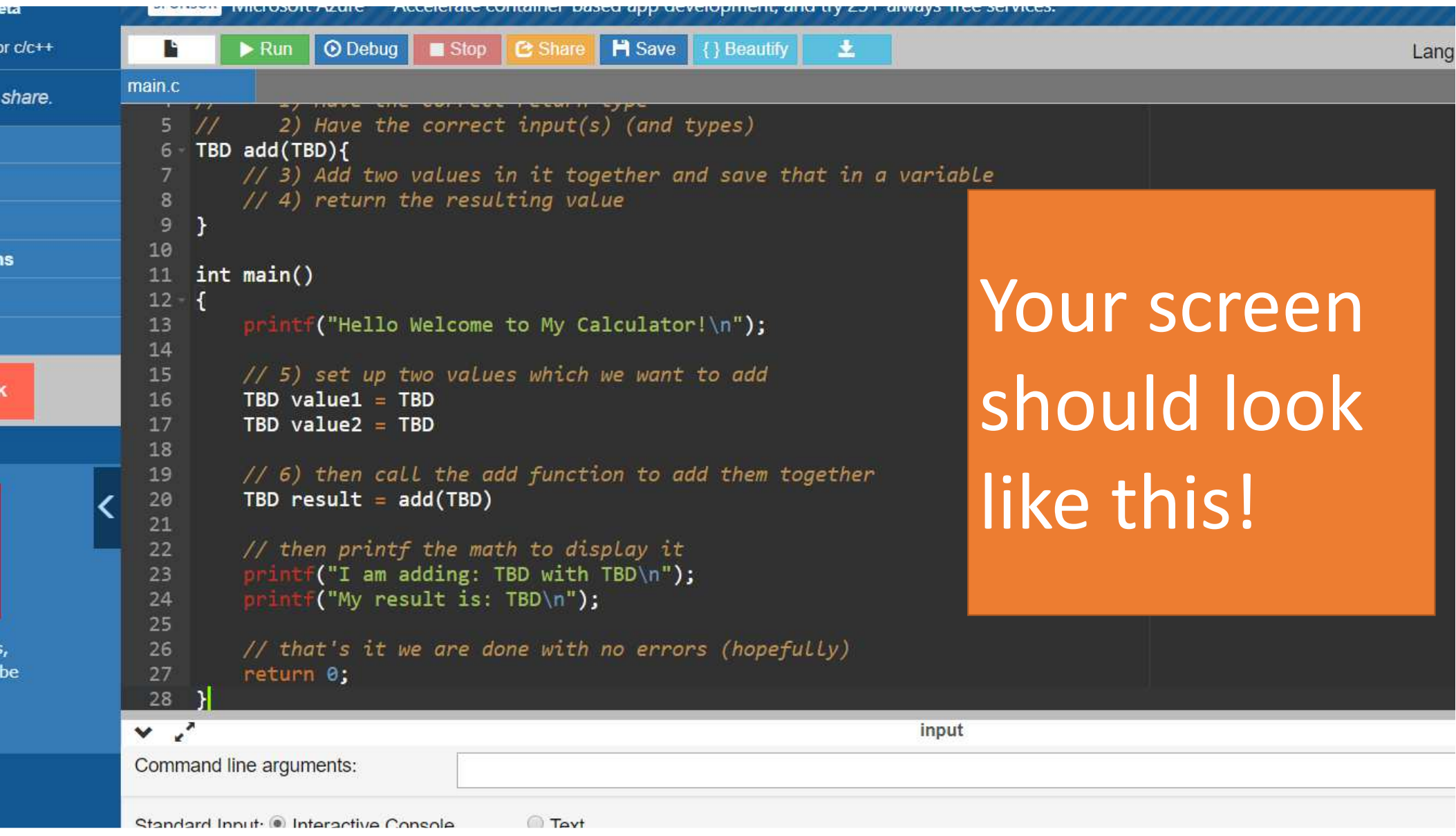

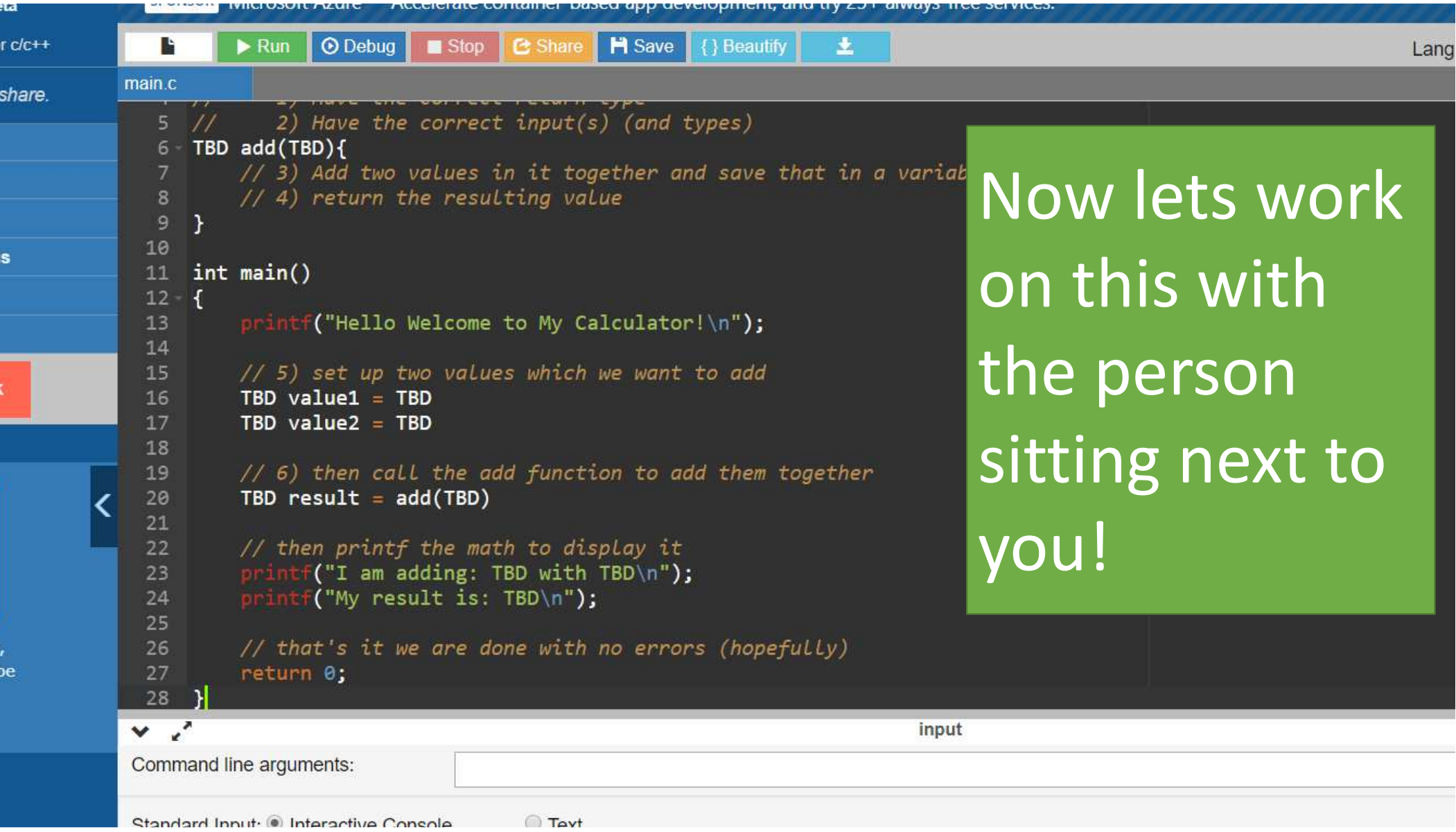

One example solution can be found at:

http://bit.ly/HTM\_sample\_code\_sol

Ok so now that we have a little comfort with C lets explore AVR C by building up / walk through Neil's hello.ftdi.44.echo.c to explore AVR C code

# 1) what is the program trying to do?

1) what is the program trying to do?

Listen to whatever you type and then echo it back to you.

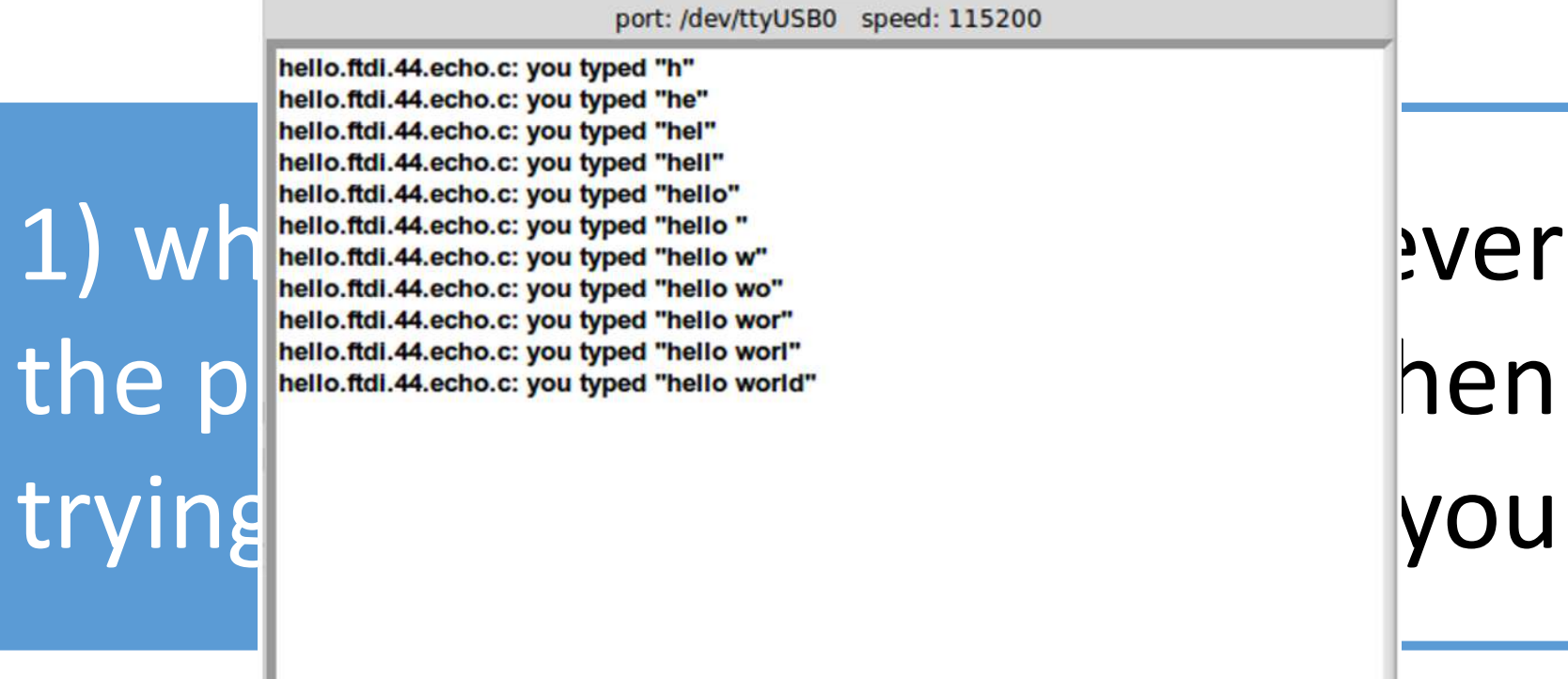

you.

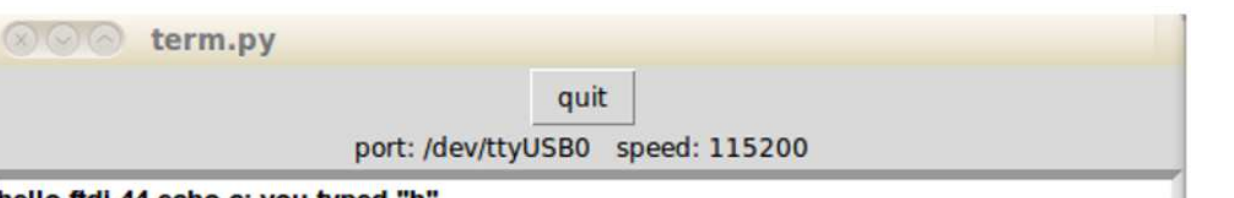

### Listen to whatever you type and then echo it back to you.1) what is the program trying to do?

Lets try to code this up in pseudo-code!

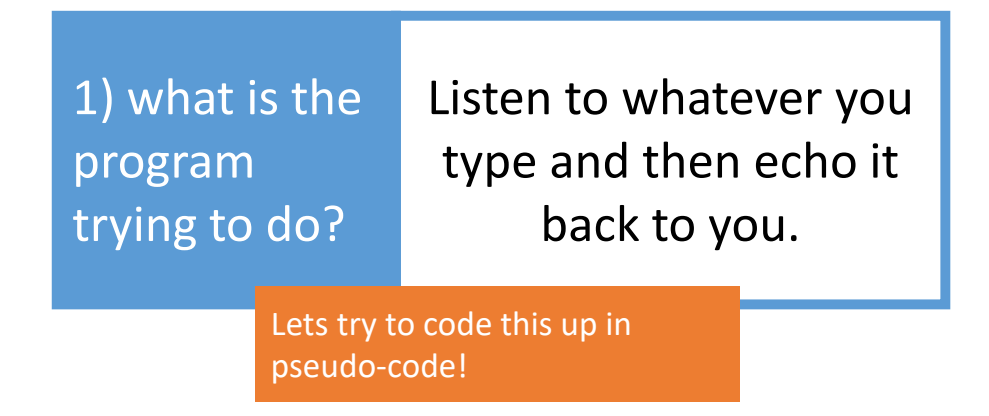

```
REPEAT FOREVER {
Read in the next character the user types
Save it to the end of an array (lets call it BUFFER)
Then Display "hello.ftdi.44.echo.c: you typed" + BUFFER
}
```
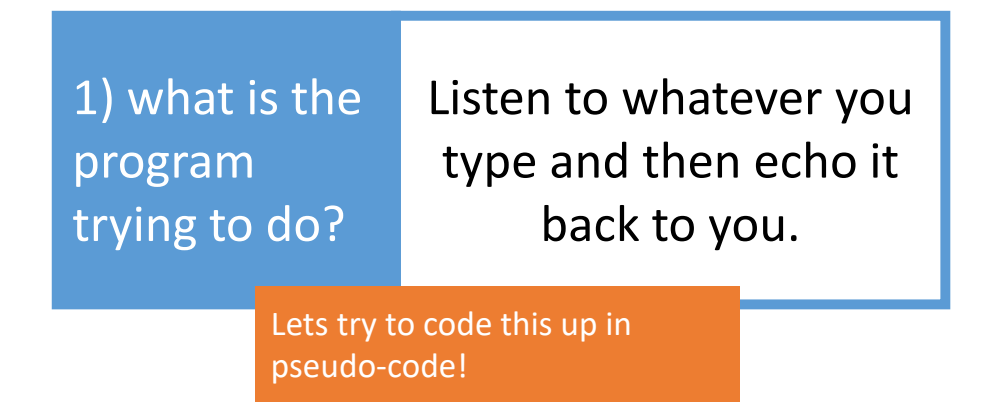

```
REPEAT FOREVER {
Read in the next character the user types
Save it to the end of an array (lets call it BUFFER)
Then Display "hello.ftdi.44.echo.c: you typed" + BUFFER
}
```
We want our Attiny to repeat forever as a simple loop can occur thousands of times a second!

Lets slowly replace all of these words with the code we need to get it to work on the ATTiny

```
REPEAT FOREVER {
Read in the next character the user types
Save it to the end of an array (lets call it BUFFER)
Then Display "hello.ftdi.44.echo.c: you typed" + BUFFER
}
```
Remember "while" defines a **LOOP** (can also use "for")

"while" will run until the condition in the " $()$ " is FALSE so in this case it runs forever as 1 is always TRUE

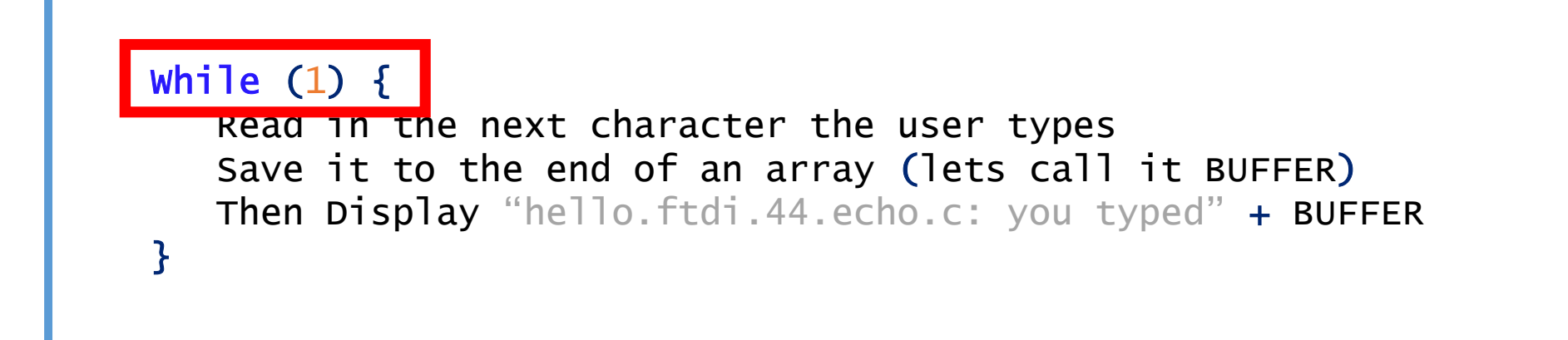

Remember "while" defines a LOOP (can also use "for")

"while" will run until the condition in the "()" is FALSE so in this case it runs forever as 1 is always TRUE

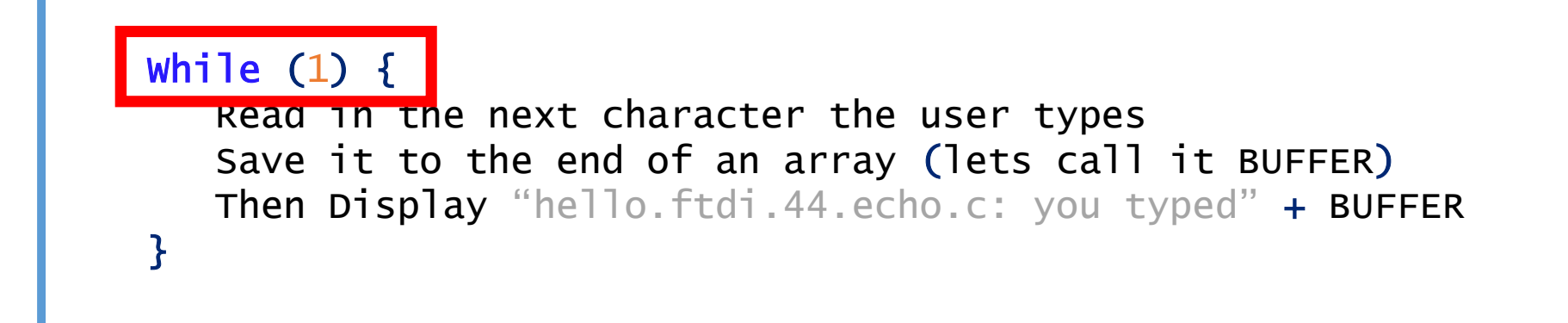

In general we write all of the code that we want the AVR to do inside a while(1) loop

It turns out that a C program always starts by running a special function called "main"

Remember a function is an encapsulated block of code

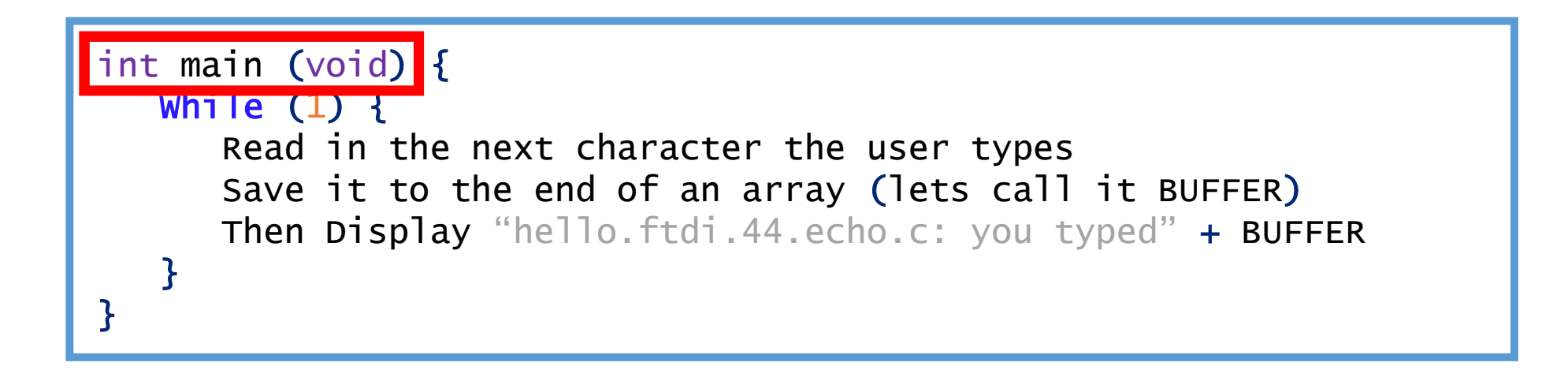

So we need to wrap our while loop in a "main" function if we want it to actually run forever!

It turns out that a C program always starts by running a special function called "main"

Remember a function is an encapsulated block of code

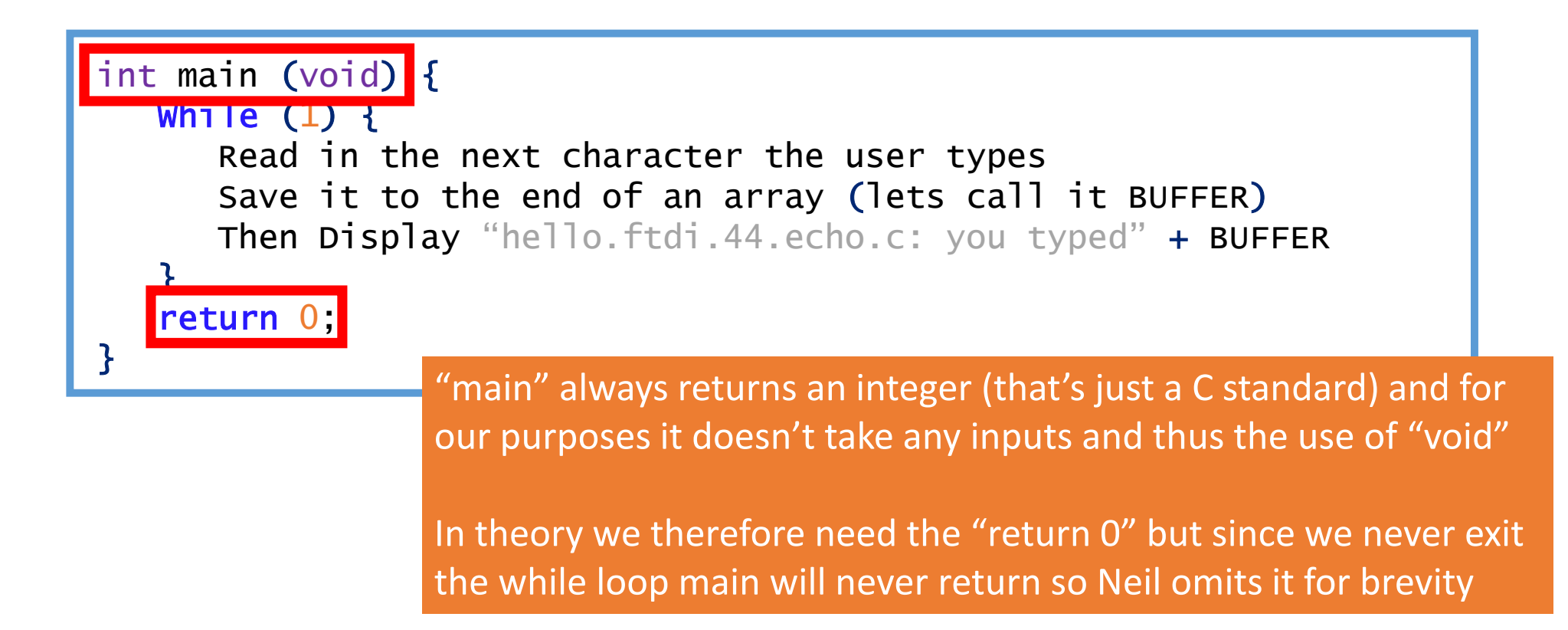

```
// hello.ftdi.44.echo.c
\frac{1}{2}// 115200 baud FTDI character echo, with flash string
\frac{1}{2}// set lfuse to 0x5E for 20 MHz xtal
\frac{1}{2}// Neil Gershenfeld
1/12/8/10\frac{1}{2}// (c) Massachusetts Institute of Technology 2010
// This work may be reproduced, modified, distributed,
// performed, and displayed for any purpose. Copyright is
// retained and must be preserved. The work is provided
// as is; no warranty is provided, and users accept all
// liability.
\frac{1}{2}
```
#include <avr/io.h> #include <util/delay.h> #include <avr/pgmspace.h>

```
#define output (directions, pin) (directions |= pin) // set port dir they are invisible to the computer!
#define set(port, pin) (port |= pin) // set port pin
#define clear(port, pin) (port &= (~pin)) // clear port pin
#define pin_test(pins,pin) (pins & pin) // test for port pin
#define bit test (byte, bit) (byte & (1 << bit)) // test for bit set
#define bit_delay_time 8.5 // bit delay for 115200 with overhead
#define bit delay() delay us (bit delay time) // RS232 bit delay
#define half bit delay() delay us (bit delay time/2) // RS232 half bit delay
#define char delay() delay ms(10) // char delay
```
// this is a single line comment/\* This is a multi line comment \*/

If we look at Neil's final code we will see that he starts with a big long comment – because comments are helpful! Trust me you want to comment A LOT. It makes it much easier to debug. You will be happy later! I promise!

Note: comments are for humans

So lets add some comments to our code!

```
// the function that actually gets runint main
(void) {
// repeat foreverWhile (1) {

Read in the next character the user types
Save it to the end of an array (lets call it BUFFER)Then Display "hello.ftdi.44.echo.c: you typed" + BUFFER
   }}
```
Ok so then now how do we actually start to replace the words with code?

```
// the function that actually gets runint main
(void) {
// repeat foreverWhile (1) {

Read in the next character the user types
Save it to the end of an array (lets call it BUFFER)Then Display "hello.ftdi.44.echo.c: you typed" + BUFFER
   }}
```
### Lets use some HELPER FUNCTIONS (that do the work for us)

```
RETURN_TBD get_char(INPUTS_TBD){CODE_TBD;}RETURN_TBD put_char(INPUTS_TBD){CODE_TBD;}
RETURN_TBD put_string(INPUTS_TBD){CODE_TBD;}
// the function that actually gets runint main
(void) {
// repeat foreverWhile (1) {

Read in the next character the user types
Save it to the end of an array (lets call it BUFFER)Then Display "hello.ftdi.44.echo.c: you typed" + BUFFER
   }<br>}
}Neil defines these 3 for this program and their names say what they do (note: this is good coding practice!)
```
Since C code gets "compiled" (turned from code to 0s and 1s for the computer to use) top down if we want to define any "helper functions" they need to appear before the main (as the main will call them to use them)

RETURN\_TBD get\_char(INPUTS\_TBD){CODE\_TBD;}RETURN\_TBD put\_char(INPUTS\_TBD){CODE\_TBD;} RETURN\_TBD put\_string(INPUTS\_TBD){CODE\_TBD;} Neil defines these 3 for this program and their names say what they do (note: this is good coding practice!)

```
// the function that actually gets runint main
(void) {
// repeat foreverWhile (1) {

Read in the next character the user types
Save it to the end of an array (lets call it BUFFER)Then Display "hello.ftdi.44.echo.c: you typed" + BUFFER
   }<br>}
}
```
RETURN\_TBD get\_char(INPUTS\_TBD){CODE\_TBD;}RETURN\_TBD put\_char(INPUTS\_TBD){CODE\_TBD;} RETURN\_TBD put\_string(INPUTS\_TBD){CODE\_TBD;}

 $//$  the function that actually gets run int g Side note: put\_string is the the string is the string is the string is the string of the string is the str  $\sqrt{\frac{1}{2}}$  closest thing to printf for our AVRs as we can see the printed  $\parallel$  types Save it to the end of an array in the end of an array in the end of an array in the end of an array in the end value on the console!

}<br>}

}

Neil defines these 3 for this program and their names say what they do (note: this is good coding practice!)

 $\blacksquare$  s call it BUFFER) + BUFFER

```
RETURN_TBD get_char(INPUTS_TBD){CODE_TBD;}
RETURN_TBD put_char(INPUTS_TBD){CODE_TBD;}
RETURN_TBD put_string(INPUTS_TBD){CODE_TBD;}// the function that actually gets runint main
(void) {
// repeat forever<code>while (1) {</code>
       Read in the next character the user types

Save it to the end of an array (lets call it BUFFER)<mark>Then Display "</mark>hello.ftdi.44.echo.c: you typed" + <mark>BUFFER</mark>
    }<br>}
}Lets use them to help with these lines!Neil defines these 3 for this program and their names say what they do (note: this is good coding practice!)
```

```
RETURN_TBD get_char(INPUTS_TBD){CODE_TBD;}
RETURN_TBD put_char(INPUTS_TBD){CODE_TBD;}
RETURN_TBD put_string(INPUTS_TBD){CODE_TBD;}// the function that actually gets runint main
(void) {
```
We want to get the character from the user and then save it (still TBD) and then put the default string and the buffer out to the user

TBD = get\_char(TBD);

// repeat forever

<u>while (1) {</u>

}

}

Save it to the end of an array (lets call it BUFFER)

<code>TBD</code> =  $put\_string("he$ llo.ftdi.44.echo.c: you typed", <code>TBD</code>); TBD = put\_string(BUFFER, TBD)

```
RETURN_TBD get_char(INPUTS_TBD){CODE_TBD;}
RETURN_TBD put_char(INPUTS_TBD){CODE_TBD;}
RETURN_TBD put_string(INPUTS_TBD){CODE_TBD;}// the function that actually gets runint main
(void) {
// repeat forever<u>while (1) {</u>

TBD = get_char(TBD);

Save it to the end of an array (lets call it BUFFER)<code>TBD</code> = put\_string("hello.ftdi.44.echo.c: you typed", <code>TBD</code>);

TBD = put_string(BUFFER, TBD)}}We want to get the character from the user and then save it (still TBD) and then put the default string and the buffer out to the userOk but what should all the types and input/outputs be?
```

```
void get char (volatile unsigned char *pins, unsigned char pin, char *rxbyte) {
   \frac{1}{2}// read character into rxbyte on pins pin
          assumes line driver (inverts bits)
   \prime\prime\frac{1}{2}LOTS OF STUFF WENT HERE
   \mathbf{F}void put char (volatile unsigned char *port, unsigned char pin, char txchar) {
   \frac{1}{2}// send character in txchar on port pin
          assumes line driver (inverts bits)
   \frac{1}{2}\prime\prime// start bit
   \prime\primeLOTS OF STUFF WENT HERE
   }
void put string (volatile unsigned char *port, unsigned char pin, char *str) {
   \frac{1}{2}// print a null-terminated string
   \prime\primeLOTS OF STUFF WENT HERE
   3
```
Here are Neil's functions. He did a ton of work for you so that this just magically if you use the baud rate 115200 (like from last week).

If you want at a later date we can talk about "bit-banging" but just know that this works and you can just use it to send characters. It even will work between two different Attinys.

Also don't worry about "static" or "volatile" or "unsigned" for now – they are complex type things we can get into at another date

```
void get char (volatile unsigned char *pins, unsigned char pin, char *rxbyte) {
   \frac{1}{2}// read character into rxbyte on pins pin
          assumes line driver (inverts bits)
   \prime\primeLOTS OF STUFF WENT HERE
   \mathcal{Y}void put char (volatile unsigned char *port, unsigned char pin, char txchar) {
   \frac{1}{2}// send character in txchar on port pin
          assumes line driver (inverts bits)
   \prime\prime\prime\prime// start bit
                                          But what are these ports and \prime\primepins he is talking about?!?LOTS OF STUFF WENT HERE
   }
void put string (volatile unsigned char *port, unsigned char pin, char *str) {
   \prime\prime// print a null-terminated string
   \prime\primeLOTS OF STUFF WENT HERE
   3
```
Here are Neil's functions. He did a ton of work for you so that this just magically if you use the baud rate 115200 (like from last week).

If you want at a later date we can talk about "bit-banging" but just know that this works and you can just use it to send characters. It even will work between two different Attinys.

Also don't worry about "static" or "volatile" or "unsigned" for now – they are complex type things we can get into at another date

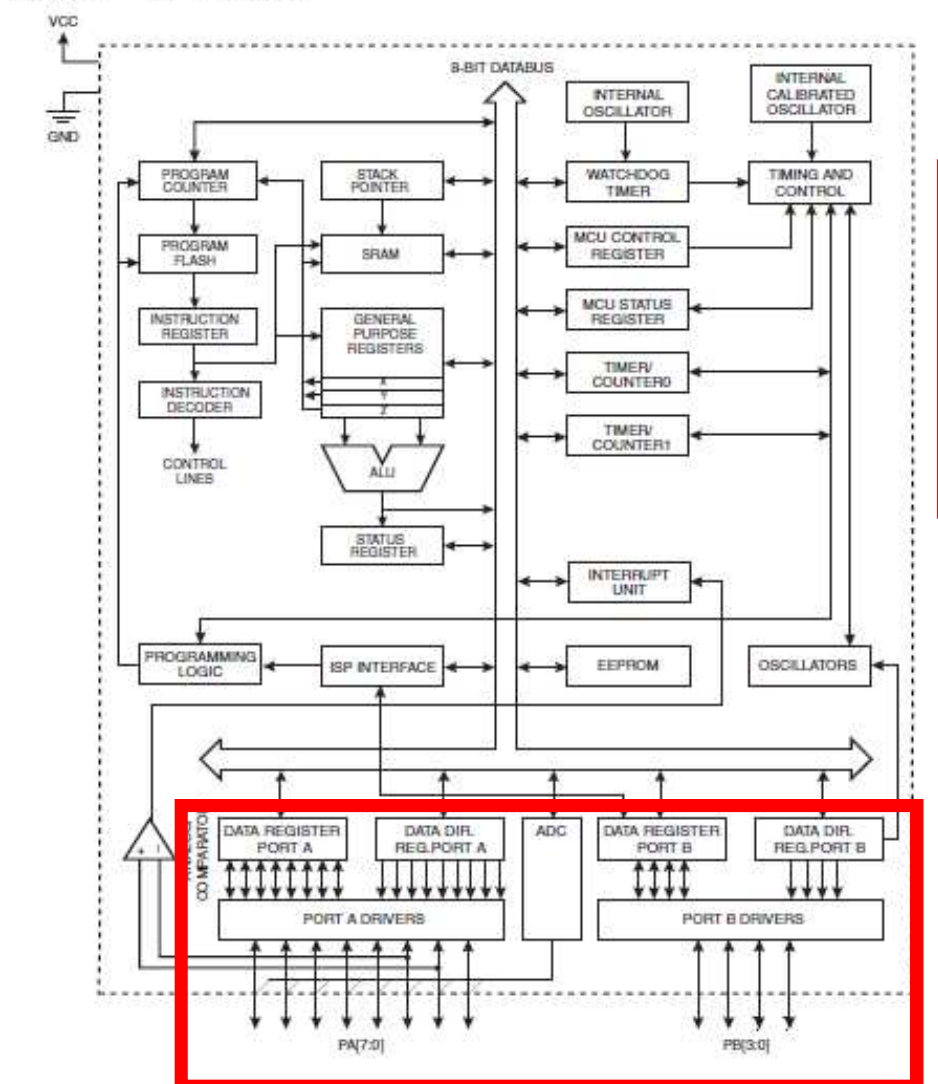

Figure 2-1.

**Block Diagram** 

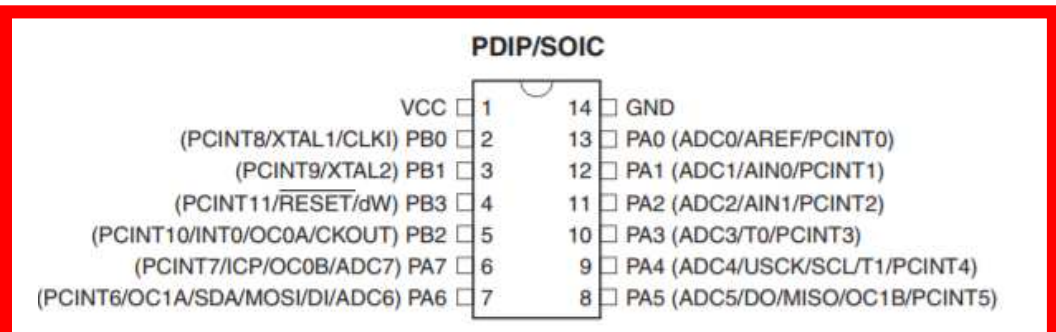

Remember from last time (electronics design) that the data sheet describes all of the ports and their names and what pins they are etc.

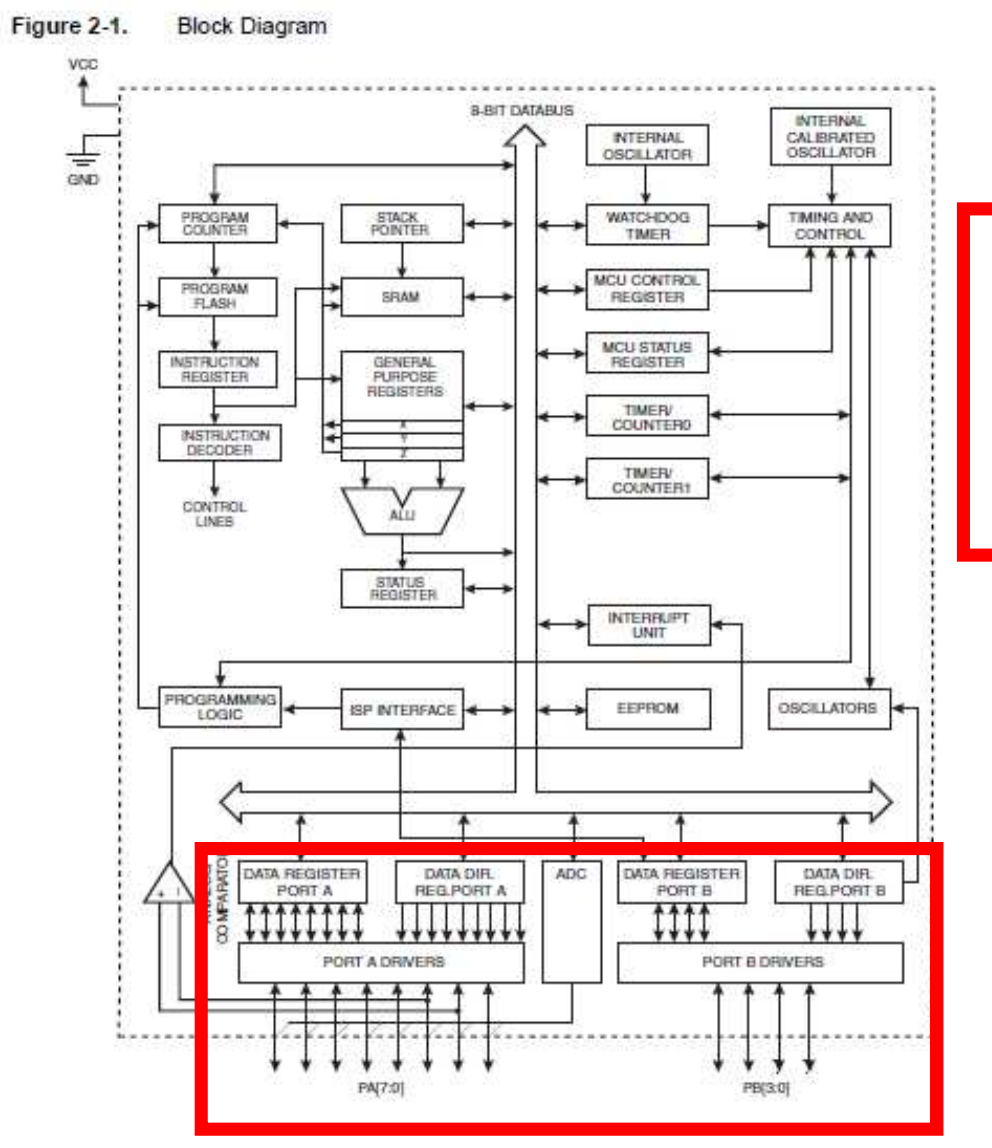

### But then do I have to memorize them for every function call that seems tedious!

#### **PDIP/SOIC**

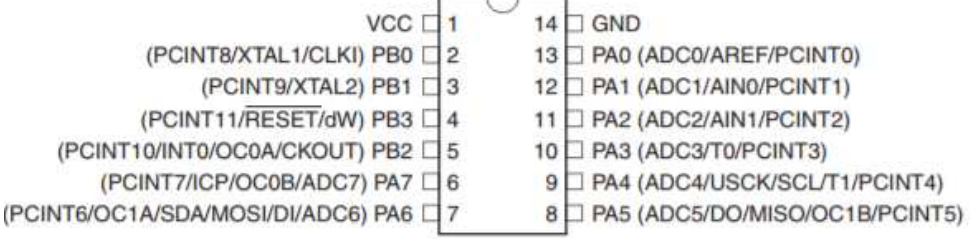

Remember from last time (electronics design) that the data sheet describes all of the ports and their names and what pins they are etc.

#define serial port PORTA #define serial direction DDRA #define serial pins PINA #define serial pin in (1 << PA0) #define serial pin out (1 << PA1)

Of course not! Just like Neil, you can just "#define" then and then you can use the descriptive names later!

In this case we have two pins in use on PORTA direction DDRA:

- one for communication in (PA0)
- one for communication out (PA1)

#define serial port PORTA #define serial direction DDRA #define serial pins PINA #define serial pin in (1 << PA0) #define serial pin out (1 << PA1)

Of course not! Just like Neil, you can just "#define" then and then you can use the descriptive names later!

In this case we have two pins in use on PORTA direction DDRA:

- one for communication in (PA0)
- $\mathbf c$

• One for communication out (PA1) Side note the << is a bit shift but you<br>don't really have to worry about it for now and simply use it! :-)(Google bit masking if you are curious)

#### So lets add the ports and pins into the code!

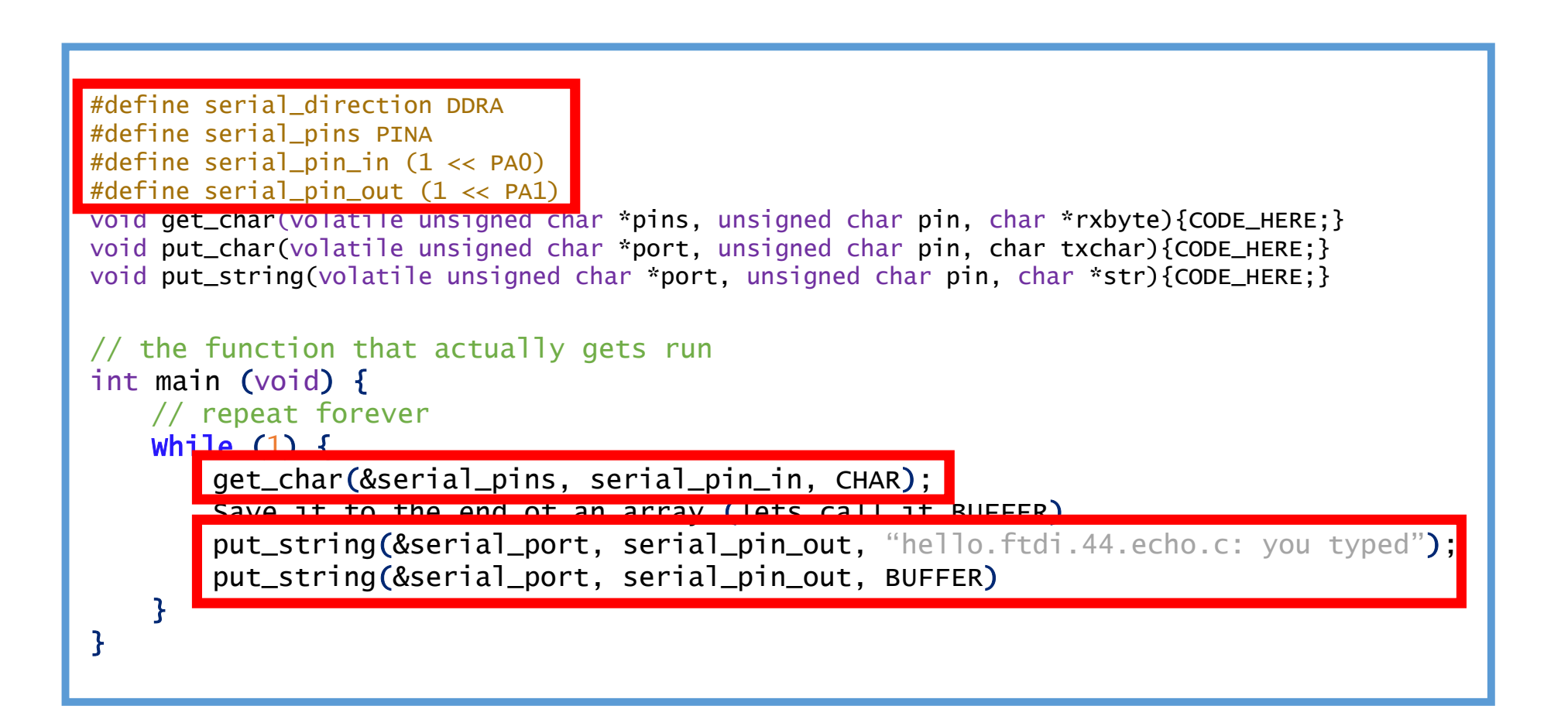

#### So lets add the ports and pins into the code!

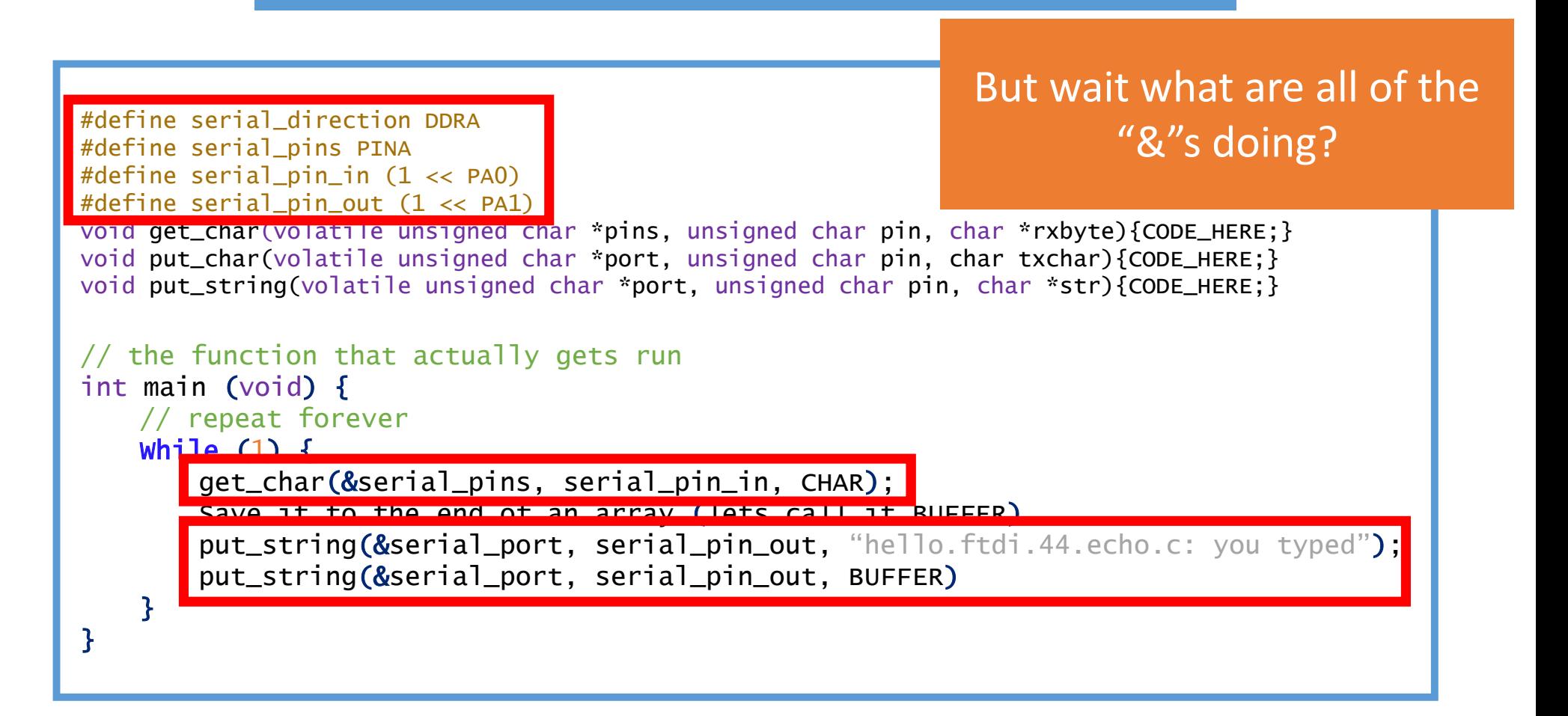

## Pointer FUN?!

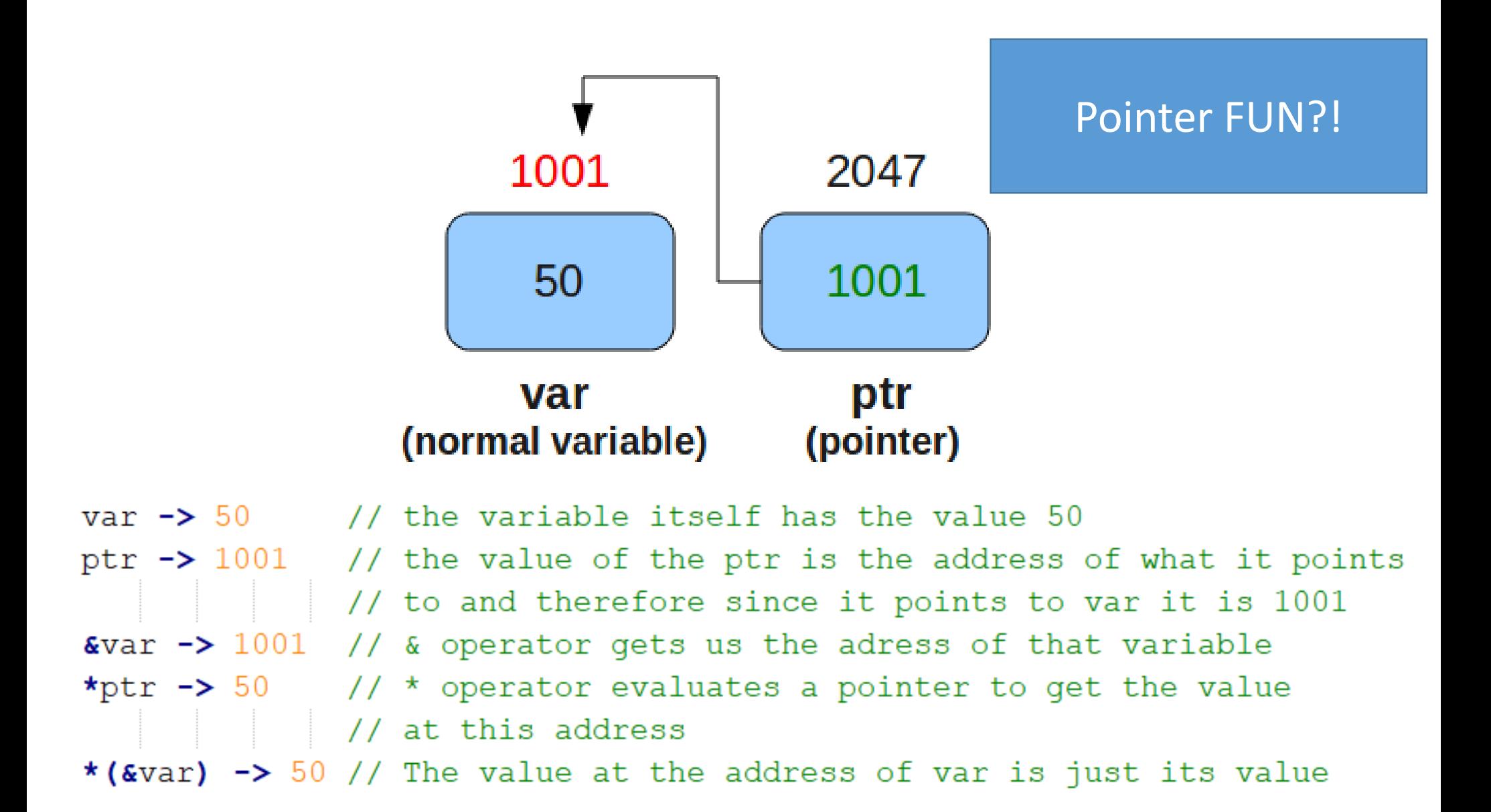

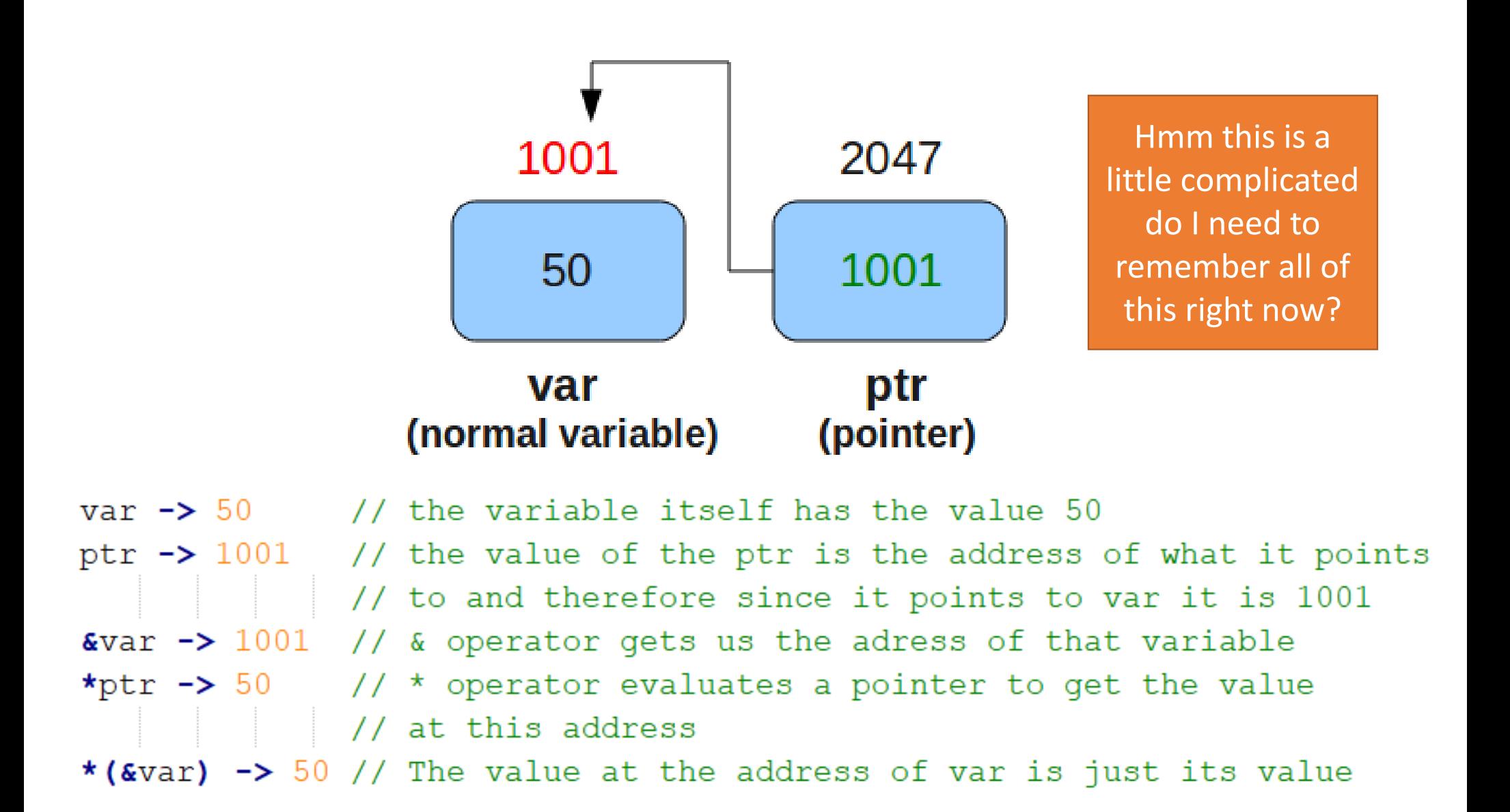

Not really just work off of the example code and copy the patterns but if you get confused later when you are doing some advanced code creation this slide is helpful!

Just remember \*s and &s are for **referencing things indirectly**

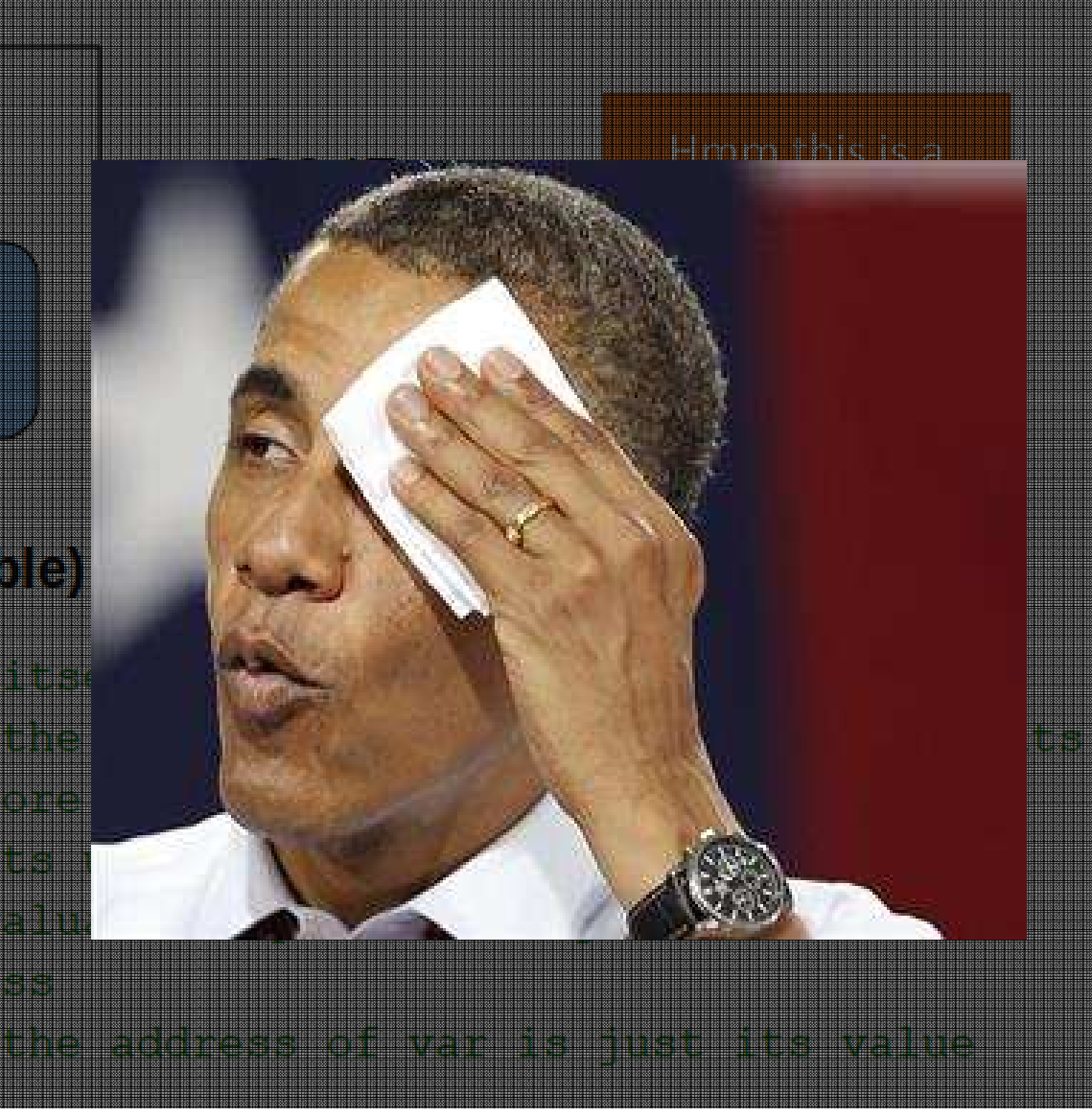

void get\_char(volatile unsigned char \*pins, unsigned char pin, char \*rxbyte)

char \*pins means pointer to a char (as a type). So we need to pass it the address of the pins (turning the value into a pointer)  $\mathcal{A}$ 

And then we'll need to pass it a pointer to a char to store the letter the user types into. This is called a "side effect" and is why the function is "void" (returns nothing)

So we'll just do:

get\_char(&serial\_pins, serial\_pin\_in, ADDRESS\_OF\_CHAR);

void get\_char(volatile unsigned char \*pins, unsigned char pin, char \*rxbyte)  $\overline{\mathcal{A}}$ 

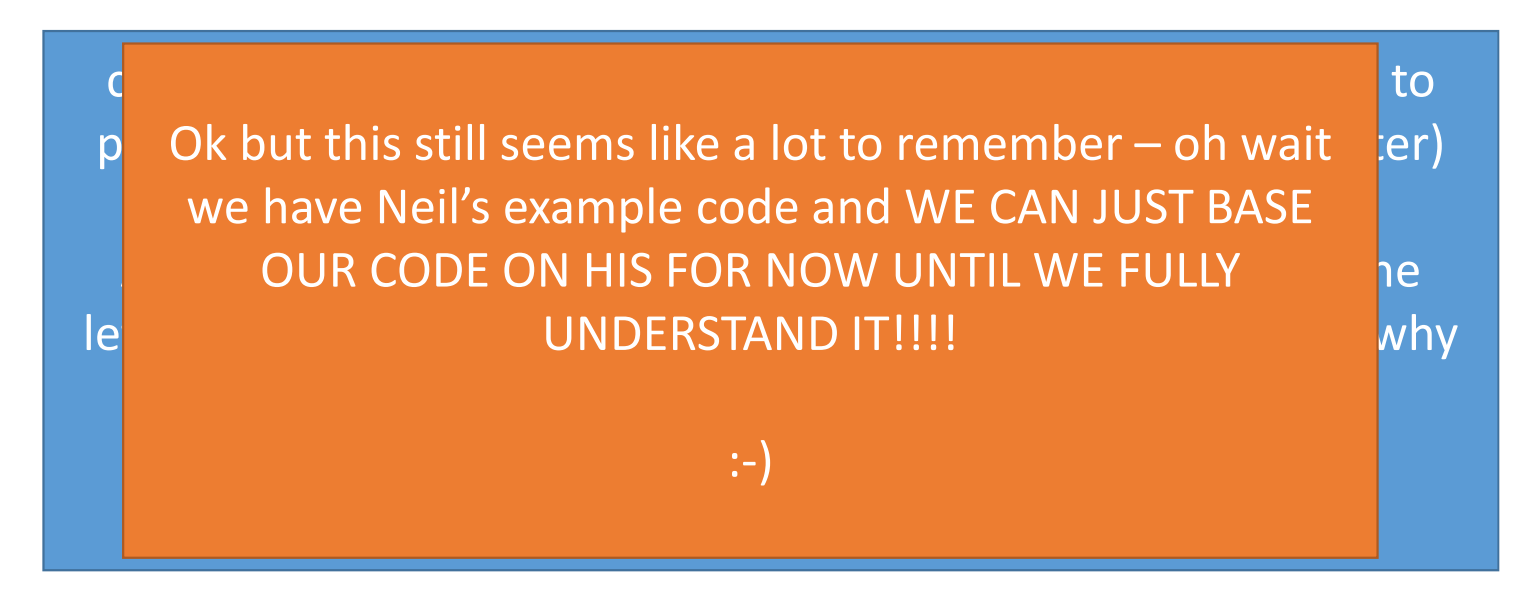

get\_char(&serial\_pins, serial\_pin\_in, ADDRESS\_OF\_CHAR);

Ok so the \* and & thing isn't that scary and the function definitions tell us what to do and we can use Neil's examples for now!

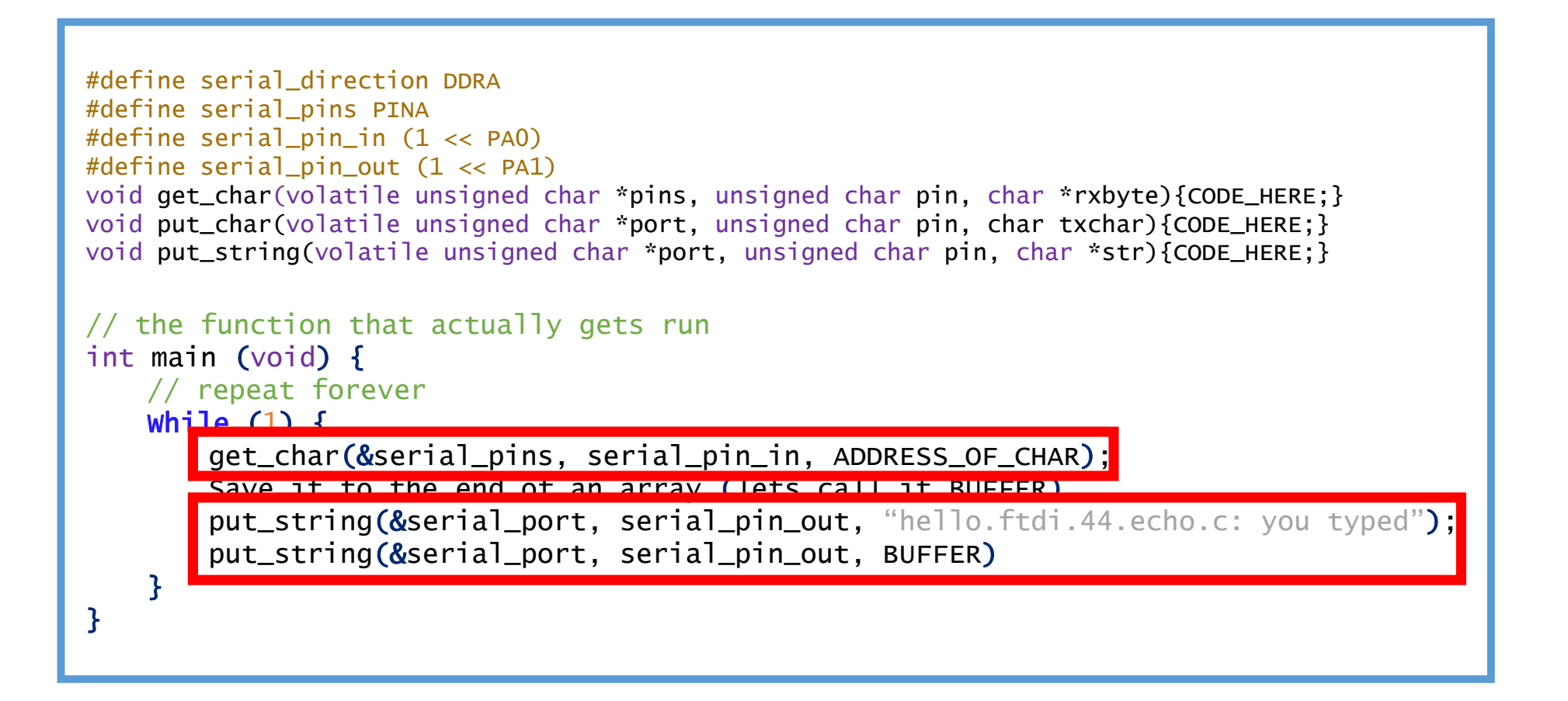

#### Ok so the \* and & thing isn't that scary and the function definitions tell us what to do and we can use Neil's examples for now!

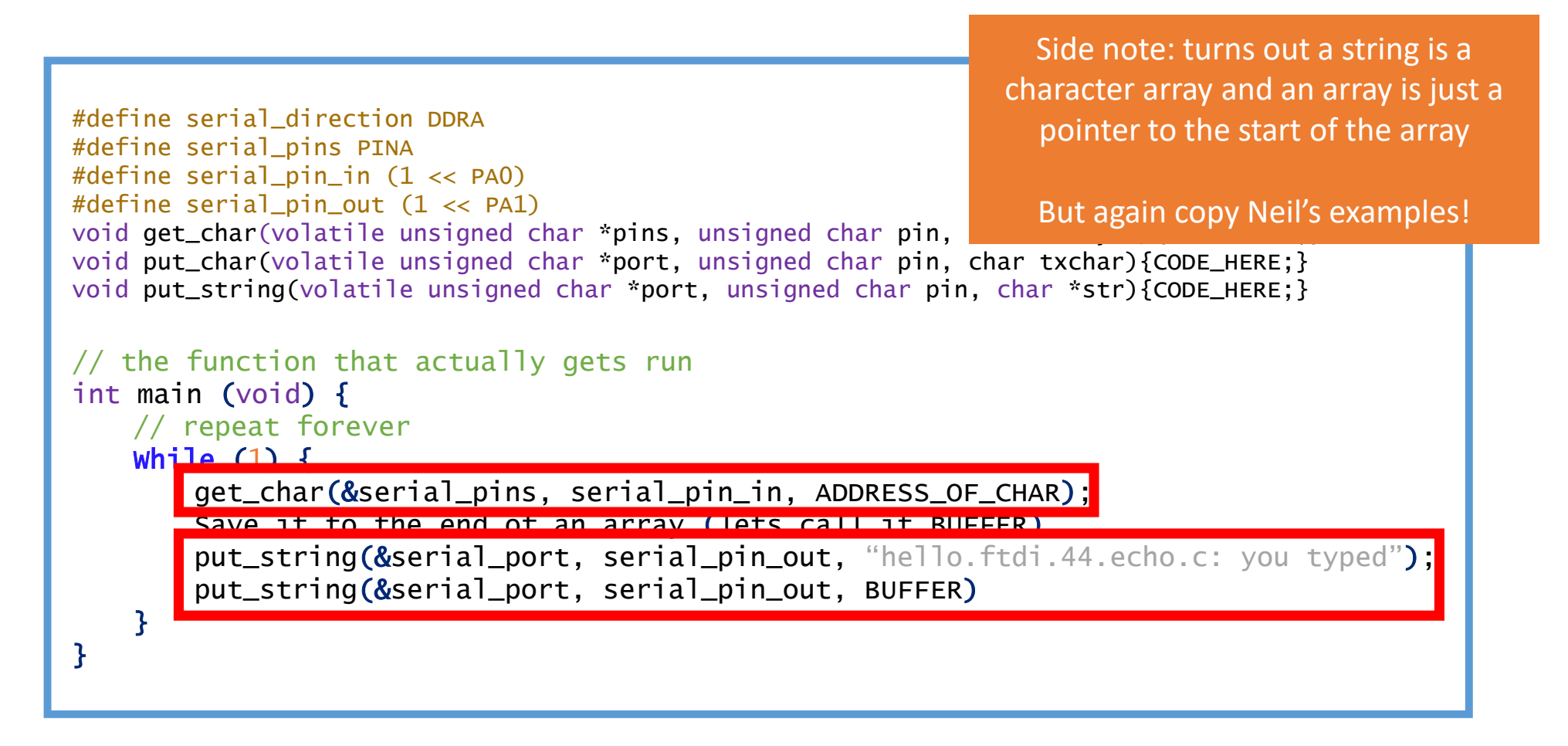

#### Ok fine but one other thing – how does the computer know what "PA0" and "PA1" mean?

```
#define serial_direction DDRA#define serial_pins PINA
#define serial_pin_in (1 << PA0)
#define serial_pin_out (1 << PA1)
void get_char(volatile unsigned char *pins, unsigned char pin, char *rxbyte){CODE_HERE;}
void put_char(volatile unsigned char *port, unsigned char pin, char txchar){CODE_HERE;}
void put_string(volatile unsigned char *port, unsigned char pin, char *str){CODE_HERE;}
// the function that actually gets runint main (void) {
// repeat foreverWhile (1) {
        get_char(&serial_pins, serial_pin_in, ADDRESS_OF_CHAR);Save it to the end of an array (lets call it BUFFER)
put_string(&serial_port, serial_pin_out, "hello.ftdi.44.echo.c: you typed");put_string(&serial_port, serial_pin_out, BUFFER)}}
```
### Ok fine but one other thing – how does the computer know what "PA0" and "PA1" mean?

```
#inc]ude <avr/io.h>

#include <util/delay.h>
#include <avr/pgmspace.h><mark>#define serial_direction DD</mark>RA<br>"LE:
#define serial_pins PINA
#define serial_pin_in (1 << PA0)
#define serial_pin_out (1 << PA1)void get_char(volatile unsigned char *pins, unsigned char pin, char *rxbyte); char *rxbyte); charg;
void put_char(volatile unsigned char *port, unsigned char pin, charges and controllering \epsilonvoid put_string(volatile unsigned char *port, unsigned char p<mark>i Side note: Neil uses delay.h in his helper</mark>
// the function that actually gets runint main (void) {
// repeat foreverWhile (1) {
         get_char(&serial_pins, serial_pin_in, ADDRESS_OF_CHAR);Save it to the end of an array (lets call it BUFFER)put_string(&serial_port, serial_pin_out, "hello.ftdi.44.echo.c: you typed");
         put_string(&serial_port, serial_pin_out, BUFFER)}}Good point – its doesn't but if we 
                                                                   "include" the avr library then we reuse 
                                                                      the avr defaults that someone else 
                                                                        wrote in our code. In this case it 
                                                                   happens to define DDRA and PINA and PA0 and PA1!functions which is why that is there too!
```
Lets hide all of the helper functions and #defines for a minute and finish building out our main function! First by specifying local variables.

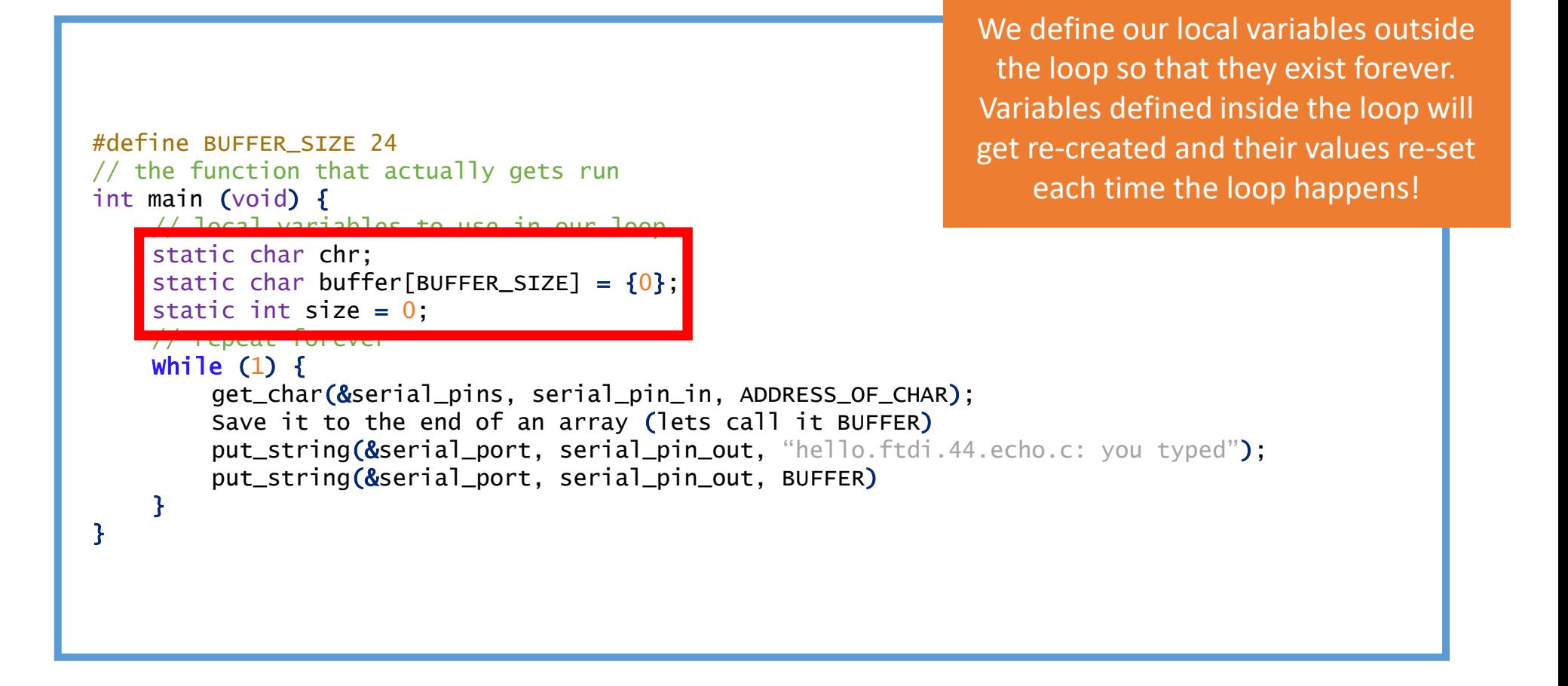

Lets hide all of the helper functions and #defines for a minute and finish building out our main function! First by specifying local variables.

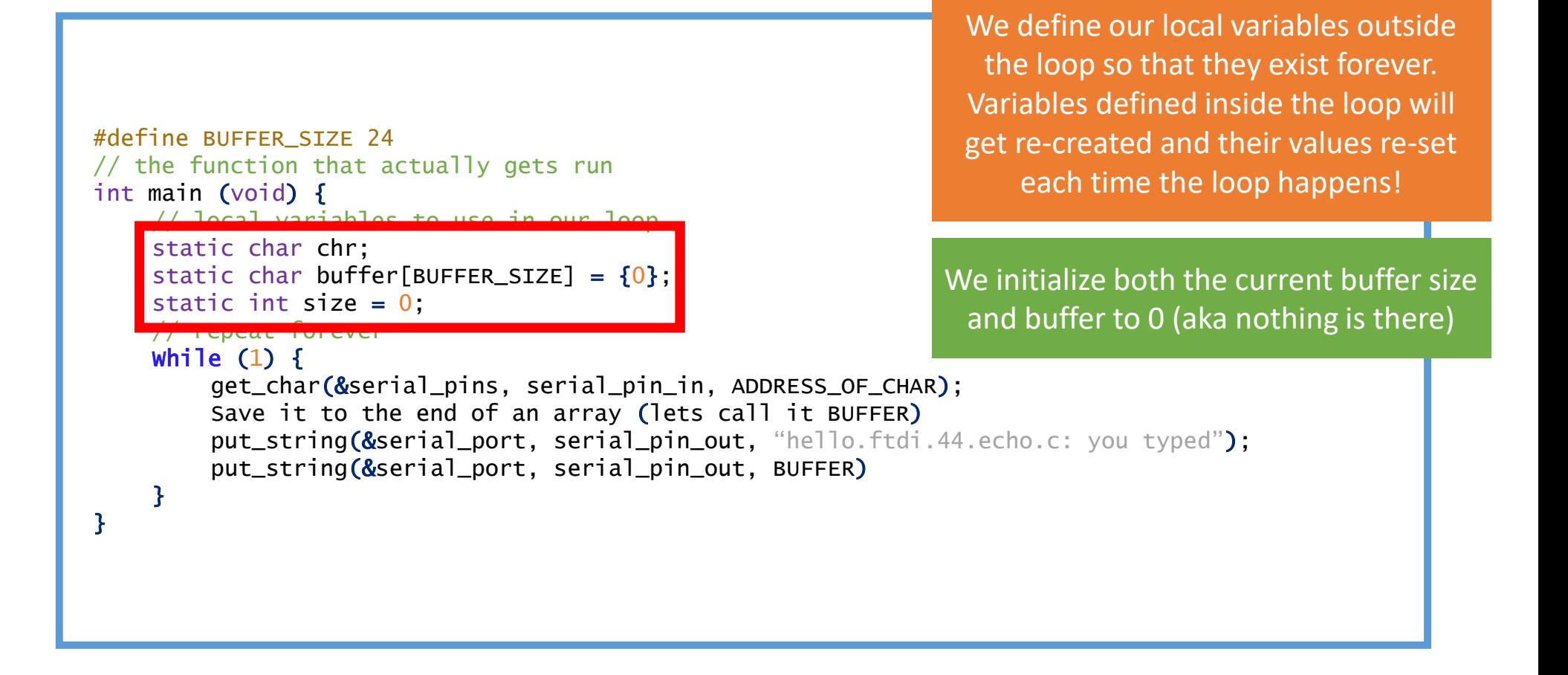

Lets hide all of the helper functions and #defines for a minute and finish building out our main function! First by specifying local variables.

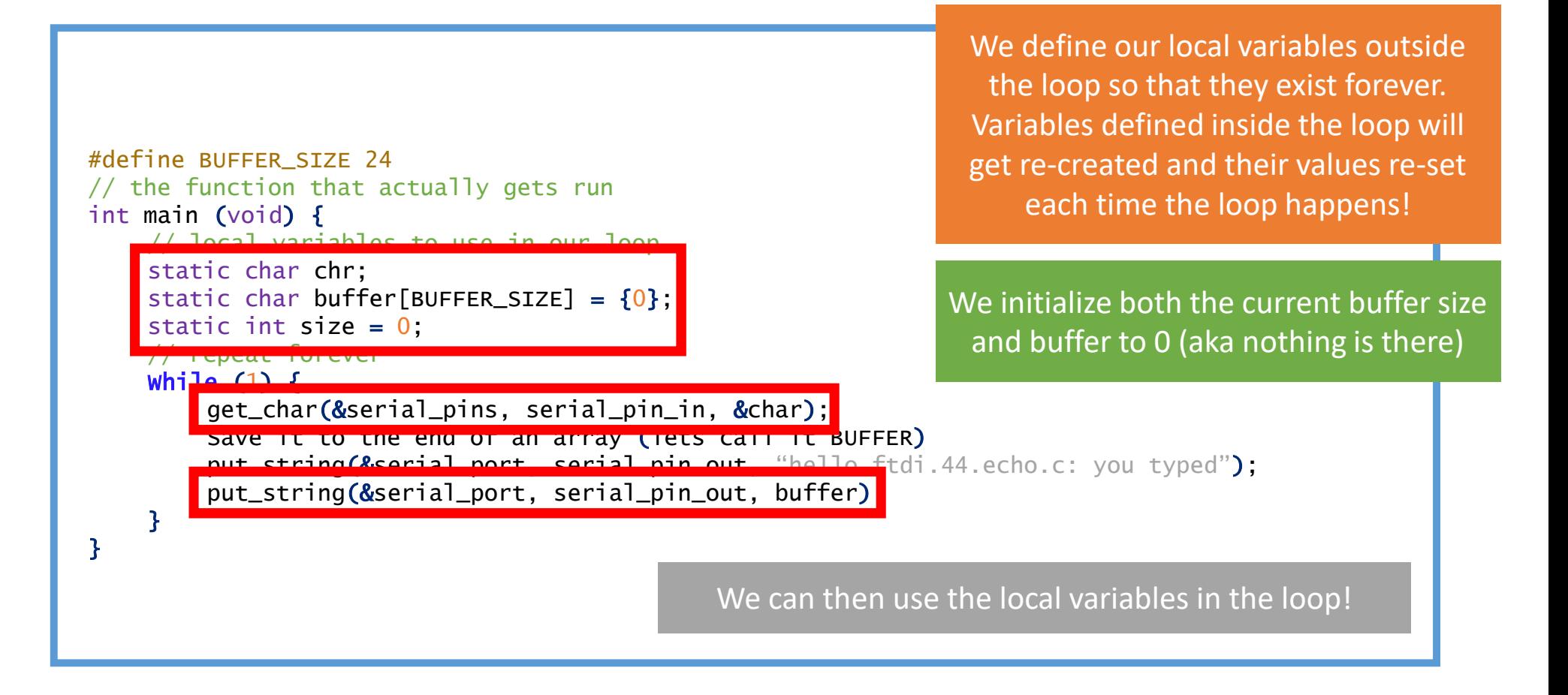

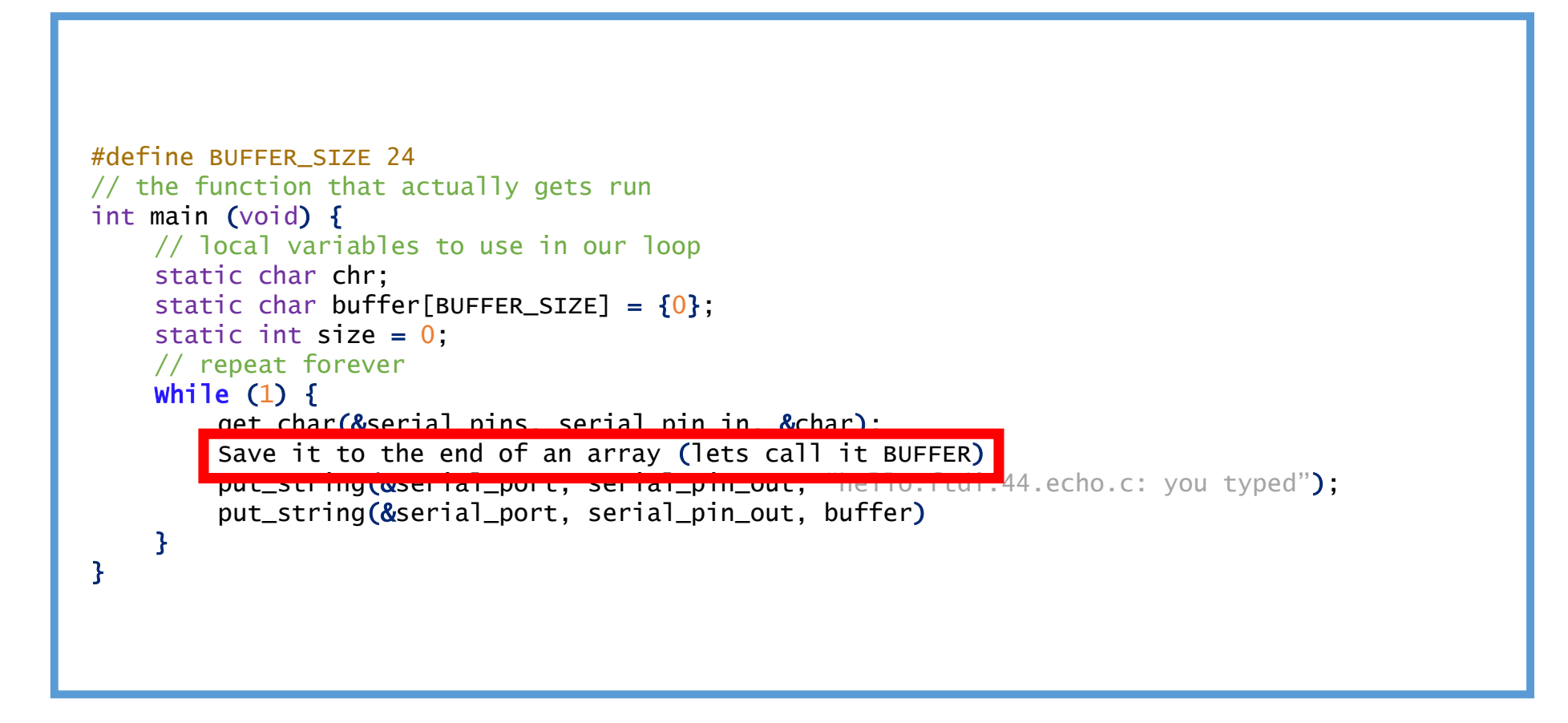

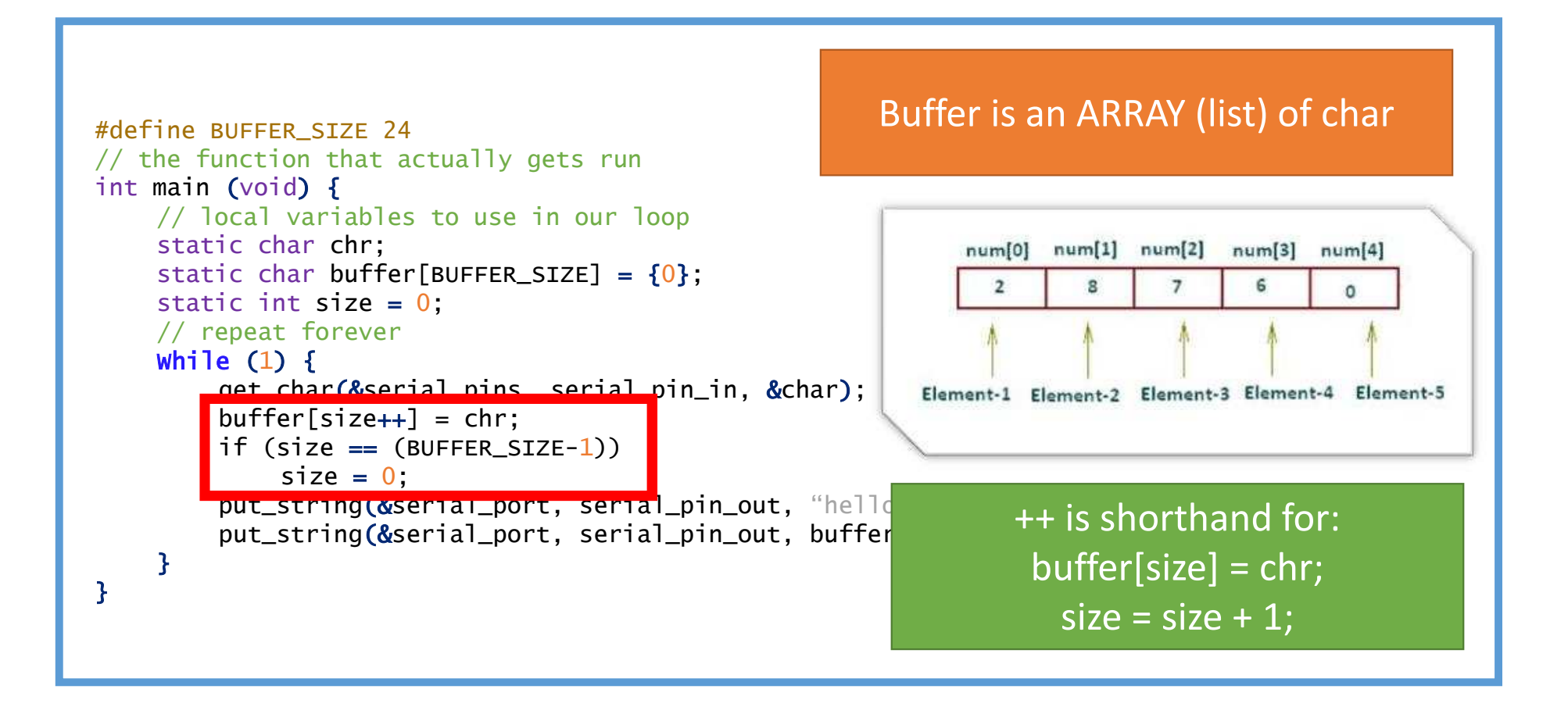

```
#define BUFFER_SIZE 24
// the function that actually gets runint main (void) {
// local variables to use in our loopstatic char chr;
static char buffer[BUFFER_SIZE] = {0};
    static int size = 0;
    // repeat foreverWhile (1) {
        net char(&serial_pins, serial_pin_in, &cha
        buffer[size++] = chr;
if (size == (BUFFER_SIZE-1))
             size = 0;
         put_string(&serial_port, serial_pin_out,
        put\_string(&serial_port, serial_pin_out, b
     }}
```
We then have a conditional IF ELSE statement (in this case just an if)

Neil is using this to say if you reach the end of the buffer go back to the beginning and loop around!

 For example if BUFFER\_SIZE = 4 and we add the alphabet we get:

 [a,0,0,0] -> [a,b,0,0] -> [a,b,c,0] -> $[a,b,c,d] \rightarrow [e,b,c,d] \rightarrow [e,f,c,d]$ 

 $#$  Neil doesn't have {} because he only  $\frac{1}{1}$  has one line after his IF (this is a il. shortcut) – I would suggest ALWAYS  $\text{S}$  static charge  $\text{B}$  to be cafally  $\sim$  0;  $\sim$  0;  $\sim$ using {} to be safe!

}

}

```
While (1) {
    get_char(&serial_pins, serial_pin_in, &cha
   buffer[size++] = chr;
if (size == (BUFFER_SIZE-1))
         size = 0;
    put_string(@serial_port, serial_pin_out,
    put\_string(&serial_port, serial_pin_out, b
```
We then have a conditional IF ELSE statement (in this case just an if)

Neil is using this to say if you reach the end of the buffer go back to the beginning and loop around!

 For example if BUFFER\_SIZE = 4 and we add the alphabet we get:

 [a,0,0,0] -> [a,b,0,0] -> [a,b,c,0] -> $[a,b,c,d] \rightarrow [e,b,c,d] \rightarrow [e,f,c,d]$ 

So now we have a relatively complete main loop but there are a couple of things missing that are in Neil's code so lets take a look at them!

```
#define BUFFER_SIZE 24
// the function that actually gets runint main (void) {
// local variables to use in our loopstatic char chr;
static char buffer[BUFFER_SIZE] = {0};
    static int size = 0;
    // repeat foreverWhile (1) {
        get_char(&serial_pins, serial_pin_in, &char);buffer[size++] = chr;
if (size == (BUFFER_SIZE-1))
             size = 0;put_string(&serial_port, serial_pin_out, "hello.ftdi.44.echo.c: you typed");
        put_string(&serial_port, serial_pin_out, buffer)}}
```
So now we have a relatively complete main loop but there are a couple of things missing that are in Neil's code so lets take a look at them!

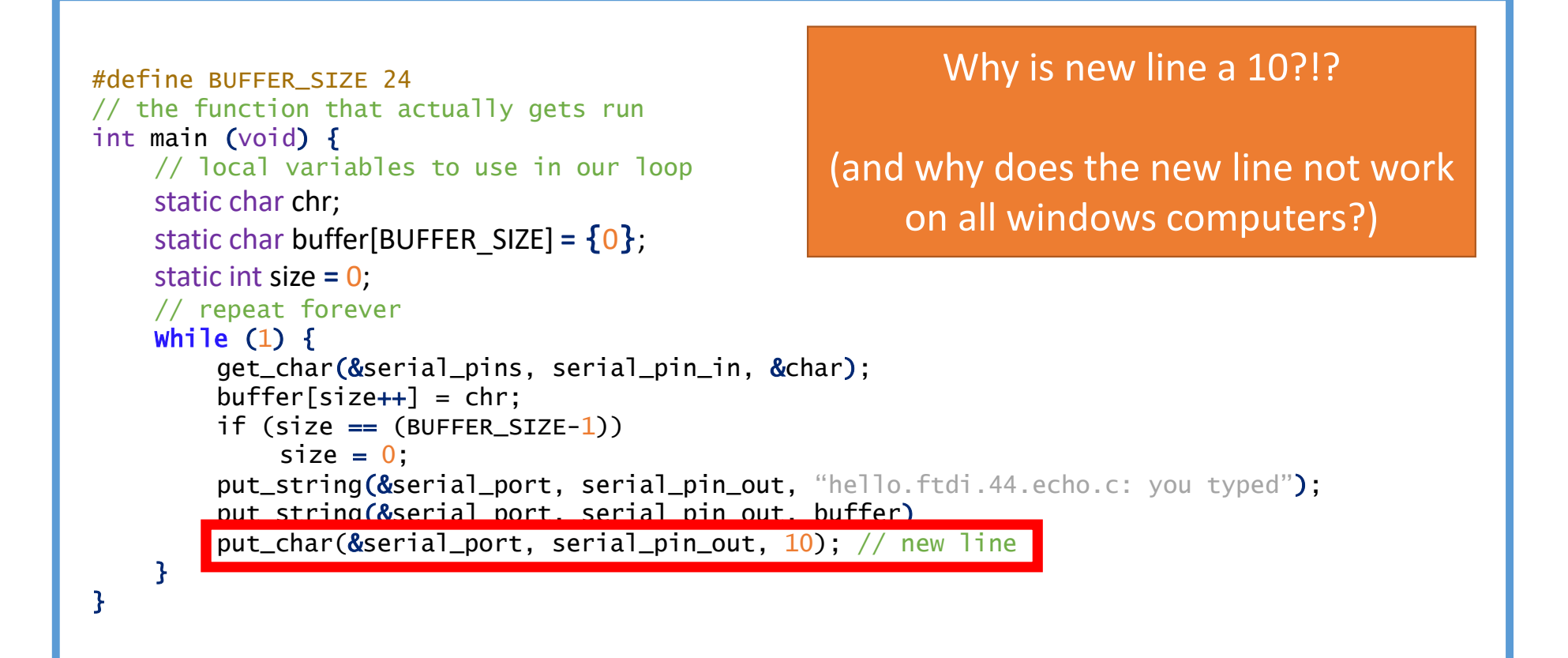

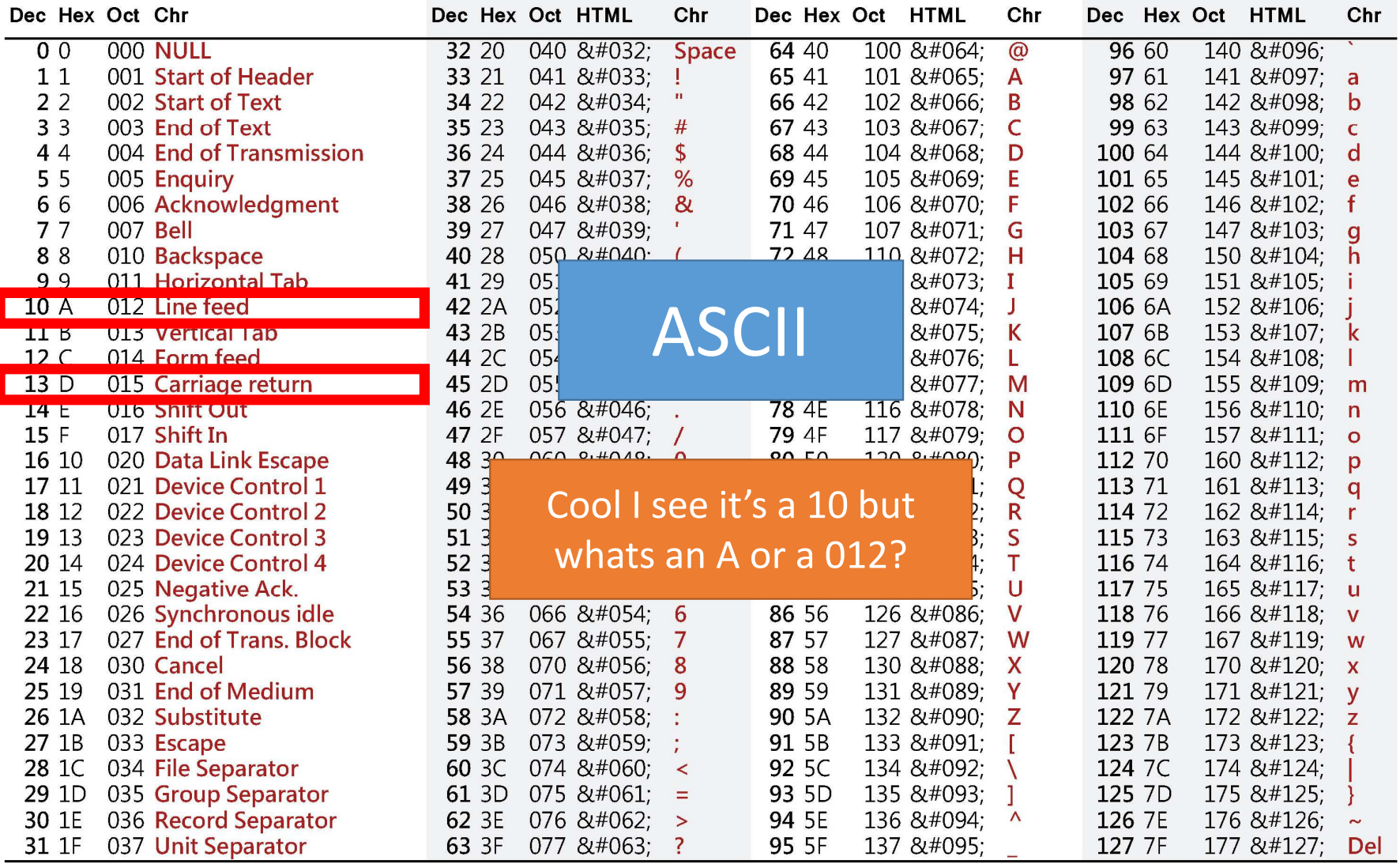

asciichars.com

# Its just counting in different basses!

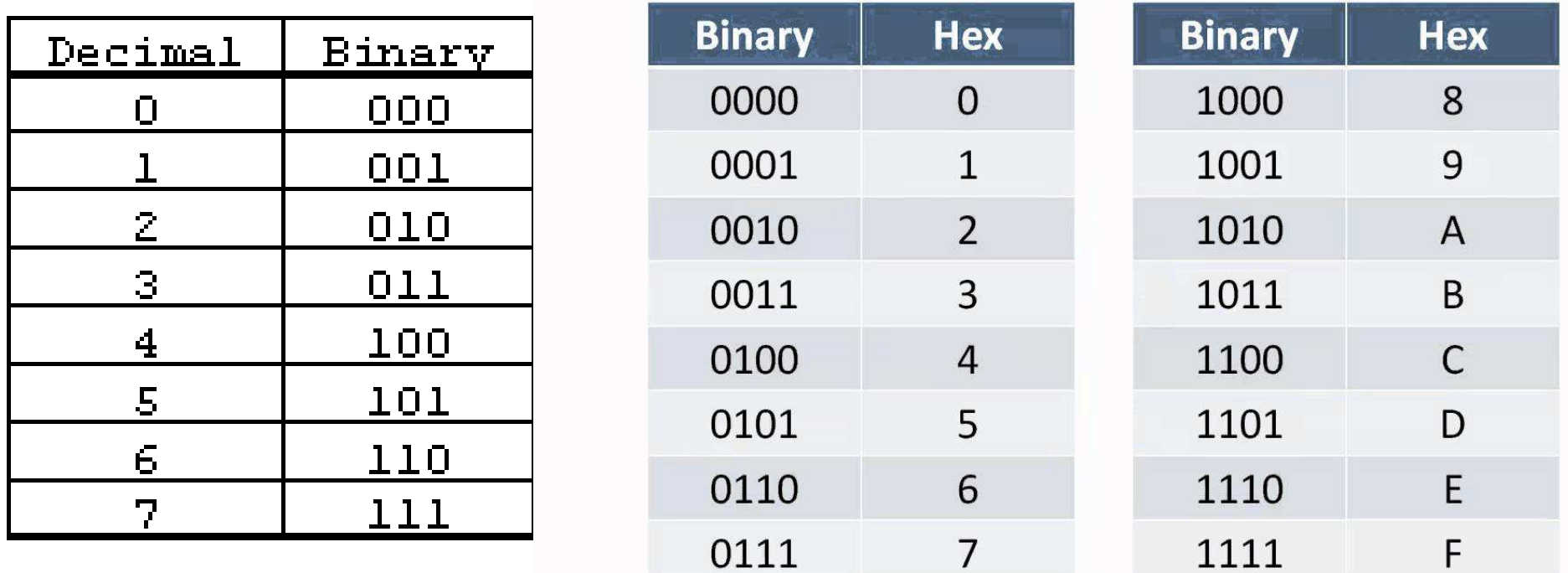

 $\Rightarrow x \equiv 0$ 

Now our main loop is complete but we are still missing two things from our program:Setting the Clock and Initializing the Pins!

```
#define BUFFER_SIZE 24
// the function that actually gets runint main (void) {
// local variables to use in our loopstatic char chr;
static char buffer[BUFFER_SIZE] = {0};
    static int size = 0;
    // repeat foreverWhile (1) {
        get_char(&serial_pins, serial_pin_in, &char);buffer[size++] = chr;

if (size == (BUFFER_SIZE-1))
             size = 0;put_string(&serial_port, serial_pin_out, "hello.ftdi.44.echo.c: you typed");
        put_string(&serial_port, serial_pin_out, buffer)put_char(&serial_port, serial_pin_out, 10); // new line
    }}
```
Now our main loop is complete but we are still missing two things from our program: Setting the Clock and Initializing the Pins!

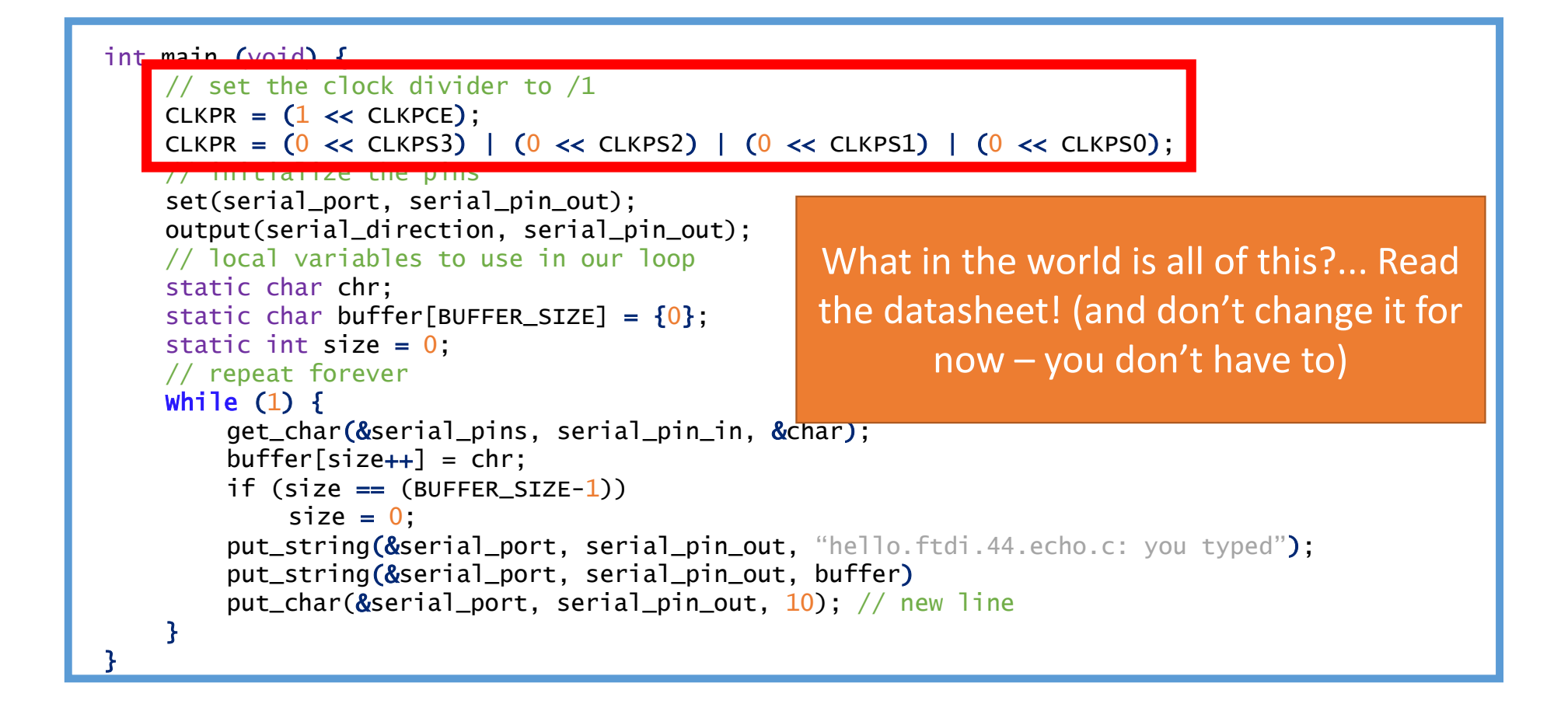

Now our main loop is complete but we are still missing two things from our program:Setting the Clock and Initializing the Pins!

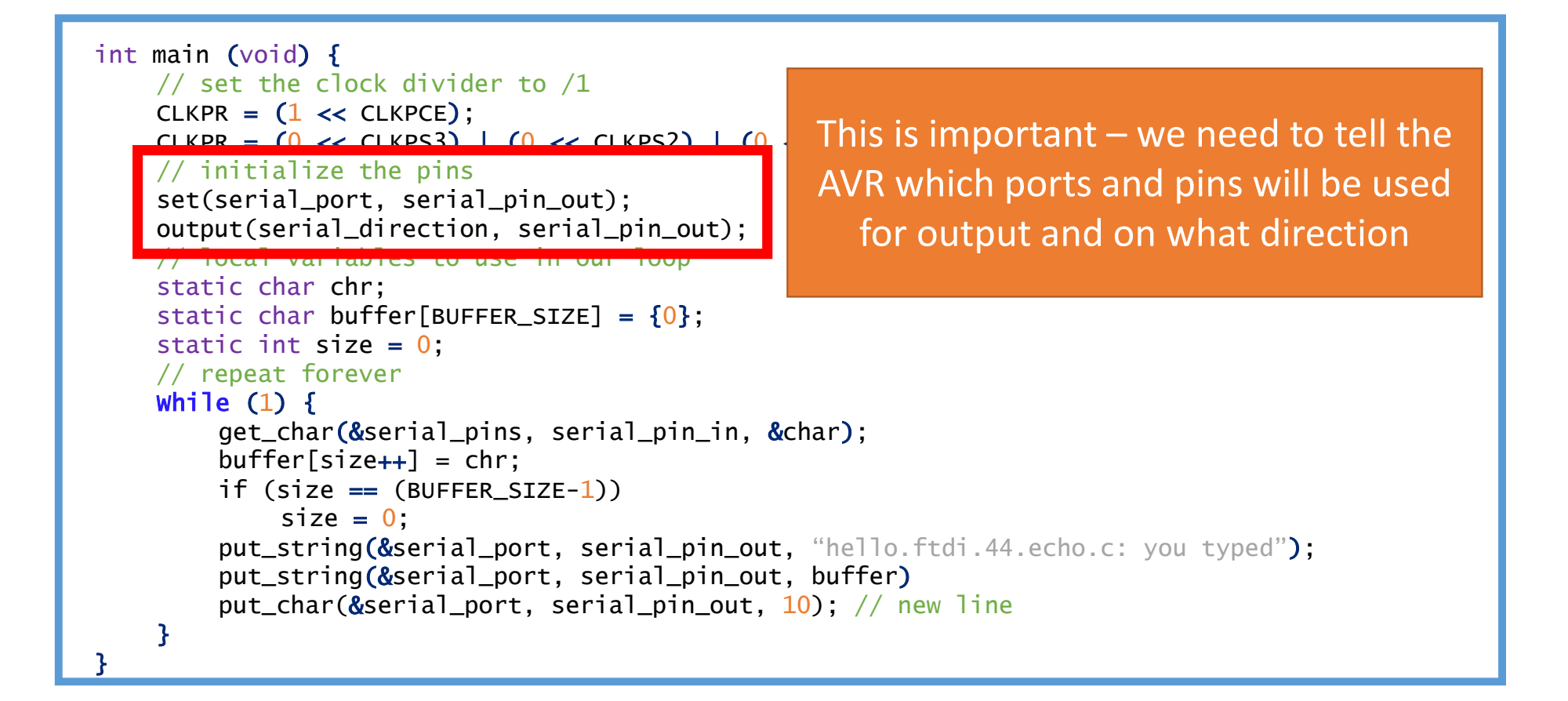
Now our main loop is complete but we are still missing two things from our program:Setting the Clock and Initializing the Pins!

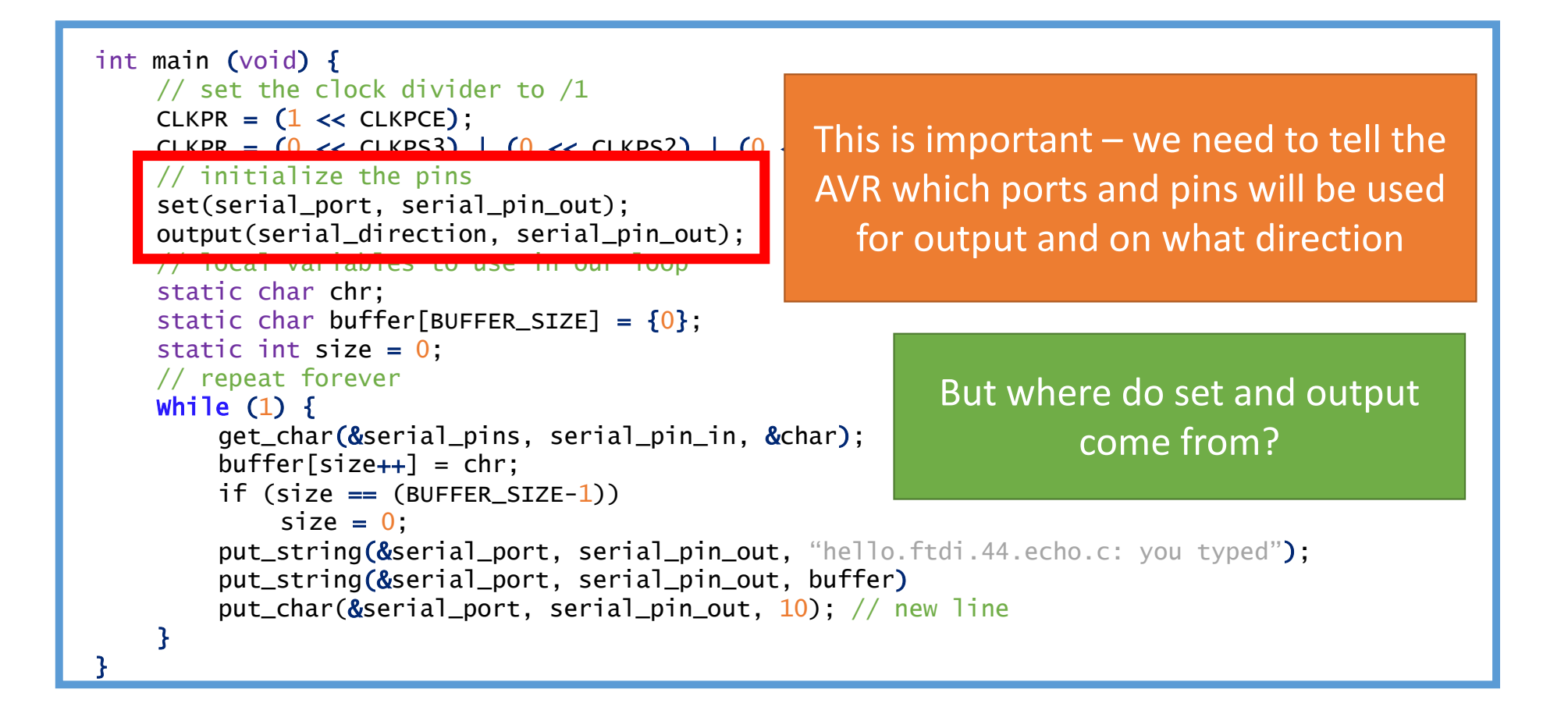

```
\frac{1}{2}\frac{1}{2}// hello.ftdi.44.echo.c
\frac{1}{2}// 115200 baud FTDI character echo, with flash string
\frac{1}{2}// set lfuse to 0x5E for 20 MHz xtal
\frac{1}{2}// Neil Gershenfeld
1/12/8/10\frac{1}{2}// (c) Massachusetts Institute of Technology 2010
// This work may be reproduced, modified, distributed,
// performed, and displayed for any purpose. Copyright is
// retained and must be preserved. The work is provided
// as is; no warranty is provided, and users accept all
// liability.
\frac{1}{2}#include <avr/io.h>
```
From more of Neil's handy #defines of course!

set(port,pin) will be replaced everywhere in the code with (port  $=$  pin) but we can simply write the easier to remember set(port,pin)

Why is this helpful – lets talk Boolean logic

```
#include <util/delay.h>
#include <avr/pgmspace.h>
```

```
#define output (directions, pin) (directions |= pin) // set port direction for output
#define set(port, pin) (port |= pin) // set port pin
#define clear(port, pin) (port \&= (~pin)) // clear port pin
#define pin test (pins, pin) (pins & pin) // test for port pin
#define bit test (byte, bit) (byte & (1 << bit)) // test for bit set
#define bit delay time 8.5 // bit delay for 115200 with overhead
#define bit delay() delay us (bit delay time) // RS232 bit delay
#define half_bit_delay() _delay_us(bit_delay_time/2) // RS232 half bit delay
#define char delay() delay ms(10) // char delay
```
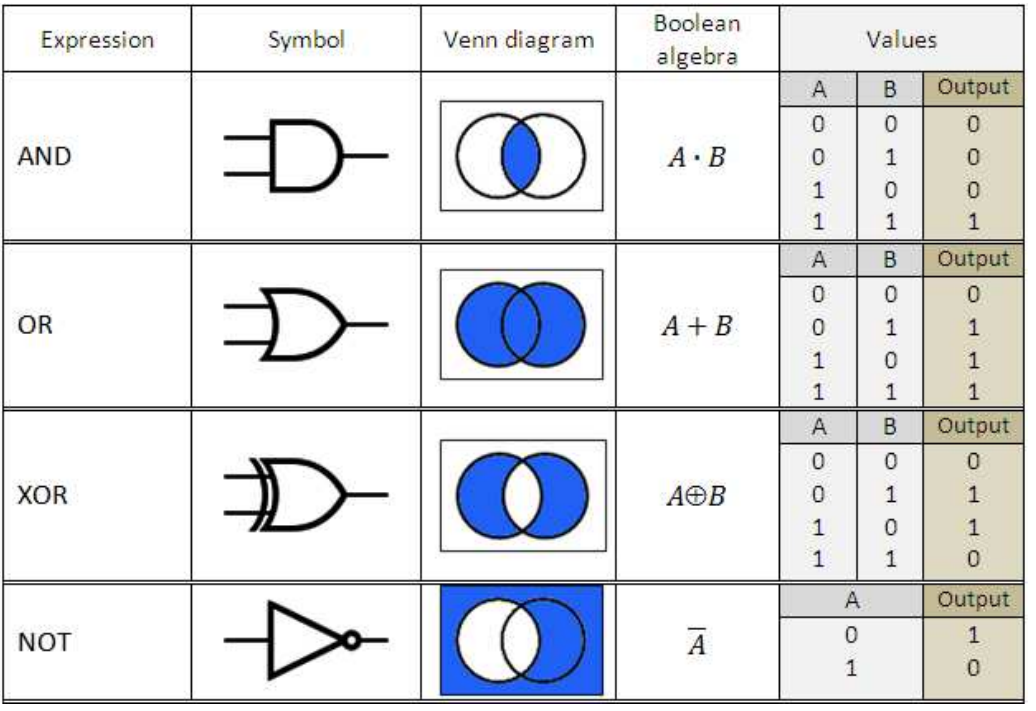

#define set (port, pin) (port |= pin) // set port pin #define clear(port, pin) (port &= (~pin)) // clear port pin

| is logical OR & is logical AND $\tilde{\phantom{a}}$  is logical NOT

So if we pick a pin with a 1 then OR it we will set it. And if we AND the NOT of it we will AND a 0 and thus unset it!

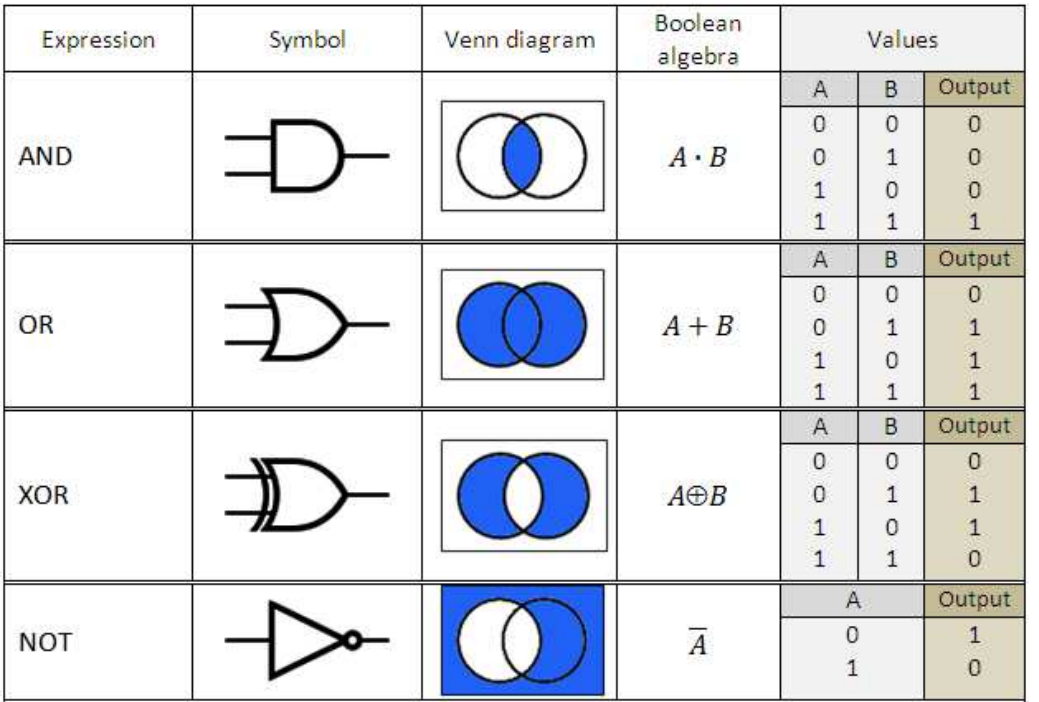

#define set(port, pin) (port |= pin) // set port pin #define clear(port, pin) (port &= (~pin)) // clear port pin

| is logical OR & is logical AND~ is logical NOT

So if we pick a pin with a 1 then OR it we will set it. And if we AND the NOT of it we will AND a 0 and thus unset it!

But again Neil gives us this stuff so just remember to use it and you won't have to worry about it! :-)

Now our main loop is complete but we are still missing two things from our program: Setting the Clock and Initializing the Pins!

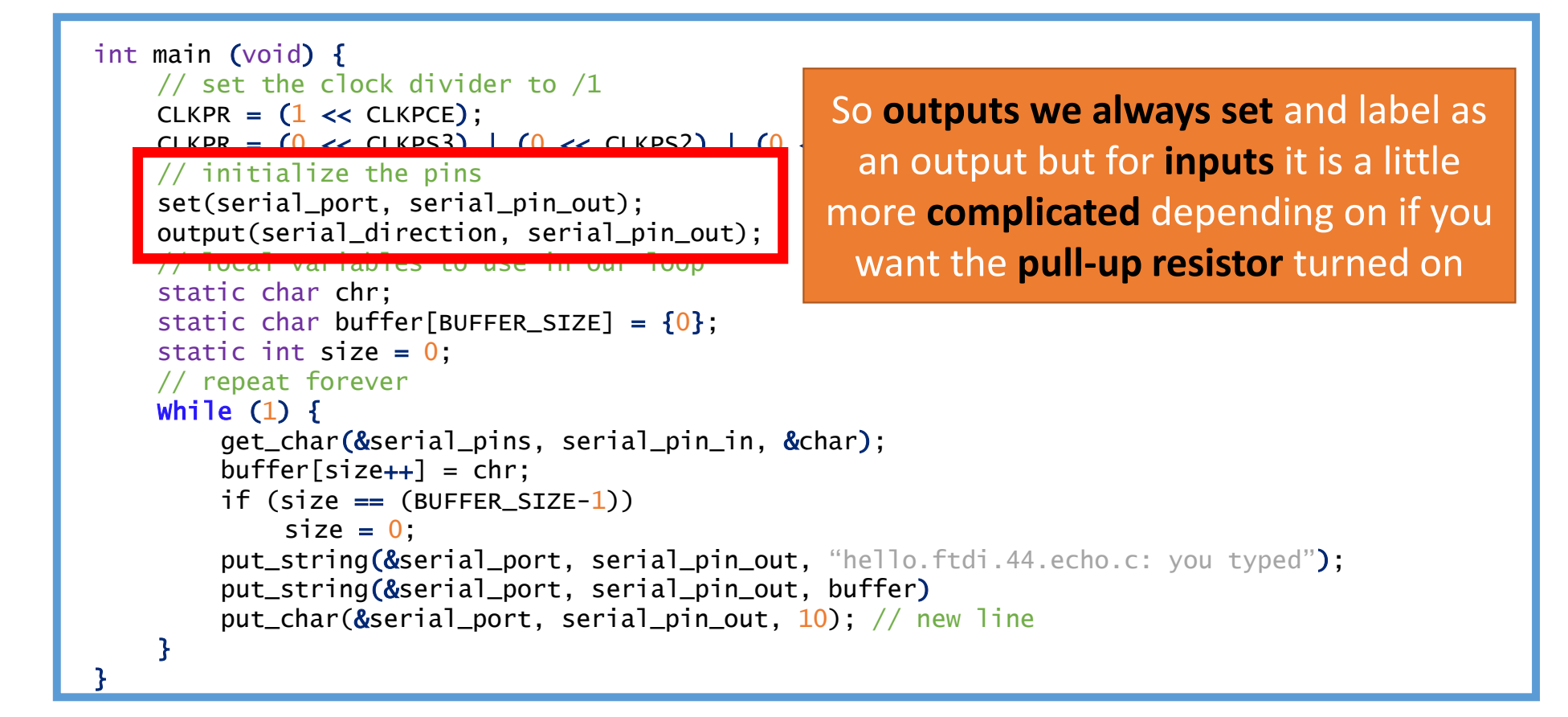

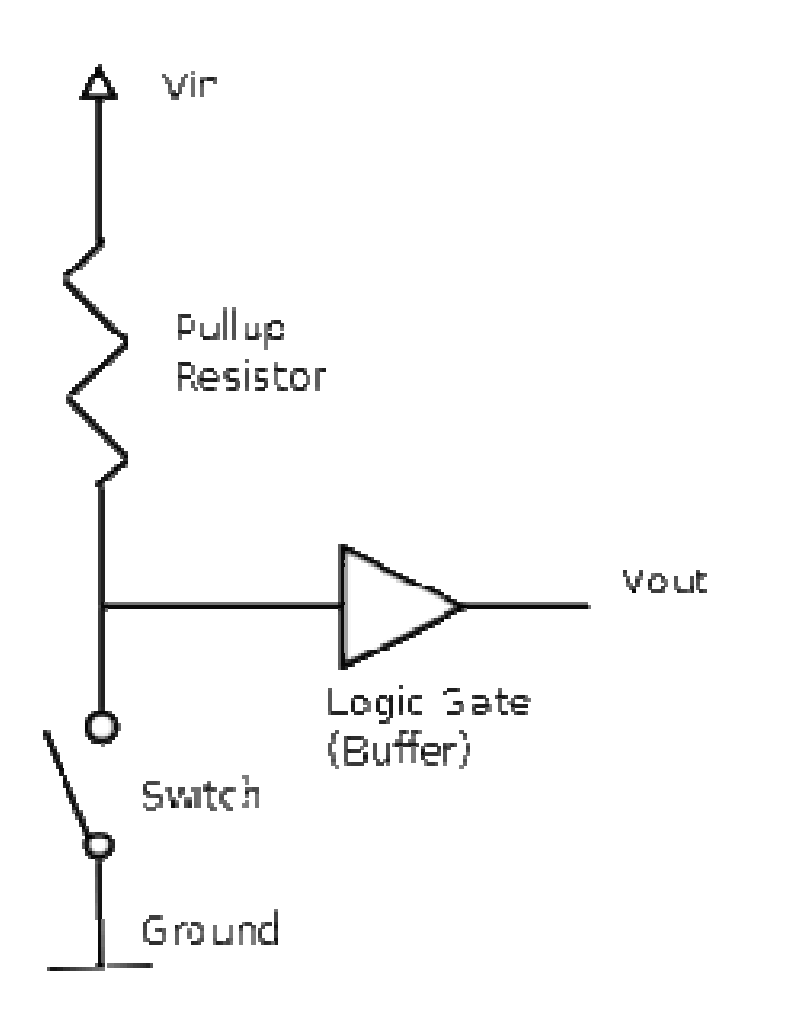

Remember from electronics production if your input is a GND for a signal you need the pullup resistor!

\*cough\* button \*cough\*

```
// define the buttons
#define BOARD FLAG 0
#if BOARD FLAG
  #define BUTTON 0 CHAR '1'
  #define BUTTON 1 CHAR '2'
  #define BUTTON 2 CHAR '3'
  #define BUTTON 3 CHAR '4'
  #define BUTTON 4 CHAR '5'
  #define BUTTON 5 CHAR '6'
  #define BUTTON 6 CHAR '7'
  #define BUTTON 7 CHAR '8'
#else
  #define BUTTON 0 CHAR '9'
  #define BUTTON 1 CHAR '*'
  #define BUTTON 2 CHAR '0'
  #define BUTTON 3 CHAR '#'
  #define BUTTON_4_CHAR 'B' // backspace
  #define BUTTON_5_CHAR 'M' // menu
  #define BUTTON 6 CHAR 'D' // down arrow
  #define BUTTON 7 CHAR 'E' // enter
#endif
```
An example from my final project (I had a lot of buttons)

Also some fun short hand to reduce typing (you can | all of you setting because you want all of them to be a 1)

And you can set a conditional pound define (I had two Attiny's on my button board)

#define input(directions, pin) (directions &= (~pin)) // set port direction for input

set (input port, button 0|button 1|button 2|button 3|button 4|button 5|button 6|button 7); // turn on pull-up for the buttons input(input direction, button 0|button 1|button 2|button 3|button 4|button 5|button 6|button 7); // make button input

Now our main loop is complete but we are still missing two things from our program:Setting the Clock and Initializing the Pins!

```
int main (void) {// set the clock divider to /1CLKPR = (1 \ll CLKPEC);
    CLKPR = (0 \ll C1KPS3) | (0 \ll C1KPS2) | (0 \ll C1 III UIIIS CASE UIE COIT
   // initialize the pins
set(serial_port, serial_pin_out);
output(serial_direction, serial_pin_out);// lucal variables
   static char chr;
static char buffer[BUFFER_SIZE] = {0};
    static int size = 0;
   // repeat foreverWhile (1) {
        get_char(&serial_pins, serial_pin_in, &
        buffer[size++] = chr;
if (size == (BUFFER_SIZE-1))
            size = 0;put_string(&serial_port, serial_pin_out, "hello.ftdi.44.echo.c: you typed");
        put_string(&serial_port, serial_pin_out, buffer)put_char(&serial_port, serial_pin_out, 10); // new line
    }}In this case the computer sends us values so we don't want the pullup on thus we do nothing (it is off by default)And since we defined nice names for the ports and pins earlier we can just use them again here!
```
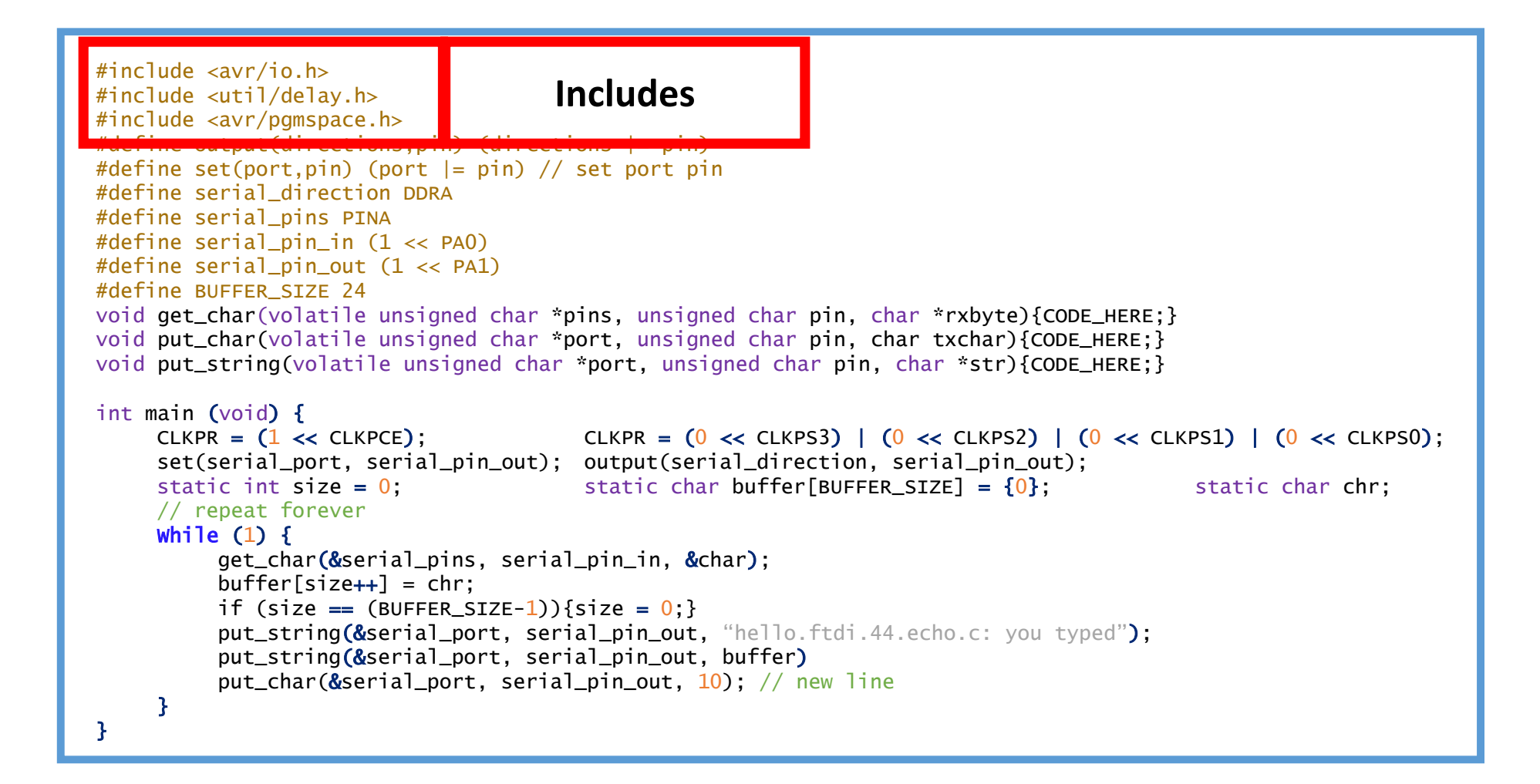

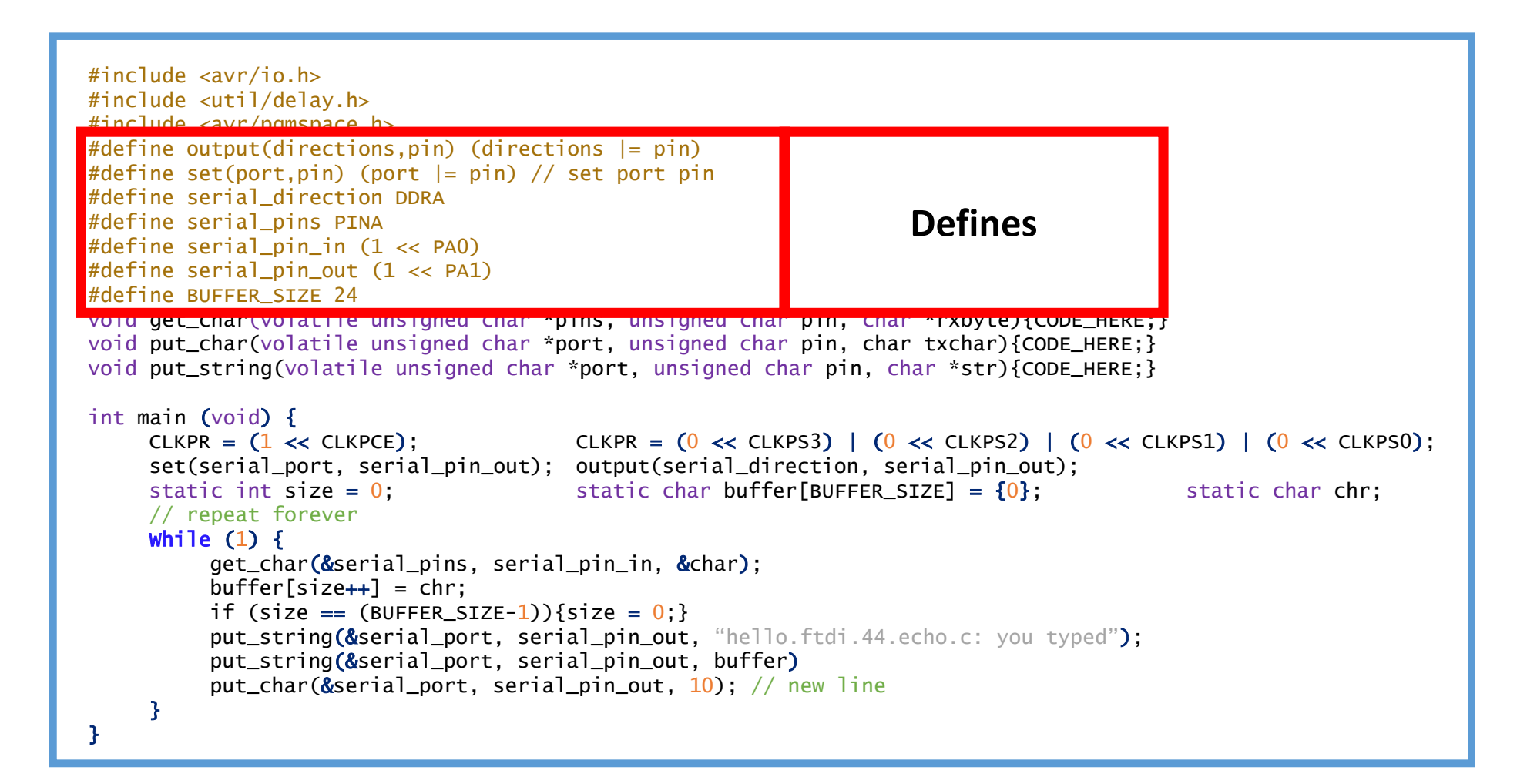

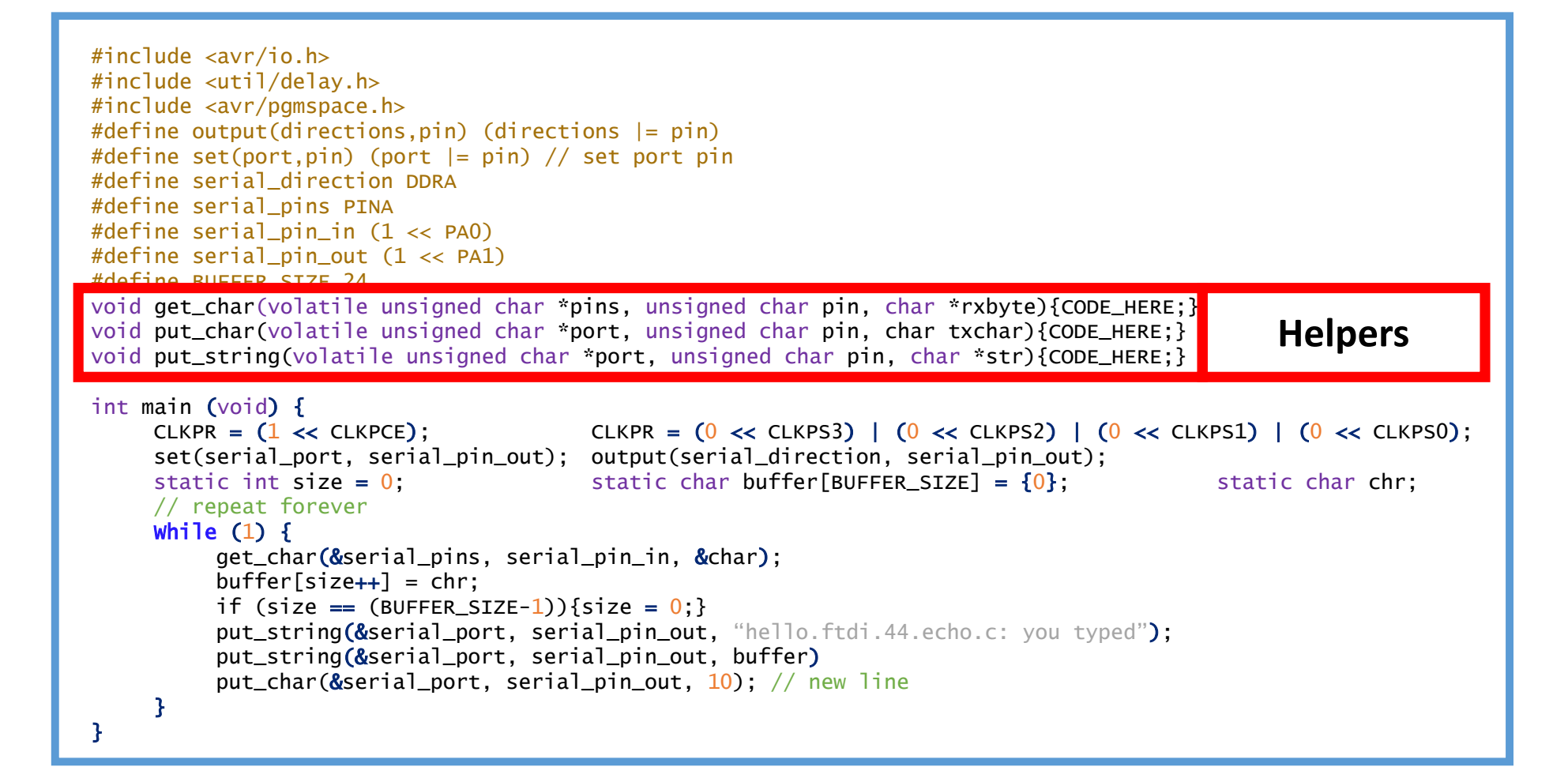

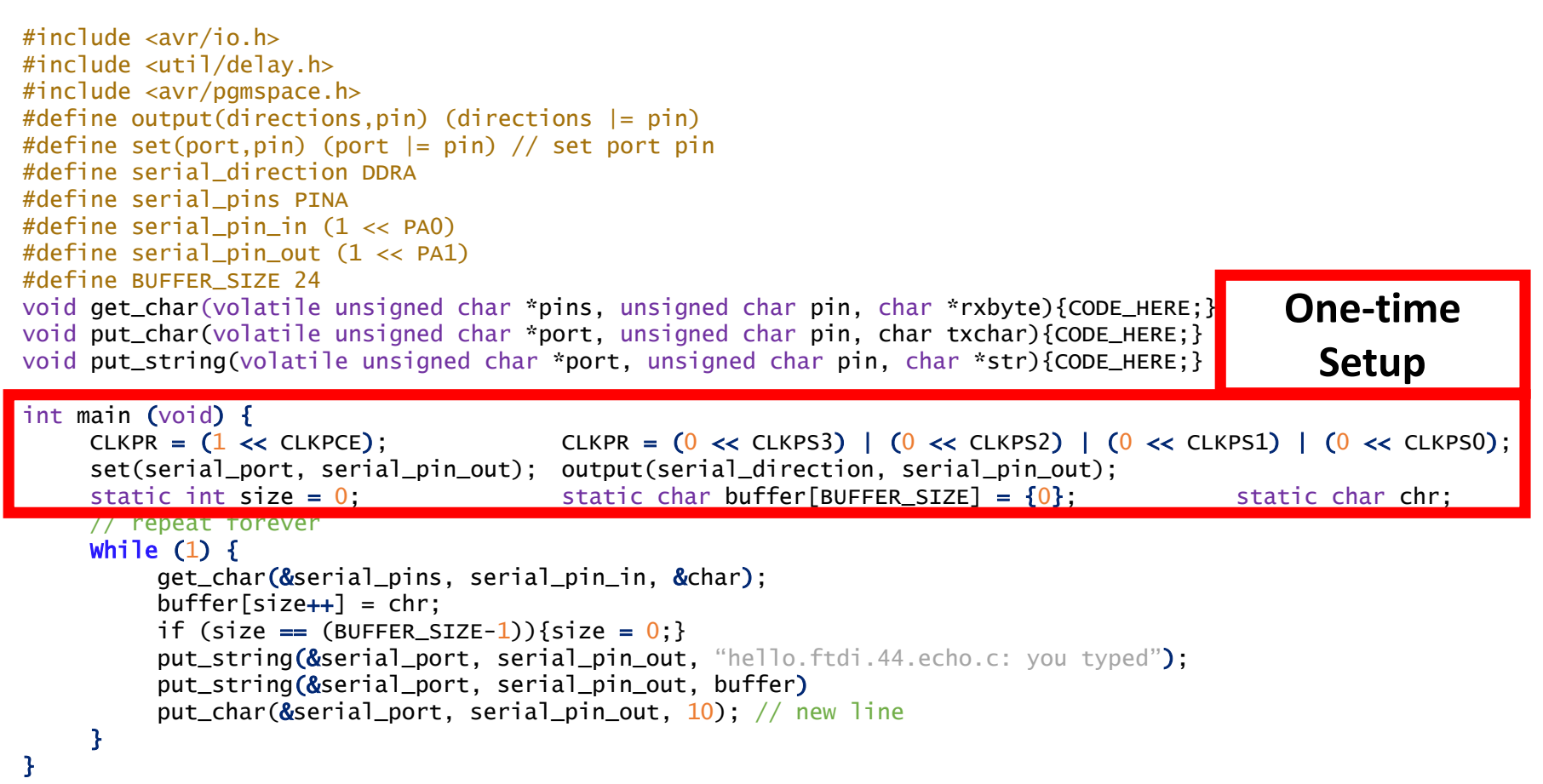

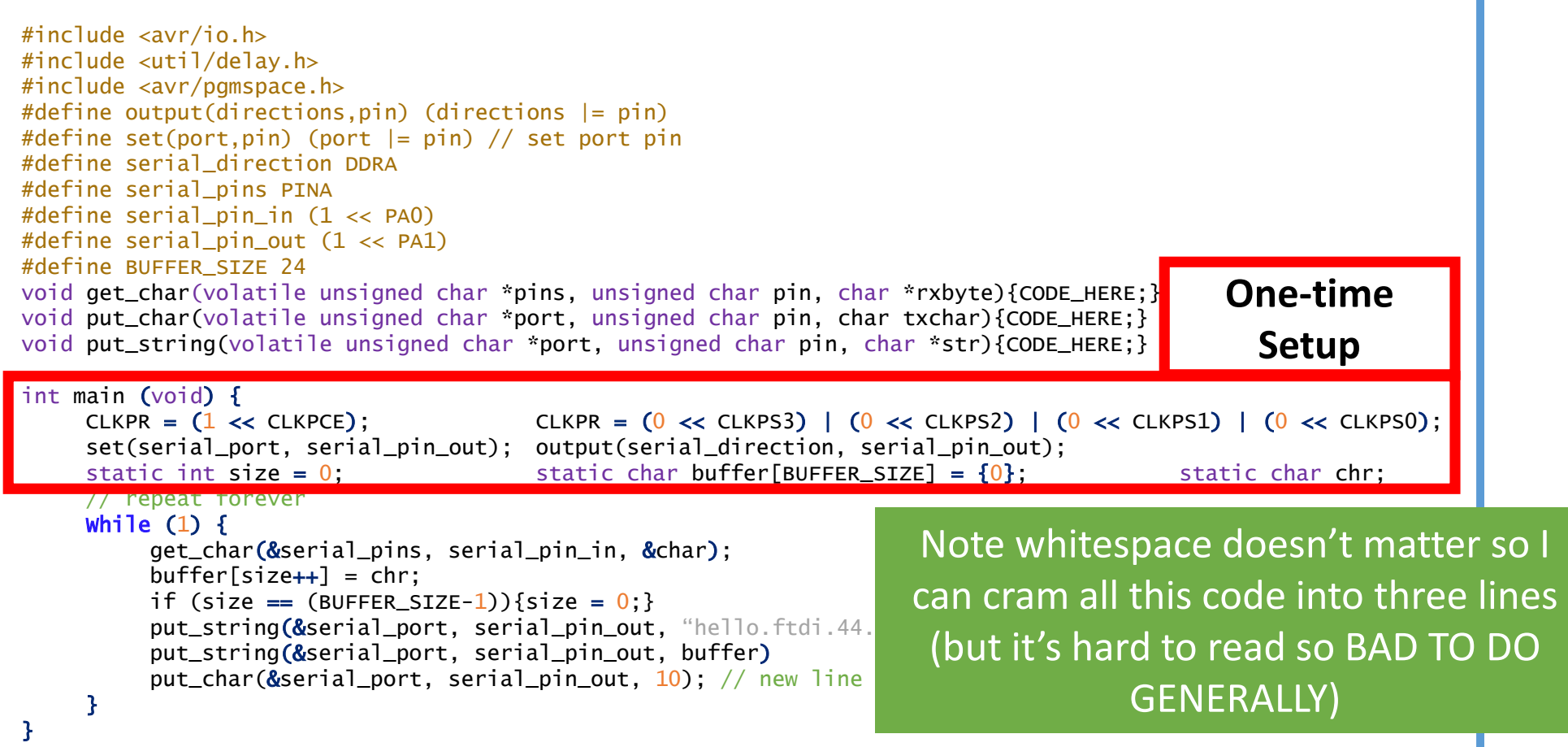

```
#inc]ude \langle avr/io.h\rangle
#include <util/delay.h>
#include <avr/pgmspace.h>
#define output(directions,pin) (directions |= pin)
#define set(port,pin) (port |= pin) // set port pin#define serial_direction DDRA#define serial_pins PINA
#define serial_pin_in (1 << PA0)
#define serial_pin_out (1 << PA1)#define BUFFER_SIZE 24
void get_char(volatile unsigned char *pins, unsigned char pin, char *rxbyte){CODE_HERE;}
void put_char(volatile unsigned char *port, unsigned char pin, char txchar){CODE_HERE;}
void put_string(volatile unsigned char *port, unsigned char pin, char *str){CODE_HERE;}
int main (void) {<code>CLKPR</code> = (1 \cdotCLKPR = (0 \ll CLKPS3) | (0 \ll CLKPS2) | (0 \ll CLKPS1) | (0 \ll CLKPS0);set(serial_port, serial_pin_out); output(serial_direction, serial_pin_out);static int size = 0static char buffer[BUFFER_SIZE] = {0}; static char chr;
     // repeat foreverWhile (1) {
          get_char(&serial_pins, serial_pin_in, &char);buffer[size++] = chr;if (size == (BUFFER_SIZE-1)){size = 0;}
          put_string(&serial_port, serial_pin_out, "hello.ftdi.44.echo.c: you typed");
          put_string(&serial_port, serial_pin_out, buffer)put_char(&serial_port, serial_pin_out, 10); // new line
     }}Run Forever
```

```
#inc]ude <avr/io.h>

#include <util/delay.h>
#include <avr/pgmspace.h>#define output(directions,pin)(directions |= pin) // set port dir           aDOUI NOV
#define set(port,pin) (port | = \text{pin}) // set port pin
#define serial_direction DDRA#define serial_pins PINA
#define serial_pin_in (1 << PA0)
#define serial_pin_out (1 << PA1)#define BUFFER_SIZE 24
void get_char(volatile unsigned char *pins, unsigned char pin, char *rxbyte){CODE_HERE;}
void put_char(volatile unsigned char *port, unsigned char pin, char txchar){CODE_HERE;}
void put_string(volatile unsigned char *port, unsigned char pin, char *str){CODE_HERE;}
int main (void) {<code>CLKPR</code> = (1 \cdotCLKPR = (0 \ll CLKPS3) | (0 \ll CLKPS2) | (0 \ll CLKPS1) | (0 \ll CLKPS0);set(serial_port, serial_pin_out); output(serial_direction, serial_pin_out);static int size = 0.
                                       static char buffer[BUFFER_SIZE] = \{0\}; static char chr;
    // repeat foreverWhile (1) {
          get_char(&serial_pins, serial_pin_in, &char);buffer[size++] = chr;if (size == (BUFFER_SIZE-1)){size = 0;}
         put_string(&serial_port, serial_pin_out, "hello.ftdi.44.echo.c: you typed");
          put_string(&serial_port, serial_pin_out, buffer)put_char(&serial_port, serial_pin_out, 10); // new line
     }}Almost! We just need to talk about how we turn the code into 0s and 1s aka "compiling" (remember that from earlier?)
```
### C Code(.c, .h)

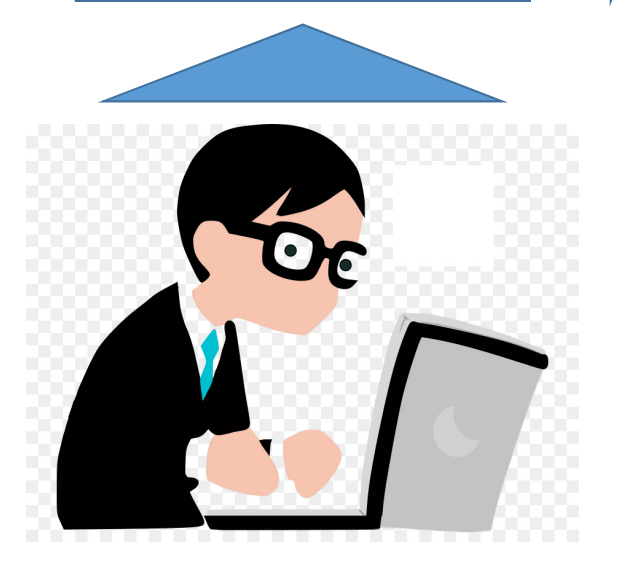

Compiler does this for you automagically (by MAKE)! So all you have to do is write code that obeys the rules of C (and AVR)!

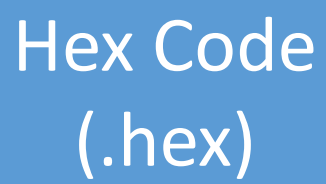

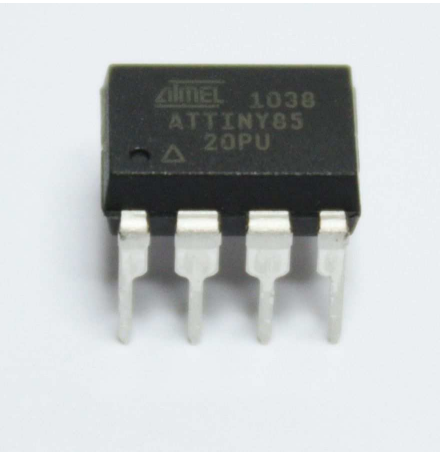

Byte Code(.o)

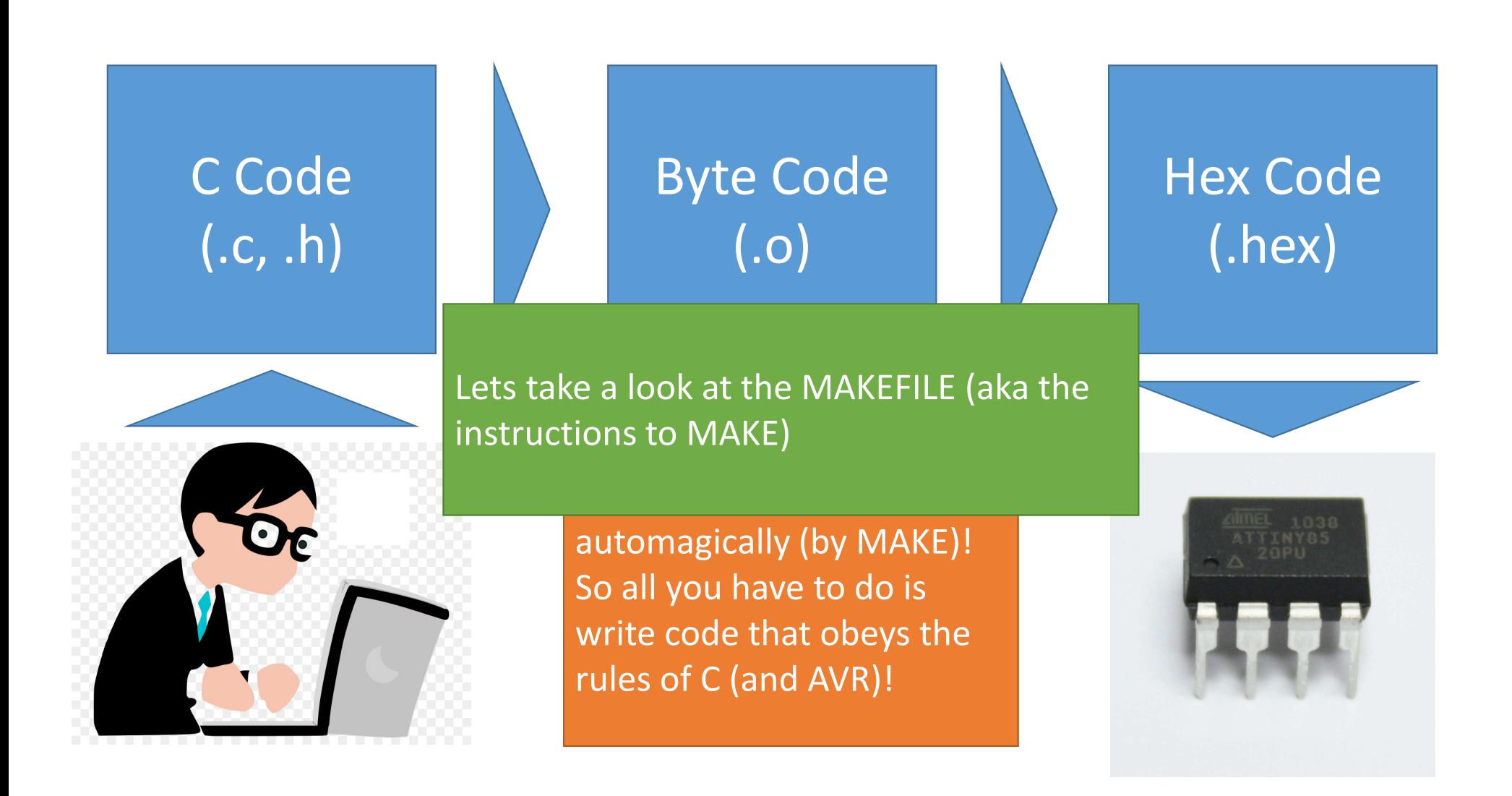

```
PROJECT=hello.ftdi.44.echo
SOURCES=$ (PROJECT) .c
```
MMCU=attiny44

 $F$  CPU = 20000000

The file to make

```
$ (PROJECT). hex: $ (PROJECT). out
   avr-obicopy -O ihex S(PROJECT). out S(PROJECT). c.hex;
   avr-size --mcu=$ (MMCU) --format=avr $ (PROJECT) . out
```
CFLAGS=-mmcu= $\frac{1}{2}$ (MMCU) -Wall -Os -DF CPU= $\frac{2}{7}$ (F CPU)

```
$ (PROJECT). out: $ (SOURCES)
   \text{avr-qcc} $ (CFLAGS) - I. / - o $ (PROJECT) out $ (SOURCES)
```

```
program-usbtiny: $ (PROJECT).hex
   avrdude -p t44 -P usb -c usbtiny -U flash:w:\frac{6}{7} (PROJECT).c.hex
```

```
program-usbtiny-fuses: $ (PROJECT).hex
   avrdude -p t44 -P usb -c usbtiny -U lfuse:w:0x5E:m
```

```
$ (PROJECT). out: $ (SOURCES)
   \text{avr-qcc} $ (CFLAGS) - I./ - o $ (PROJECT) out $ (SOURCES)
program-usbtiny: $ (PROJECT).hex
   avrdude -p t44 -P usb -c usbtiny -U flash:w:\frac{6}{7} (PROJECT).c.hex
```
avrdude -p  $t44$  -P usb -c usbtiny -U lfuse:w:  $0x5E$ :m

```
$ (PROJECT). hex: $ (PROJECT). out
   avr-obicopy -O ihex S(PROJECT). out S(PROJECT). c.hex;
   avr-size --mcu=$ (MMCU) --format=avr $ (PROJECT) . out
```

```
CFLAGS=-mmcu=\frac{1}{2}(MMCU) -Wall -Os -DF CPU=\frac{2}{7}(F CPU)
```
program-usbtiny-fuses: \$(PROJECT).hex

 $F$  CPU = 20000000

MMCU=attiny44

SOURCES=\$(PROJECT).c

PROJECT=hello.ftdi.44.echo

What board you are making it for

```
PROJECT=hello.ftdi.44.echo
SOURCES=$ (PROJECT) .c
MMCU = \text{attiny}44F CPU = 20000000
```
 $CFLAGS = -mmcu = $ (MMCU) - Wall -Os -DF_CPU = $ (F_CPU)$ 

Compiler flags (don't worry about it)

```
$ (PROJECT). hex: $ (PROJECT). out
   avr-obicopy -O ihex S(PROJECT). out S(PROJECT). c.hex;
   avr-size --mcu=$ (MMCU) --format=avr $ (PROJECT) . out
```

```
$ (PROJECT). out: $ (SOURCES)
   \text{avr-qcc} $ (CFLAGS) - I./ - o $ (PROJECT) out $ (SOURCES)
```

```
program-usbtiny: $ (PROJECT).hex
   avrdude -p t44 -P usb -c usbtiny -U flash:w:\frac{1}{2} (PROJECT).c.hex
```

```
program-usbtiny-fuses: $(PROJECT).hex
   avrdude -p t44 -P usb -c usbtiny -U lfuse:w: 0x5E:m
```

```
PROJECT=hello.ftdi.44.echo
SOURCES=$ (PROJECT) .c
MMCU = \text{attiny}44F CPU = 20000000
```

```
CFLAGS=-mmcu=\frac{1}{2}(MMCU) -Wall -Os -DF CPU=\frac{2}{7}(F CPU)
```
 $$$  (PROJECT). hex:  $$$  (PROJECT). out  $avr-obicopy -O$  ihex  $S(PROJECT)$ . out  $S(PROJECT)$ . c.hex;  $avr-size$  --mcu= $$ (MMCU)$  --format=avr  $$ (PROJECT) . out$ 

```
$ (PROJECT). out: $ (SOURCES)
   \text{avr-gcc} $ (CFLAGS) - I. / - o $ (PROJECT) . out $ (SOURCES)
```

```
program-usbtiny: $ (PROJECT).hex
   avrdude -p t44 -P usb -c usbtiny -U flash:w:\frac{1}{2} (PROJECT).c.hex
```

```
program-usbtiny-fuses: $(PROJECT).hex
   avrdude -p t44 -P usb -c usbtiny -U lfuse:w: 0x5E:m
```
Tells the compiler to make a .o and a .hex file using avr (and automatically links in the standard c library and avr library things)

```
PROJECT=hello.ftdi.44.echo
SOURCES=$ (PROJECT) .c
MMCU = \text{attiny}44F CPU = 20000000
```

```
CFLAGS=-mmcu=\frac{1}{2}(MMCU) -Wall -Os -DF CPU=\frac{2}{7}(F CPU)
```

```
$ (PROJECT). hex: $ (PROJECT). out
   avr-obicopy -O ihex S(PROJECT). out S(PROJECT). c.hex;
   avr-size --mcu=$ (MMCU) --format=avr $ (PROJECT) . out
```

```
$ (PROJECT). out: $ (SOURCES)
   \text{avr-qcc} $ (CFLAGS) - I. / - o $ (PROJECT) out $ (SOURCES)
```

```
program-usbtiny: $ (PROJECT) .hex
   avrdude -p t44 -P usb -c usbtiny -U flash:w:\frac{1}{2} (PROJECT).c.hex
program-usbtiny-fuses: $ (PROJECT).hex
```
avrdude -p  $t44$  -P usb -c usbtiny -U lfuse:w:0x5E:m

Takes a .hex file and sends it to the avr using with a program or fuse command

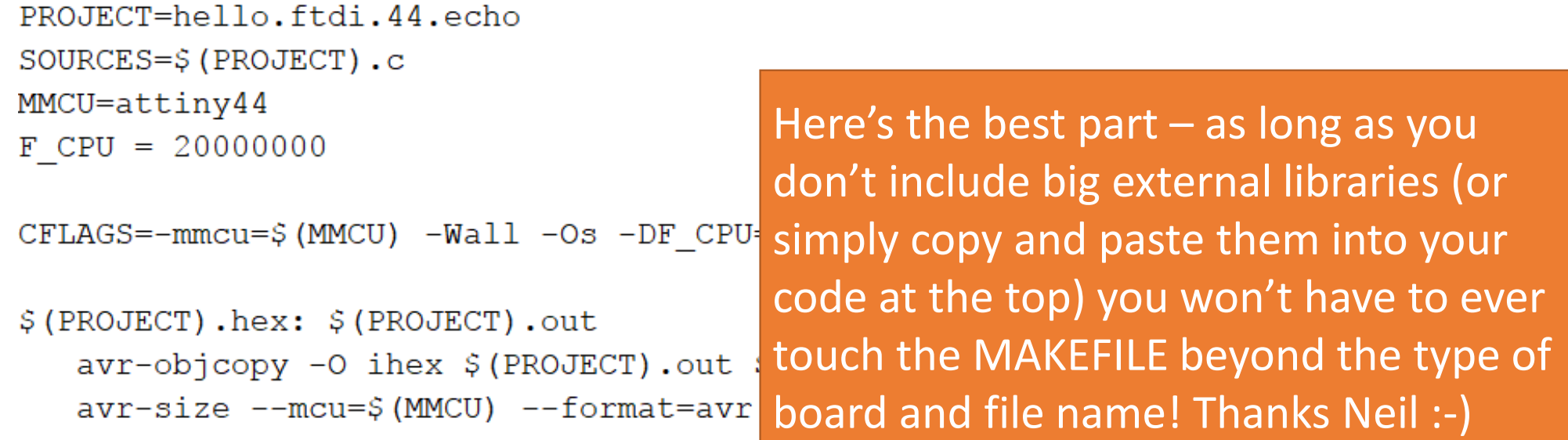

```
$ (PROJECT). out: $ (SOURCES)
   \text{avr-gcc} $ (CFLAGS) - I./ - o $ (PROJECT) . out $ (SOURCES)
```

```
program-usbtiny: $ (PROJECT) .hex
   avrdude -p t44 -P usb -c usbtiny -U flash:w:\S (PROJECT).c.hex
```

```
program-usbtiny-fuses: $(PROJECT).hex
   avrdude -p t44 -P usb -c usbtiny -U lfuse:w:0x5E:m
```
### We did it! That's Neil's code explained line by line!

## Key things to make sure you are doing in your code!!

- •USE BRACKETS {}
- •USE SEMICOLONS ;

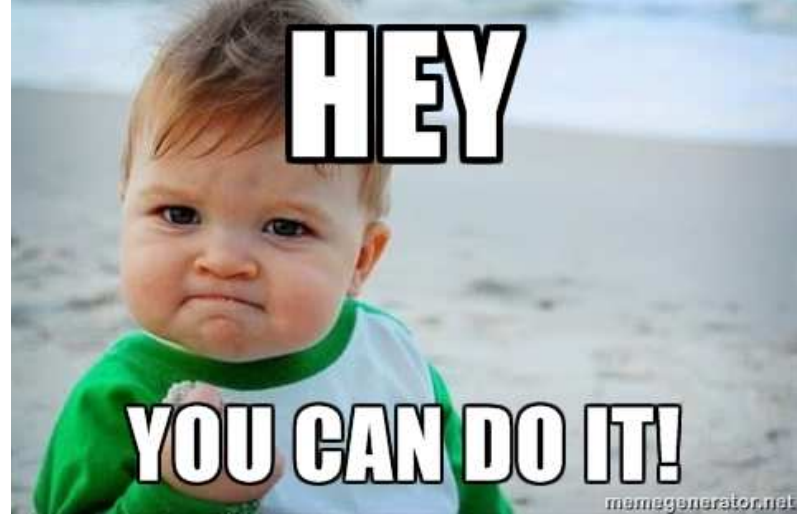

- All helper things come before Main
- •GOOGLE IS YOUR FRIEND!

## So what else is in that data sheet?

#### **TCCR0A - Timer/Counter Control Register A**

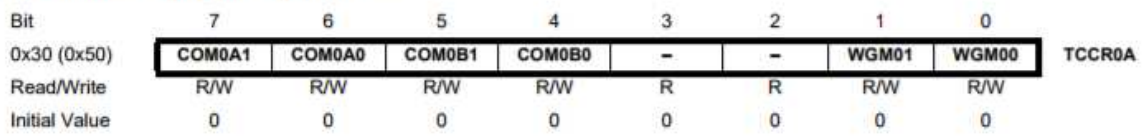

#### • Bits 7:6 - COM0A[1:0]: Compare Match Output A Mode

These bits control the Output Compare pin (OC0A) behavior. If one or both of the COM0A[1:0] bits are set, the OC0A output overrides the normal port functionality of the I/O pin it is connected to. However, note that the Data Direction Register (DDR) bit corresponding to the OC0A pin must be set in order to enable the output driver.

When OC0A is connected to the pin, the function of the COM0A[1:0] bits depends on the WGM0[2:0] bit setting. Table 11-2 shows the COM0A[1:0] bit functionality when the WGM0[2:0] bits are set to a normal or CTC mode (non-PWM).

#### 11.9.3 **TCNT0 - Timer/Counter Register**

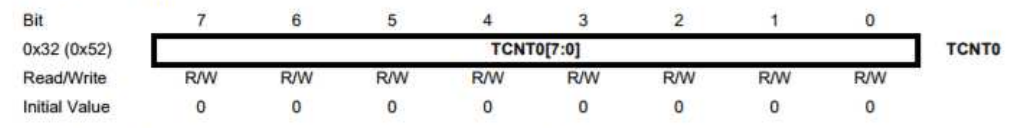

The Timer/Counter Register gives direct access, both for read and write operations, to the Timer/Counter unit 8-bit counter. Writing to the TCNT0 Register blocks (removes) the Compare Match on the following timer clock. Modifying the counter (TCNT0) while the counter is running, introduces a risk of missing a Compare Match between TCNT0 and the OCR0x Registers.

#### **OCR0A - Output Compare Register A** 11.9.4

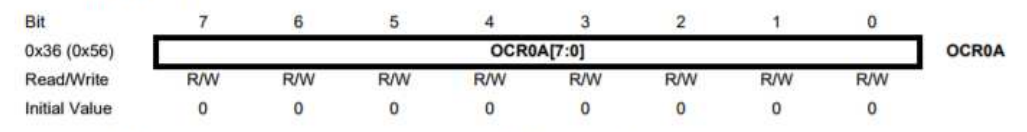

The Output Compare Register A contains an 8-bit value that is continuously compared with the counter value (TCNT0). A match can be used to generate an Output Compare interrupt, or to generate a waveform output on the OC0A pin.

# Timers and Clock<br>Registers

| Vector No.     | <b>Program Address</b> | Label              | <b>Interrupt Source</b>                                          |
|----------------|------------------------|--------------------|------------------------------------------------------------------|
| 1              | 0x0000                 | <b>RESET</b>       | External Pin, Power-on Reset,<br>Brown-out Reset, Watchdog Reset |
| $\overline{2}$ | 0x0001                 | INTO               | External Interrupt Request 0                                     |
| 3              | 0x0002                 | <b>PCINTO</b>      | Pin Change Interrupt Request 0                                   |
| 4              | 0x0003                 | PCINT <sub>1</sub> | Pin Change Interrupt Request 1                                   |
| 5              | 0x0004                 | <b>WDT</b>         | Watchdog Time-out                                                |
| 6              | 0x0005                 | TIM1 CAPT          | Timer/Counter1 Capture Event                                     |
| 7              | 0x0006                 | TIM1_COMPA         | Timer/Counter1 Compare Match A                                   |
| 8              | 0x0007                 | TIM1_COMPB         | Timer/Counter1 Compare Match B                                   |
| 9              | 0x0008                 | TIM1 OVF           | Timer/Counter1 Overflow                                          |
| 10             | 0x0009                 | TIMO_COMPA         | Timer/Counter0 Compare Match A                                   |
| 11             | 0x000A                 | TIMO COMPB         | Timer/Counter0 Compare Match B                                   |
| 12             | 0x000B                 | TIMO_OVF           | Timer/Counter0 Overflow                                          |
| 13             | 0x000C                 | ANA_COMP           | Analog Comparator                                                |
| 14             | 0x000D                 | <b>ADC</b>         | <b>ADC Conversion Complete</b>                                   |
| 15             | 0x000E                 | EE_RDY             | <b>EEPROM Ready</b>                                              |
| 16             | 0x000F                 | USI_STR            | <b>USI START</b>                                                 |
| 17             | 0x0010                 | USI OVF            | <b>USI Overflow</b>                                              |

Table 9-1. **Reset and Interrupt Vectors** 

## Interrupts

http://academy.cba.mit.edu/classes/embedded\_programming/doc8183.pdf

#### Features

- . High Performance, Low Power AVR<sup>®</sup> 8-bit Microcontroller
- · Advanced RISC Architecture
- 120 Powerful Instructions Most Single Clock Cycle Execution - 32 x 8 General Purpose Working Registers
- Fully Static Operation
- · High Endurance, Non-volatile Memory Segments
- 2K/4K/8K Bytes of In-System, Self-programmable Flash Program Memory · Endurance: 10,000 Write/Erase Cycles
- 128/256/512 Bytes of In-System Programmable EEPROM
- · Endurance: 100,000 Write/Erase Cycles
- 128/256/512 Bytes of Internal SRAM
- Data Retention: 20 years at 85°C / 100 years at 25°C - Programming Lock for Self-programming Flash & EEPROM Data Security
- · Peripheral Features - One 8-bit and One 16-bit Timer/Counter with Two PWM Channels, Each
- $-10$ -bit ADC
- + 8 Single-ended Channels
- + 12 Differential ADC Channel Pairs with Programmable Gain (1x / 20x) - Programmable Watchdog Timer with Separate On-chip Oscillator
- 
- On-chip Analog Comparator - Universal Serial Interface
- · Special Microcontroller Features
- debugWIRE On-chip Debug System
- In-System Programmable via SPI Port
- 
- Internal and External Interrupt Sources
- Pin Change Internupt on 12 Pins
- Low Power Idle, ADC Noise Reduction, Standby and Power-down Modes
- Enhanced Power-on Reset Circuit
- Programmable Brown-out Detection Circuit with Software Disable Function
- Internal Calibrated Oscillator
- On-chip Temperature Sensor
- · VO and Packages
	- Available in 20-pin QFN/MLF/VQFN, 14-pin SOIC, 14-pin PDIP and 15-ball UFBGA
- Twelve Programmable I/O Lines
- · Operating Voltage:
- $-1.8 5.5V$
- · Speed Grade:
- $-0 4$  MHz @ 1.8  $5.5V$
- $-0 10$  MHz @ 2.7 5.5V
- 0 20 MHz @ 4.5 5.5V
- · Industrial Temperature Range: -40°C to +85°C
- Low Power Consumption
- Active Mode
- 210 µA at 1.8V and 1 MHz - Idie Mode:
- 33 µA at 1.8V and 1 MHz
- Power-down Mode:
- + 0.1 µA at 1.8V and 26°C

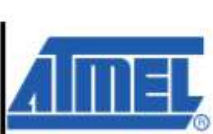

8-bit AVR **Microcontroller** with 2K/4K/8K **Bytes In-System** Programmable Flash

ATtiny24A ATtiny44A ATtiny84A And so so so much more (e.g. ADC) so read up!

Rev. 8183F-AVR-06FLZ

### Embedded Programming

### **AVR Programming: Learning to Write Software for Hardware 1st Edition**

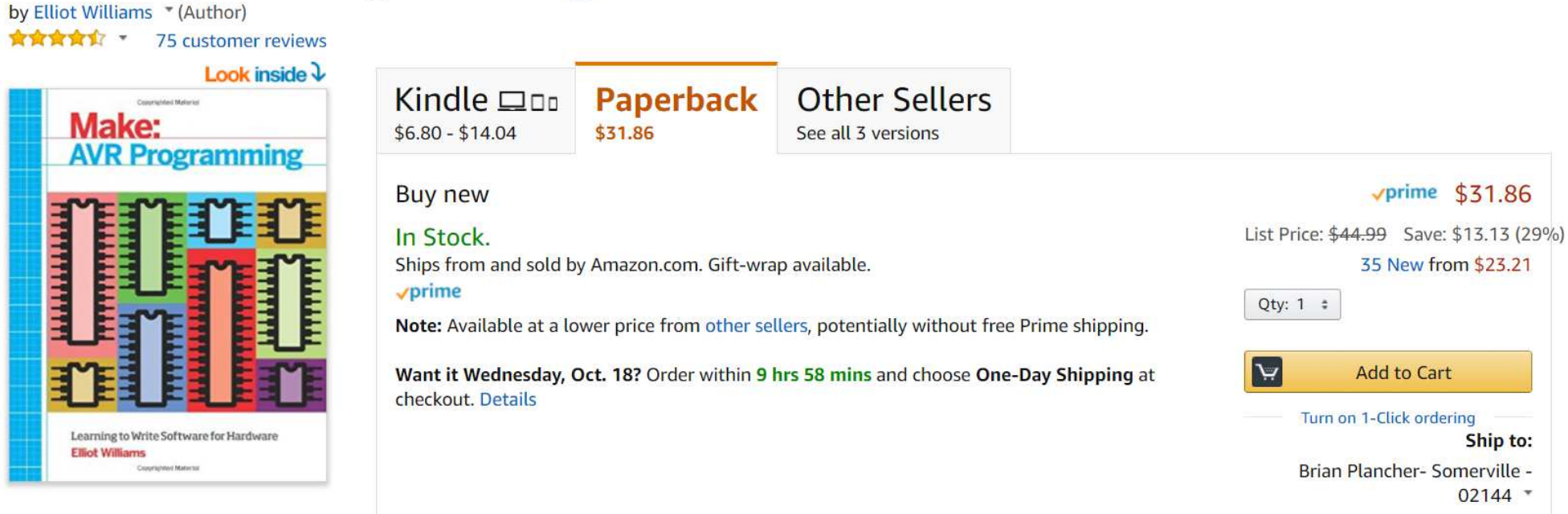

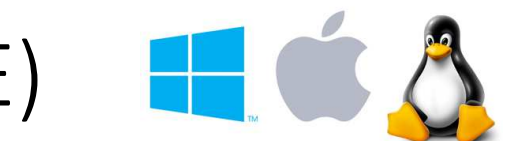

 $\Box$ 

 $\times$ 

## Possible Lightweight Editors to Use (IDE)

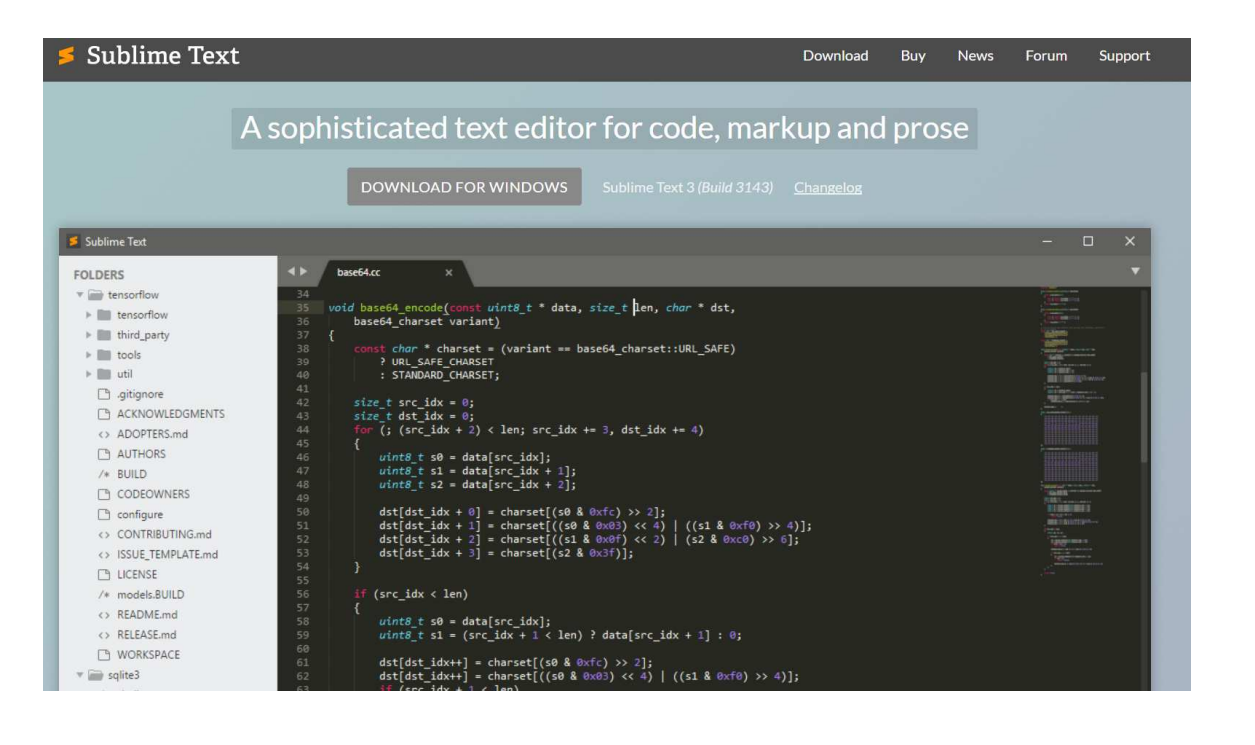

File Edit Sketch Tools Help  $\bullet$ **BI** k.  $\blacksquare$ sketch\_oct18a void setup() {  $\lambda$ // put your setup code here, to run once:  $\mathbf{L}$  $void loop()$  { // put your main code here, to run repeatedly: ARDUINO Arduino/Genuino Uno on COM7

Sketch oct18a | Arduino 1.6.5

Everything is harder on windows  $\rightarrow$  Linux VM

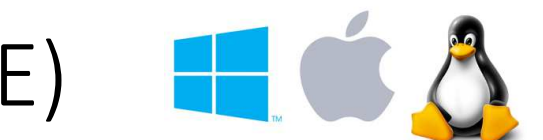

 $\Box$ 

 $\times$ 

## Possible Lightweight Editors to Use (IDE)

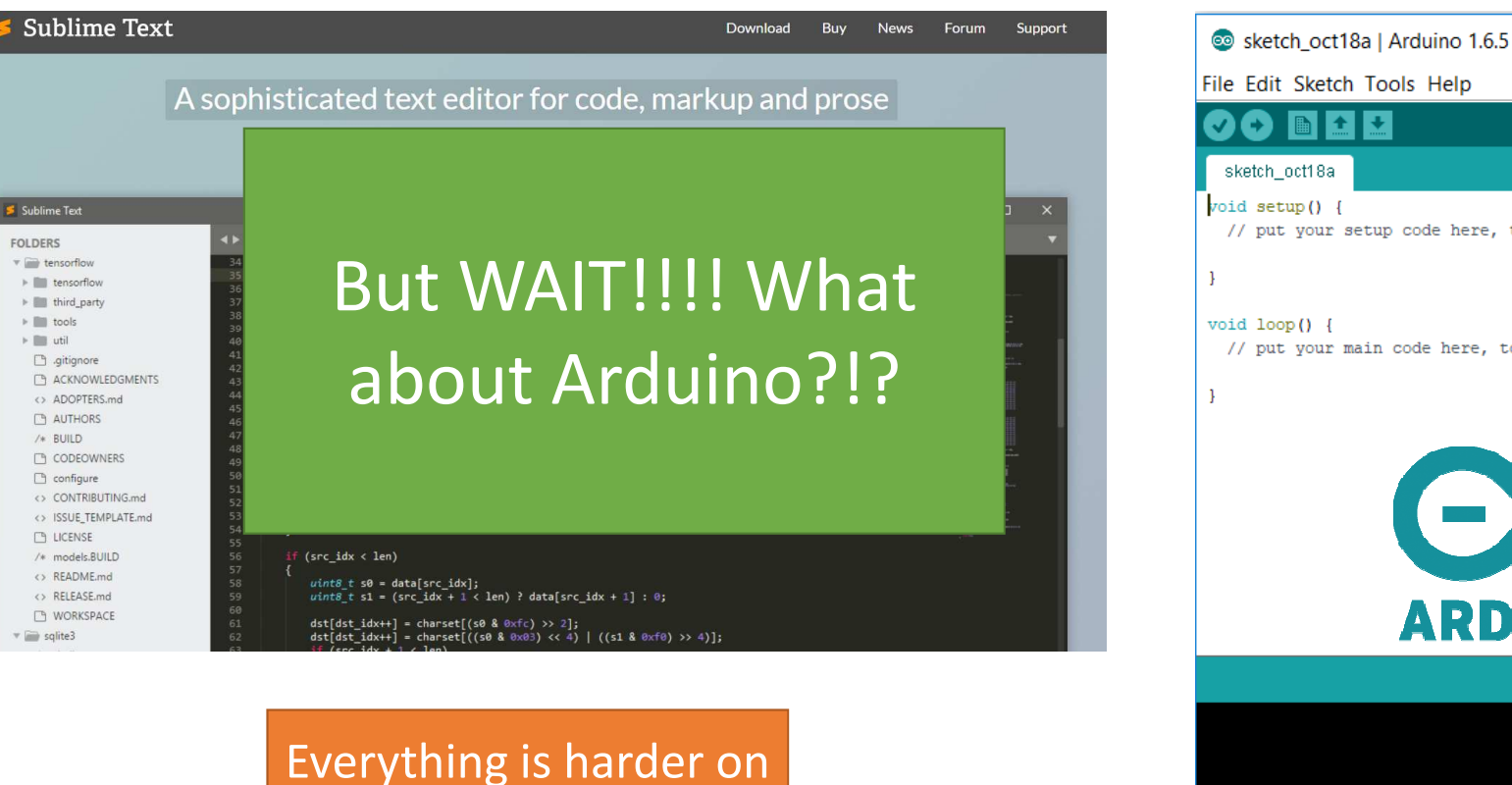

windows  $\rightarrow$  Linux VM

File Edit Sketch Tools Help  $\bullet$ m i + ∣∔  $\blacksquare$ sketch\_oct18a void setup() {  $\lambda$ // put your setup code here, to run once:  $void loop()$  { // put your main code here, to run repeatedly: ARDUINO Arduino/Genuino Uno on COM7

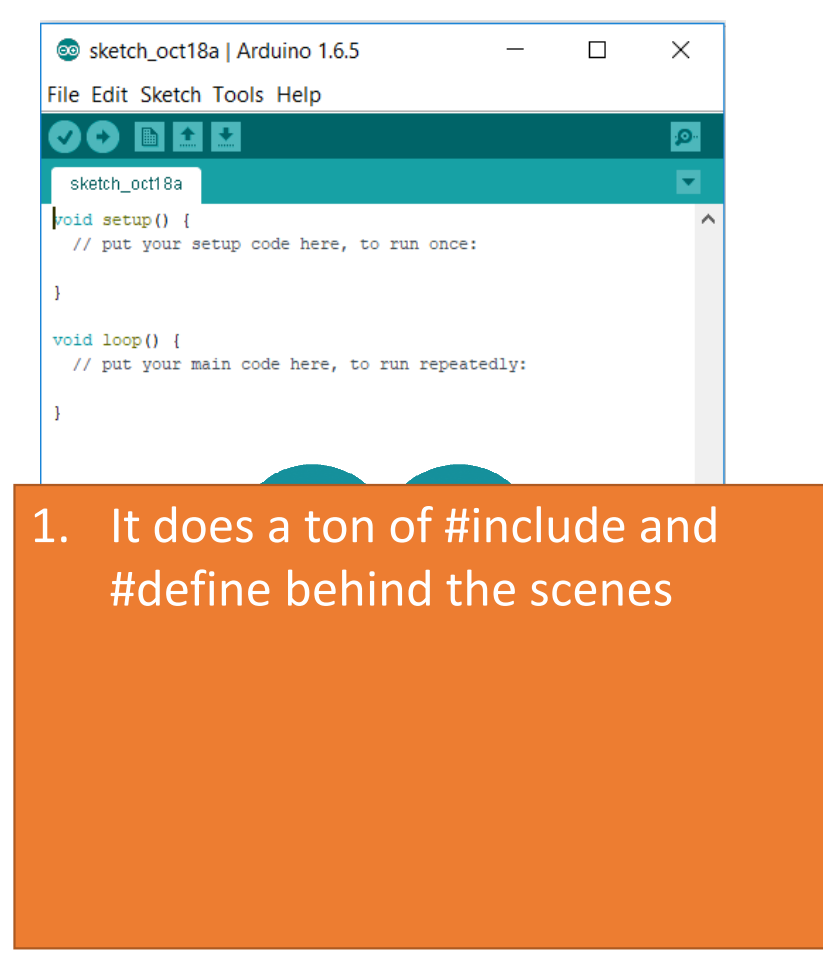

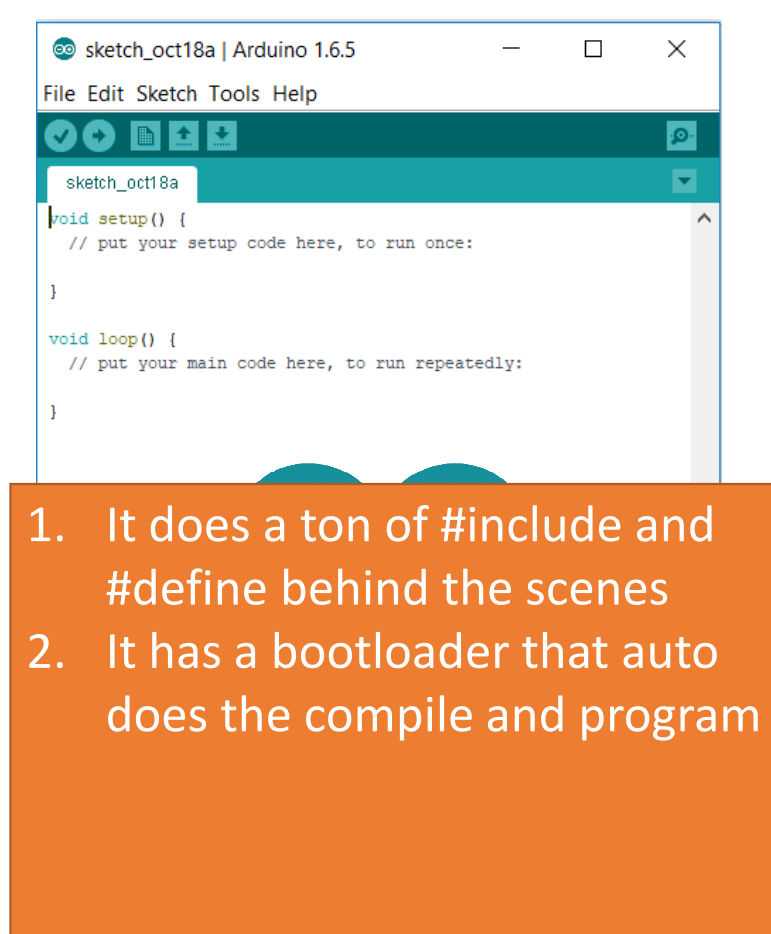

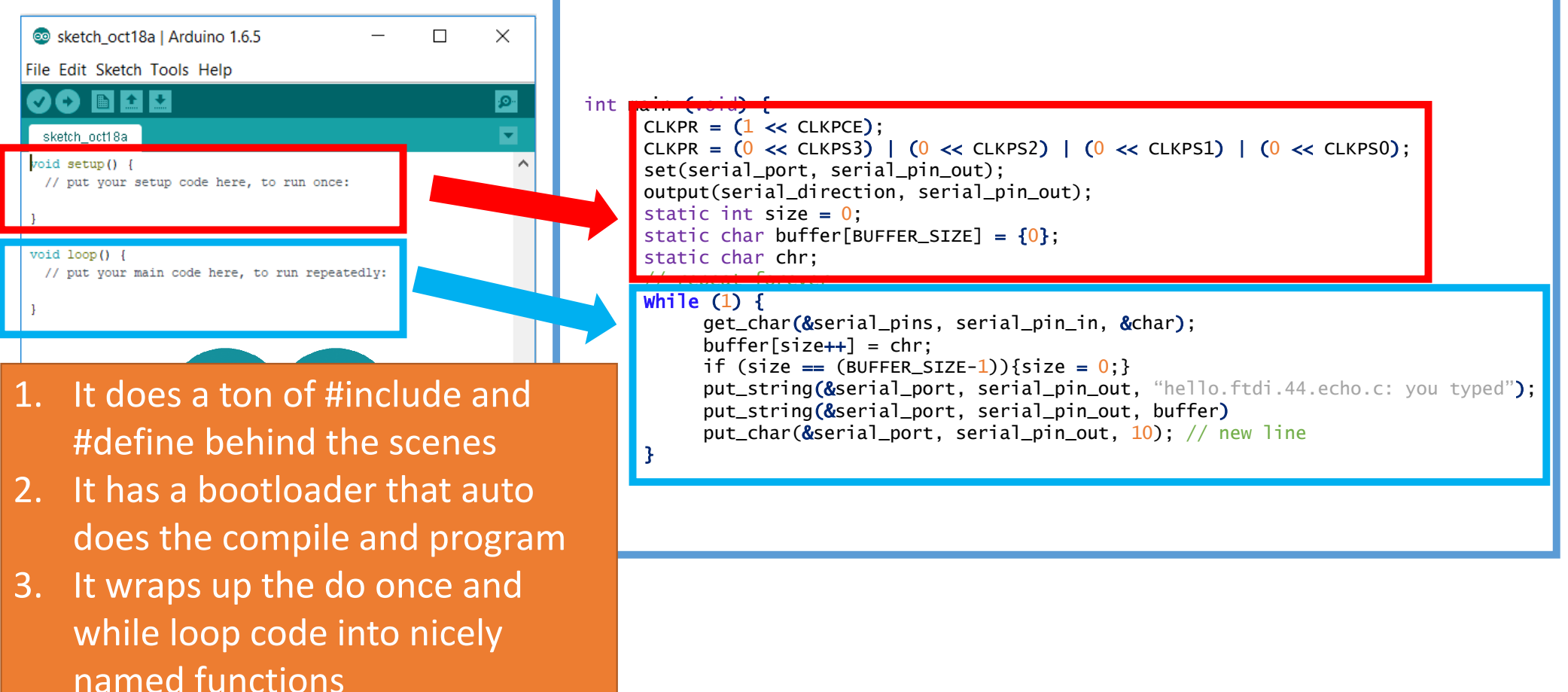

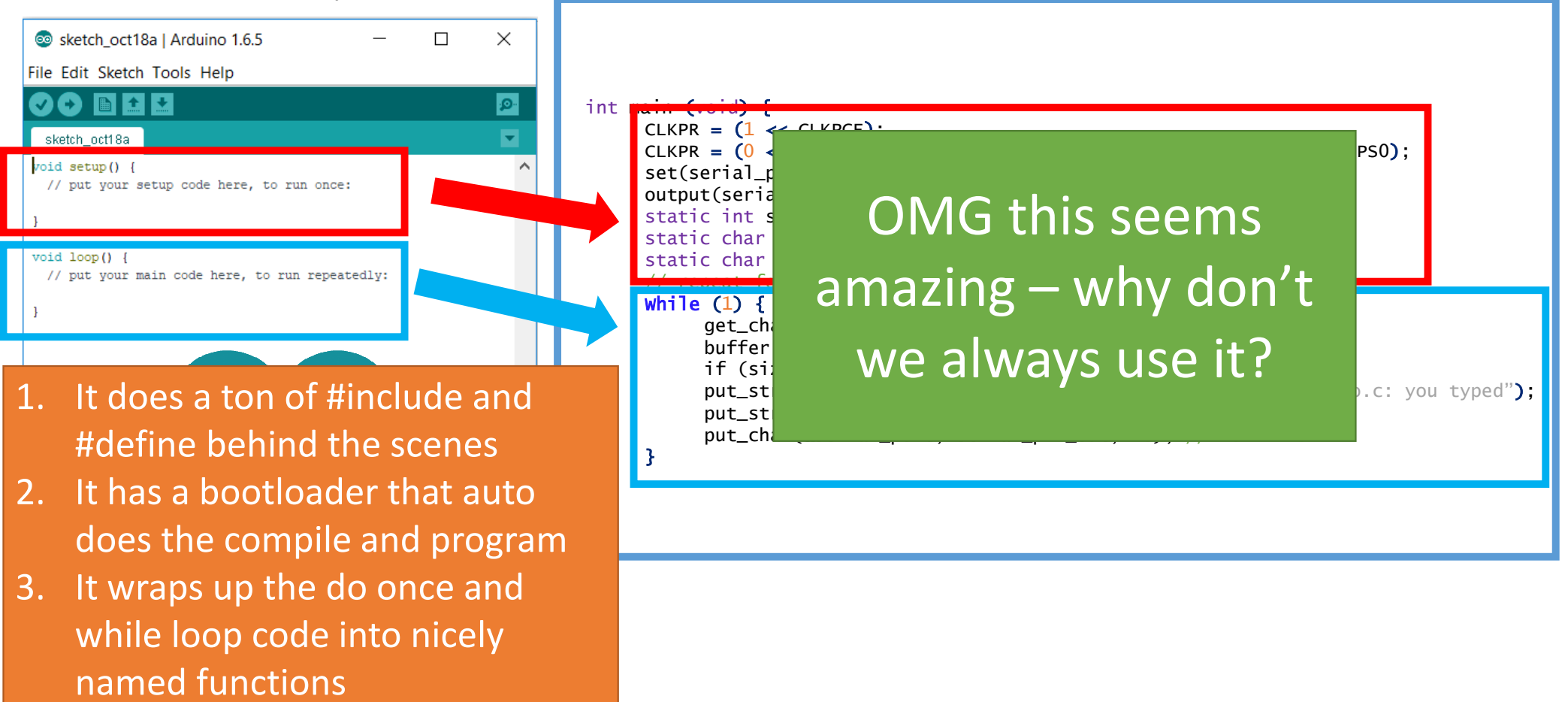
## Arduino is unfortunately very memory intensive which requires a nicer IC!

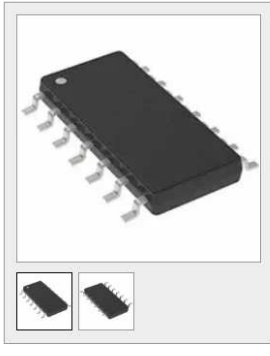

Documents & Media

 $\overline{M}$ 

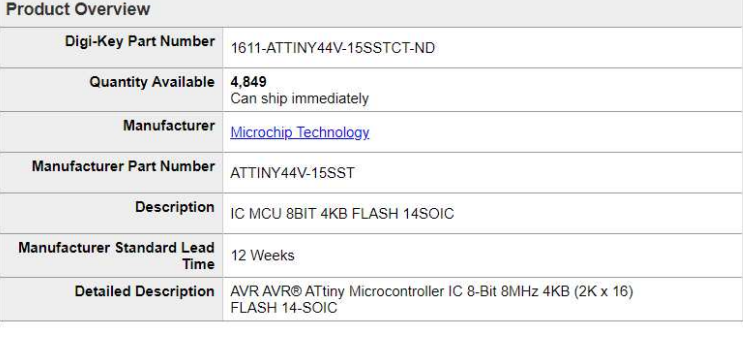

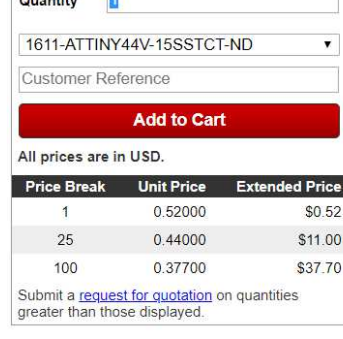

**Price & Procurement** 

**In the** 

We can buy ATTinys in bulk for 40 cents while the lowest price I could find on digikey for an ATmega328P (the Arduino chip) was \$1.20

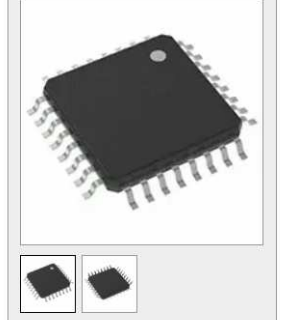

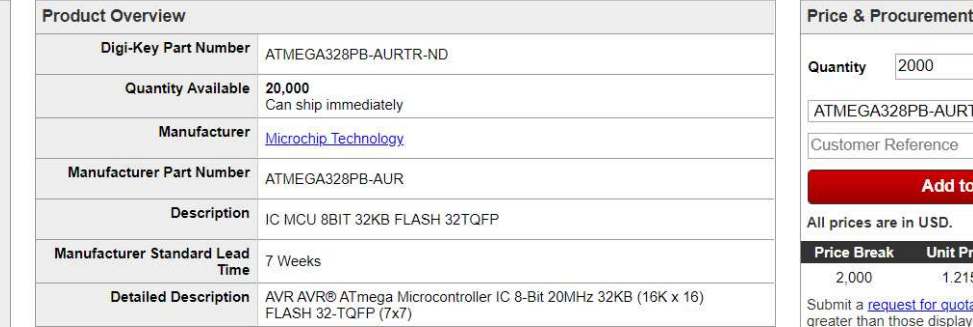

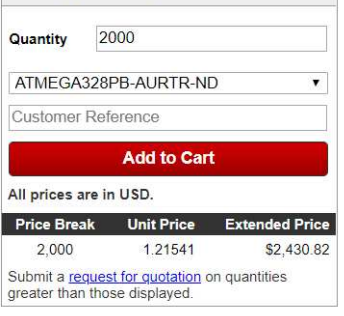

Plus you have to solder way more pins and take up way more space on your board!

## Arduino is unfortunately very memory intensive which requires a nicer IC!

My suggestion – stick with C and the Attiny's for the weekly projects and talk to the TAs as they may know of **Docume** lightweight libraries and if you find you need TONs of advanced libraries for your final project then try Arduino

**Product Overview** 

Digi-Key Part Number 1611-ATTINY44V-15SSTCT-ND

Quantity Available 4.849

We can buy ATTinys in bulk for 40 cents while the lowest price I could find on digikey for an ATmega328P (the Arduino chip) was \$1.20

Plus you have to solder way more pins and take up way more space on your board!

**Time** Detailed Description AVR AVR® ATmega Microcontroller IC 8-Bit 20MHz 32KB (16K x 16) **FLASH 32-TQFP (7x7)** 

2,000 1.21541 \$2,430.82 Submit a request for quotation on quantities greater than those displayed.

**Price & Procurement** 

Quantity

And we're totally 100% done!

Questions?